# R&S®SMW-K89 NFC A/B/F User Manual

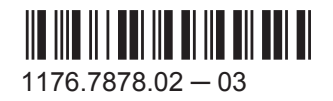

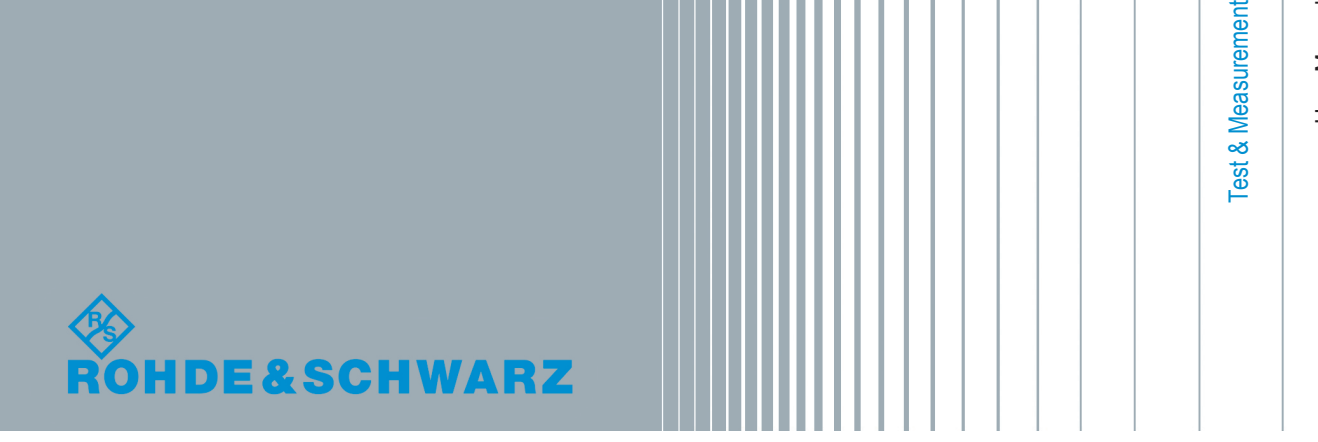

User Manual

This document describes the following software option:

● R&S<sup>®</sup>SMW-K89 1413.6619.xx

This manual describes firmware version FW 3.20.324.xx and later of the R&S®SMW200A.

© 2015 Rohde & Schwarz GmbH & Co. KG Mühldorfstr. 15, 81671 München, Germany Phone: +49 89 41 29 - 0 Fax: +49 89 41 29 12 164 Email: [info@rohde-schwarz.com](mailto:info@rohde-schwarz.com) Internet: [www.rohde-schwarz.com](http://www.rohde-schwarz.com) Subject to change – Data without tolerance limits is not binding. R&S® is a registered trademark of Rohde & Schwarz GmbH & Co. KG. Trade names are trademarks of the owners.

The following abbreviations are used throughout this manual: NFC Forum™ is abbreviated as NFC Forum, EMV™ is abbreviated as EMV, R&S®SMW is abbreviated as R&S SMW; the license types 02/03/07/11/13/16/12 are abbreviated as xx

## **Contents**

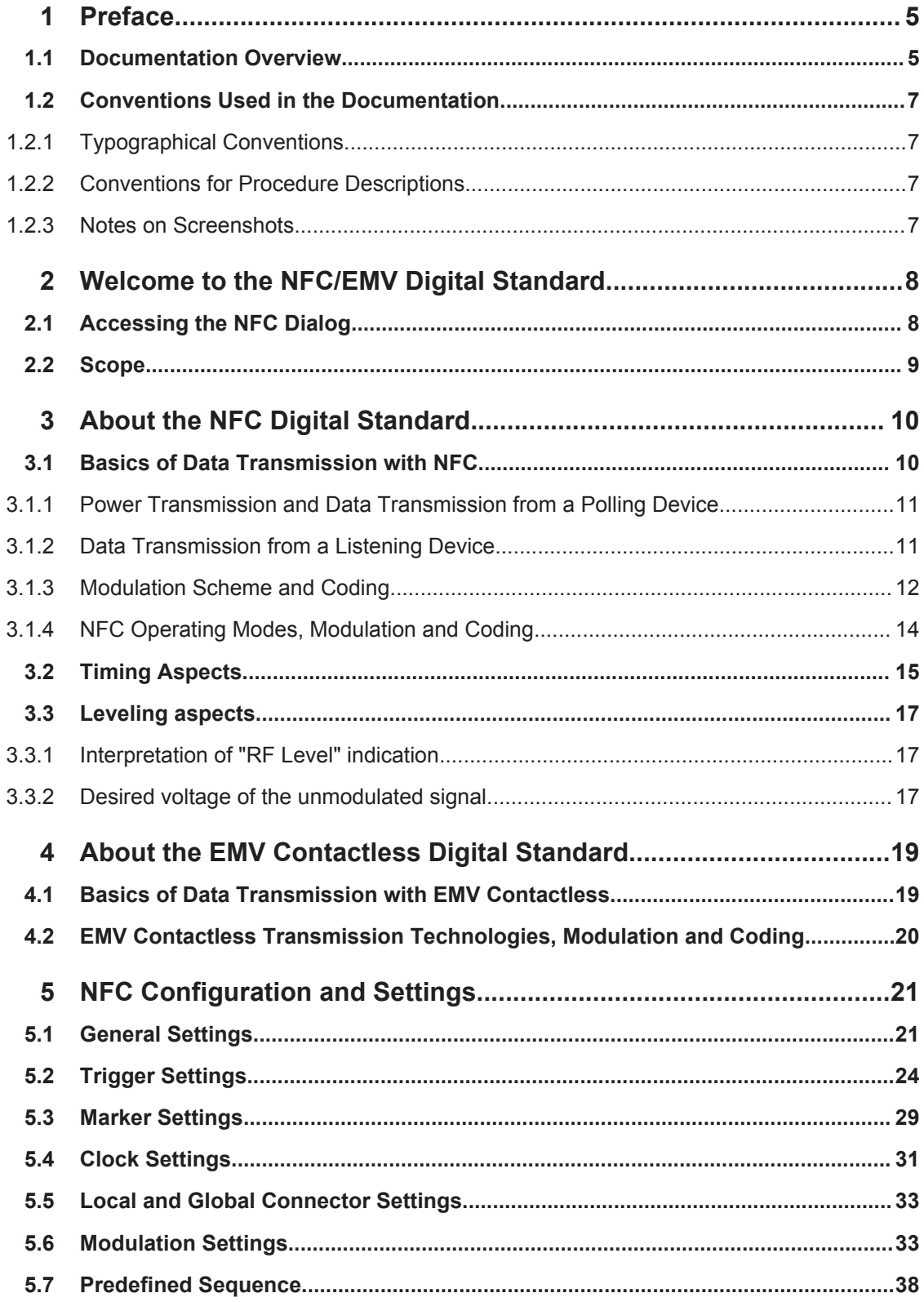

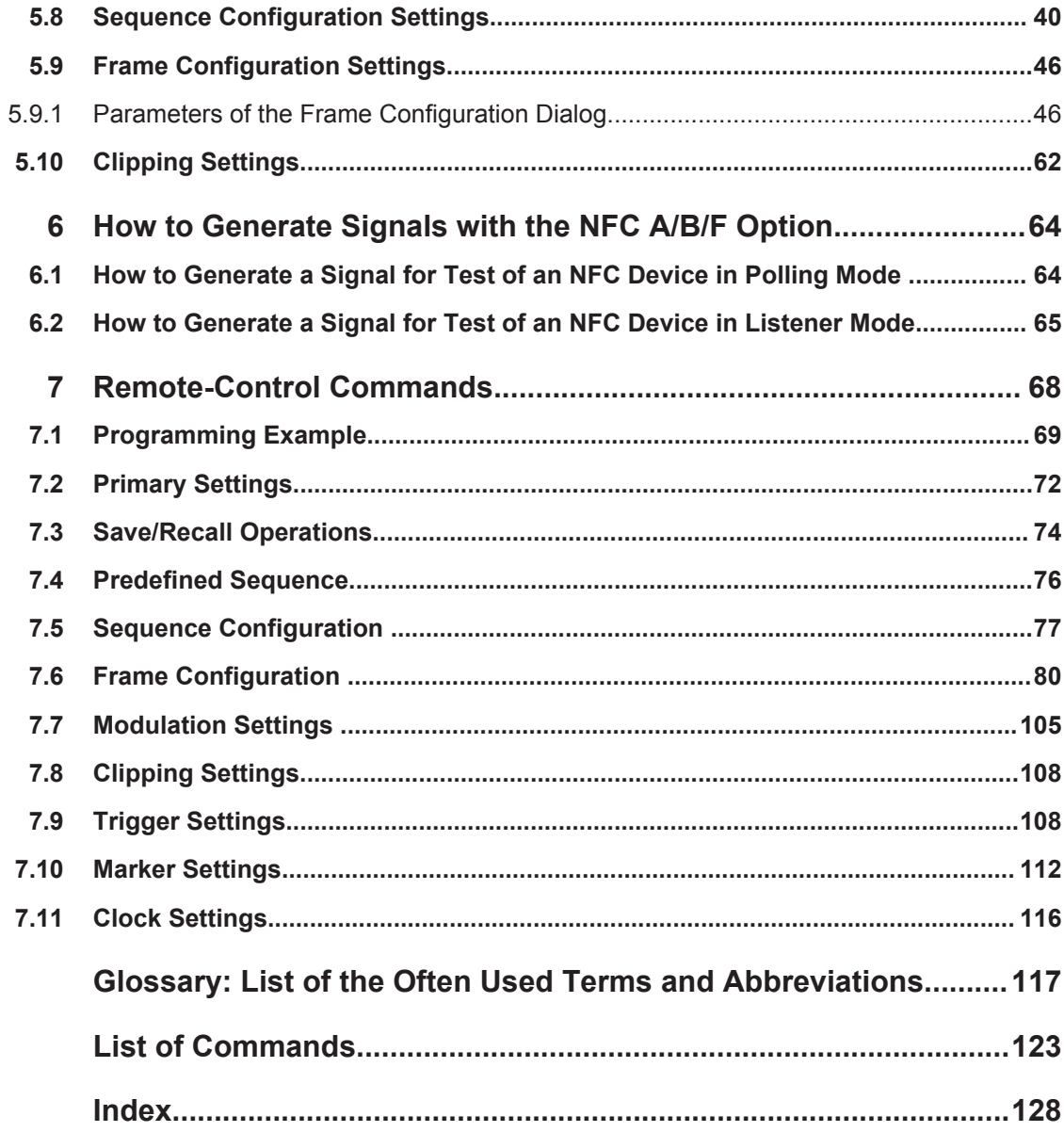

## <span id="page-4-0"></span>1 Preface

## **1.1 Documentation Overview**

The user documentation for the R&S SMW consists of the following parts:

- **Getting Started printed manual**
- Online Help system on the instrument, incl. Tutorials
- Documentation CD-ROM with:
	- Getting Started
	- $-$  Online help system (Web Help and  $*$  .  $chm$ ) as a standalone help
	- User Manuals for base unit and options
	- Service manual
	- Data sheet and product brochure
	- Links to useful sites on the Rohde & Schwarz internet

#### **Online Help**

The Online Help is embedded in the software. It offers quick, context-sensitive access to the complete information needed for operation and programming. The online help contains help on operating the R&S SMW and all available options.

#### **Getting Started**

The Getting Started is delivered with the instrument in printed form and in PDF format on the documentation CD. It provides the information needed to set up and start working with the instrument. Basic operations and typical signal generation examples are described. Safety information is also included.

This manual is available in several languages. You can download these documents from the Rohde & Schwarz website, on the R&S SMW product page at [http://](http://www.rohde-schwarz.com/product/SMW200A.html) [www.rohde-schwarz.com/product/SMW200A.html](http://www.rohde-schwarz.com/product/SMW200A.html) > Downloads > Manuals.

#### **User Manual**

User manuals are provided for the base unit and each additional (software) option.

The User Manual for the base unit is a supplement to the Getting Started manual and provides basic information on operating the R&S SMW in general. In this manual, all instrument functions are described in detail. Furthermore, it provides a complete description of the remote control commands with programming examples. An introduction to remote control is provided, as well as information on maintenance, instrument interfaces and troubleshooting.

In the user manuals for the individual software options, the specific instrument functions of this option are described in detail. For additional information on default settings and parameters, refer to the data sheets. Basic information on operating the R&S SMW is not included in these user manuals.

The user manuals are available in PDF format - in printable form - on the Documentation CD-ROM delivered with the instrument.

All user manuals are also available for download from the Rohde & Schwarz website, on the R&S SMW product page at [http://www.rohde-schwarz.com/product/](http://www.rohde-schwarz.com/product/SMW200A.html) [SMW200A.html](http://www.rohde-schwarz.com/product/SMW200A.html) > Downloads > Manuals.

#### **Service Manual**

The service manual is available in PDF format on the CD delivered with the instrument. It describes how to check compliance with rated specifications, instrument function, repair, troubleshooting and fault elimination. It contains all information required for repairing the R&S SMW by replacing modules.

#### **Release Notes**

The release notes describe the installation of the firmware, new and modified functions, eliminated problems, and last minute changes to the documentation. The corresponding firmware version is indicated on the title page of the release notes.

The latest versions are available for download from the R&S SMW product page, at <http://www.rohde-schwarz.com/product/SMW200A.html> > Downloads > Firmware.

#### **Web Help**

The web help provides online access to the complete information on operating the R&S SMW and all available options, without downloading. The content of the Web Help corresponds to the user manuals for the latest product version.

The web help is available from the R&S SMW product page, at [http://www.rohde](http://www.rohde-schwarz.com/product/SMW200A.html)[schwarz.com/product/SMW200A.html](http://www.rohde-schwarz.com/product/SMW200A.html) > Downloads > Web Help.

#### **Tutorials**

A set of tutorials is embedded in the software. The tutorials offer guided examples and demonstrations on operating the R&S SMW.

#### **Application Notes**

Application notes, application cards, white papers and educational notes are further publications that provide more comprehensive descriptions and background information.

A subset of application notes is provided on the documentation CD-ROM delivered with the instrument.

The latest versions are available for download from the Rohde & Schwarz website, at <http://www.rohde-schwarz.com/appnotes>.

## <span id="page-6-0"></span>**1.2 Conventions Used in the Documentation**

### **1.2.1 Typographical Conventions**

The following text markers are used throughout this documentation:

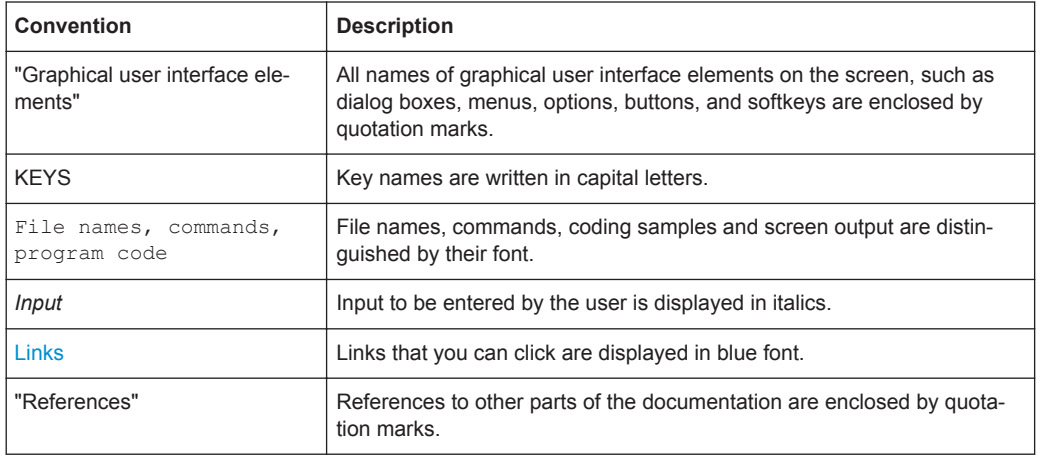

### **1.2.2 Conventions for Procedure Descriptions**

When describing how to operate the instrument, several alternative methods may be available to perform the same task. In this case, the procedure using the touchscreen is described. Any elements that can be activated by touching can also be clicked using an additionally connected mouse. The alternative procedure using the keys on the instrument or the on-screen keyboard is only described if it deviates from the standard operating procedures.

The term "select" may refer to any of the described methods, i.e. using a finger on the touchscreen, a mouse pointer in the display, or a key on the instrument or on a keyboard.

### **1.2.3 Notes on Screenshots**

When describing the functions of the product, we use sample screenshots. These screenshots are meant to illustrate as much as possible of the provided functions and possible interdependencies between parameters. The shown values may not represent realistic test situations.

The screenshots usually show a fully equipped product, that is: with all options installed. Thus, some functions shown in the screenshots may not be available in your particular product configuration.

## <span id="page-7-0"></span>2 Welcome to the NFC/EMV Digital Standard

The R&S SMW-K89 is a firmware application that adds functionality to generate signals in accordance with the NFC/ EMV.

The R&S SMW-K89 NFC features:

- Supports NFC- A, NFC- B and NFC- F.
- Supports Poll and Listen transmission mode.
- Offers a quick frame configuration through a selection of predifined sequences for the Poll transmission mode.
- Offers a flexible configuration of the frame sequence.
- Supports all relevant command types.

The R&S SMW-K89 EMV features:

- Supports EMV Type A and EMV Type B.
- Supports PICC to PCD and PCD to PICC transmission mode.
- Offers a quick frame configuration through a selection of predifined sequences for the PCD to PICC transmission mode.
- Offers a flexible configuration of the frame sequence.
- Supports all relevant command types.

This user manual contains a description of the functionality that the application provides, including remote control operation.

All functions not discussed in this manual are the same as in the base unit and are described in the R&S SMW user manual. The latest version is available for download at the [product homepage.](http://www.rohde-schwarz.com/product/SMW200A.html)

#### **Installation**

You can find detailed installation instructions in the delivery of the option or in the R&S SMW Service Manual.

## **2.1 Accessing the NFC Dialog**

#### **To open the dialog with NFC settings**

► In the block diagram of the R&S SMW, select "Baseband > NFC/EMV".

A dialog box opens that displays the provided general settings.

The signal generation is not started immediately. To start signal generation with the default settings, select "State > On".

## <span id="page-8-0"></span>**2.2 Scope**

Tasks (in manual or remote operation) that are also performed in the base unit in the same way are not described here.

In particular, this includes:

- Managing settings and data lists, i.e. storing and loading settings, creating and accessing data lists, accessing files in a particular directory, etc.
- Information on regular trigger, marker and clock signals as well as filter settings, if appropriate.
- General instrument configuration, such as checking the system configuration, configuring networks and remote operation
- Using the common status registers

For a description of such tasks, see the R&S SMW user manual.

Basics of Data Transmission with NFC

## <span id="page-9-0"></span>3 About the NFC Digital Standard

The following description is taken from the R&S White Paper 1MA182: "Near Field Communication (NFC) Technology and Measurements" which contains further practical hints.

Near Field Communication (NFC) is a new, short-range wireless connectivity technology that evolved from a combination of existing contactless identification and interconnection technologies. It was jointly developed by Sony and NXP Semiconductors (formerly Philips).

NFC is designed to enable the exchange of various types of information, such as telephone numbers, pictures, MP3 files or digital authorizations between two NFC enabled devices like mobile phones, or between an NFC enabled mobile phone and a compatible RFID chip card or reader that are held close to each other. NFC is intended to be used as an access key to contents and for services such as cashless payment, ticketing and access control.

NFC operates in a frequency range centered on 13.56 MHz and offers a data transmission rate of up to 424 kbit/s within a distance of approximately 10 centimeters. In contrast to the conventional contactless technology in this frequency range (only activepassive communications), communications between NFC-capable devices can be active-active (peer-to-peer) as well as active-passive, NFC therefore represents a link to the RFID world. NFC is backwards compatible with the widely used Smart Card infrastructure based on ISO/IEC 14443 A (e. g. NXP's MIFARE technology) and ISO/IEC 14443 B as well as with the Sony FeliCa card (JIS X 6319-4). For the exchange of information between two NFC devices, a new protocol was developed which is defined in the standards ECMA-340 and ISO/IEC 18092.

To guarantee the function of NFC devices conforming to the standards as well as comprehensive protocol tests, a number of RF tests also have to be carried out. An NFC generator is an essential part of these tests. The option R&S SMW-K89 enables you to generate signals in accordance with the NFC standard.

The NFC specific abbreviations used in this manual as well as the different types of tag platforms/protocols (e.g. Type 4A Tag, NFC-DEP) are described in the NFC Digital Protocol Technical Specification. All mentioned standards are available under www.nfc-forum.org.

## **3.1 Basics of Data Transmission with NFC**

Like the RFID Standards 14443 and FeliCa NFC uses an inductive coupling. Similar to the transformer principle, the magnetic near-field of two conductor coils is used to couple the polling device (initiator) and listening device (target).

<span id="page-10-0"></span>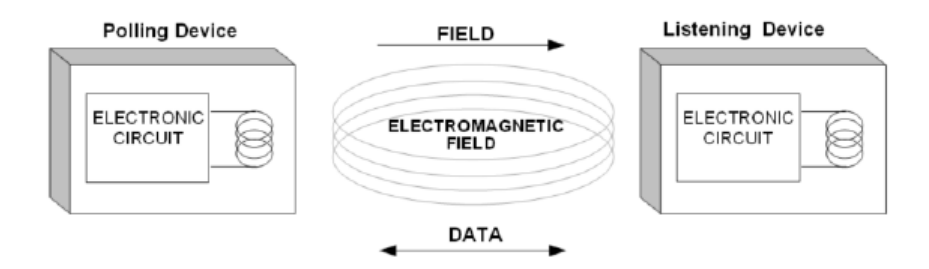

*Fig. 3-1: Polling device (initiator) and listening device (target) configuration*

The operating frequency is 13.56 MHz, and a bitrate of 106 kbit/s (partly also 212 kbit/s and 424 kbit/s) is used. Modulation schemes are amplitude on/off keying (OOK) with different modulation depth (100 % or 10 %) and BPSK.

#### **3.1.1 Power Transmission and Data Transmission from a Polling Device**

For transmission to a passive system such as an NFC phone in passive card emulation mode, the passive system uses the 13.56 MHz carrier signal of the polling device as energy source. Modulation scheme of the polling device is ASK. For NFC peer-to-peer mode, both directions are modulated and coded like a polling device. However less power is necessary because both NFC devices use their own power supply and the carrier signal is switched off after end of transmission.

#### **3.1.2 Data Transmission from a Listening Device**

Due to the coupling of the coils of a polling and a listening device, a passive listening device also affects the active polling device. A variation in the impedance of the listening device causes amplitude changes to the antenna voltage of the polling device, detected by the polling device. This technique is called load modulation. Load modulation is carried out in listening mode (as with ISO/IEC 14443) using an auxiliary carrier at 848 kHz which is modulated by the baseband and varies the impedance of the listening device. The [figure 3-2](#page-11-0) shows the spectrum with load modulation. Modulation spectra of carrier and auxiliary carriers are indicated with triangles (Modulation spectra of carrier and of auxiliary carriers do not appear at the same time because NFC uses time division multiplexing). The modulation scheme is ASK (as with ISO/IEC 14443 A PICC's) or BPSK as with 14443 B PICC's. There is a third passive mode which is compatible to FeliCa where the load modulation is without an auxiliary carrier directly as ASK on the 13.56 MHz carrier.

Basics of Data Transmission with NFC

<span id="page-11-0"></span>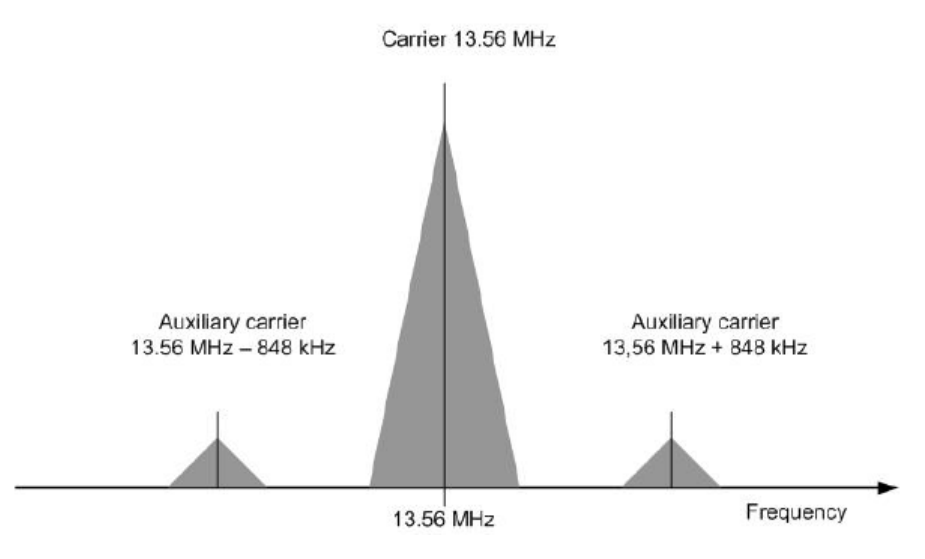

*Fig. 3-2: Load modulation on a 13.56 MHz carrier with 848 kHz auxiliary carrier.*

### **3.1.3 Modulation Scheme and Coding**

Amplitude shift keying (OOK) with different modulation depths (100% or 10%) or BPSK (as with ISO/IEC 14443 B PICC's) is used.

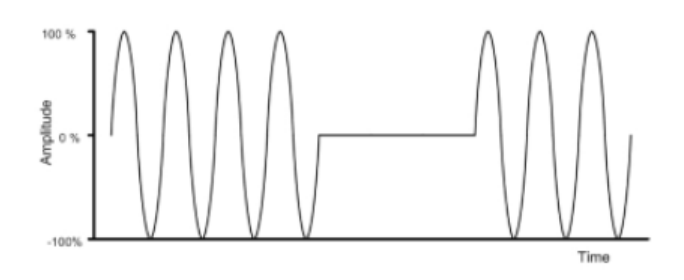

*Fig. 3-3: ASK with 100% modulation depth*

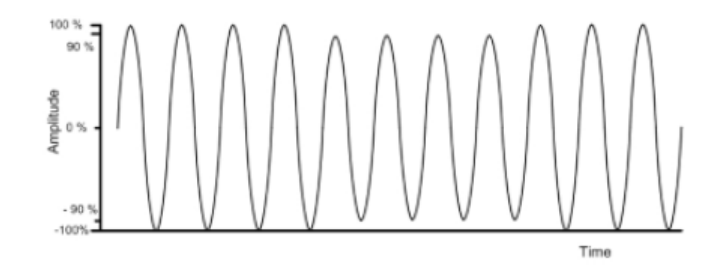

*Fig. 3-4: ASK with 10% modulation depth*

Basics of Data Transmission with NFC

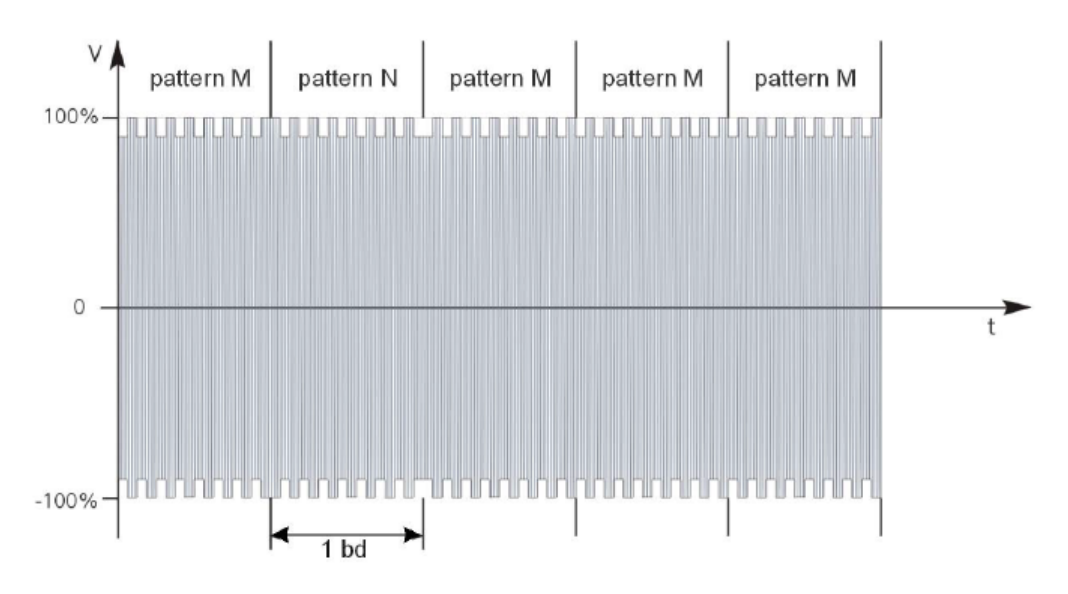

*Fig. 3-5: NRZ-L Coding with BPSK*

NRZ-L, Modified Miller and Manchester Coding are used by NFC.

- With NRZ-L a "high"-state during a bit duration indicates a logic 1, a "low"-state a logic 0.
- With Manchester Coding the first half of a bit will be set to "high"-state at a logic 1, and the second half to "low state". With a logic 0, the fist half of a bit is set to "low" state and the second half to "high"-state.
- With Modified Miller Coding with a logic 1 a "low" pulse occurs after half of the bit duration. With a logic 0 a "low"-pulse occurs at the beginning of a bit. Exception: If a logic 0 follows a 1 no pulse occurs, the signal remains high.

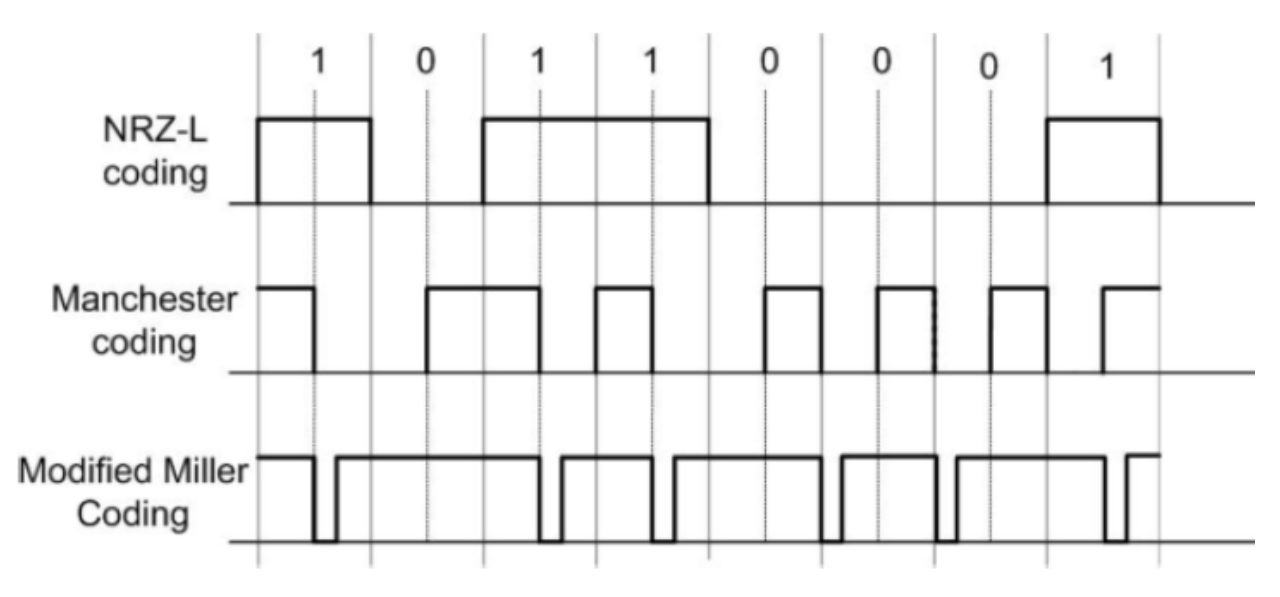

*Fig. 3-6: Coding with NFC is either NRZ\_L, Modified Miller or Manchester*

In figure 3-7 load modulation is visualized for ASK modulation with Manchester Coding (14443 A PICC or NFC-A device in passive card emulation mode, see chapter 3.1.4, "NFC Operating Modes, Modulation and Coding", on page 14)

<span id="page-13-0"></span>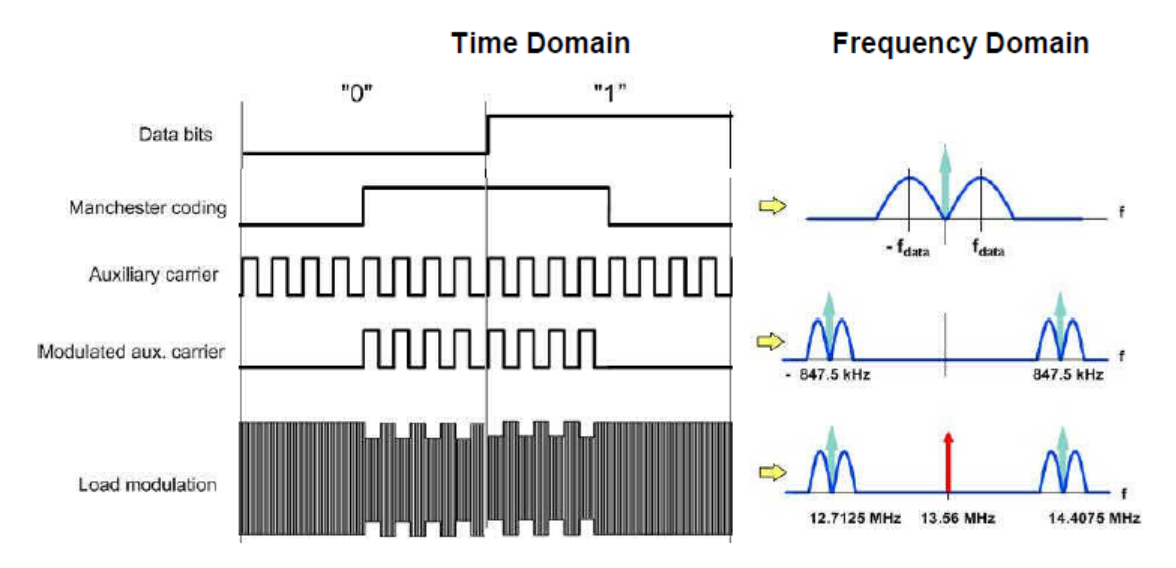

*Fig. 3-7: Visualisation of load modulation with auxiliary carrier in time and frequency domain*

### **3.1.4 NFC Operating Modes, Modulation and Coding**

There are three main operating modes for NFC:

- Card emulation mode (passive mode): the NFC device behaves like an existing contactless card conforming to one of the legacy standards
- Peer-to-peer mode: two NFC devices exchange information. The initiator device (polling device) requires less power compared to the reader/writer mode because the target (listener) uses its own power supply.
- Reader/writer mode (active mode): the NFC device is active and reads or writes to a passive legacy RFID tag.

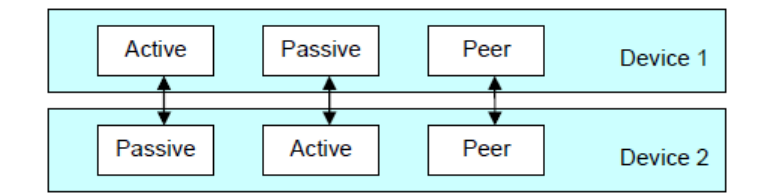

#### *Fig. 3-8: NFC operating modes*

Every mode (card emulation, peer-to-peer, reader/writer mode) can be combined with one of the following transmission technologies:

- NFC-A (backward compatible to ISO/IEC 14443 A)
- NFC-B (backward compatible to ISO/IEC 14443 B)
- NFC-F (backward compatible to JIS X 6319-4)

<span id="page-14-0"></span>To support all the different technologies, an NFC device in polling mode first attempts to get responses from NFC-A, NFC-B and NFC-F tags with the according request signals. When getting a response from a compatible device, the NFC device sets up the corresponding communication mode (NFC-A, NFC-B or NFC-F mode).

Coding and modulation varies depending on active or passive communication mode, NFC-A, -B, -F communication, and bitrate.

The table 3-1 shows coding, modulation and data rates for NFC-A, -B or -F communication.

| <b>NFC Forum</b><br><b>Standard</b> | Polling /<br>Listening | Coding                 | <b>Modulation</b>                    | <b>Datarate</b> | <b>Carrier frequency</b>           |
|-------------------------------------|------------------------|------------------------|--------------------------------------|-----------------|------------------------------------|
| NFC-A                               | Polling                | <b>Modified Miller</b> | ASK 100%                             | $106$ kb/s      | 13.56 MHz                          |
|                                     | Listening              | Manchester             | Load modulation<br>(ASK subcarrier)  | $106$ kb/s      | 13.56 MHz +-848kHz subcar-<br>rier |
| NFC-B                               | Polling                | NRZ-L                  | ASK 10%                              | $106$ kb/s      | 13.56 MHz                          |
|                                     | Listening              | NRZ-L                  | Load modulation<br>(BPSK subcarrier) | $106$ kb/s      | 13.56 MHz+-848kHz subcarrier       |
| NFC-F                               | Polling                | Manchester             | ASK 10%                              | 212 / 424 kb/s  | 13.56 MHz                          |
|                                     | Listening              | Manchester             | Load modulation (APSK)               | 212 / 424 kb/s  | 13.56 MHz (without subcarrier)     |

*Table 3-1: NFC RF Standards Overview*

## **3.2 Timing Aspects**

The NFC specification defines the duration of the individual commands as a number of bits. This instrument generates the signal as sample sequence where the applied sample rate is user defined. Depending on the selected sampling rate it may be that the duration of a command expressed in samples does not result in an integer number of samples. In this implementation however the length of the sequence is always an integer number of samples, i.e. the software rounds up the number of samples to the next integer value. The rounding up procedure is applied on command basis, even if a command is repeated.

The [figure 3-10](#page-15-0) shows this principle as an example.

#### **Example:**

The [figure 3-9](#page-15-0) shows an example of a sequence with the following settings:

- Sample Rate = 20.1 Msps
- [Technology](#page-22-0)> "NFC-A"
- [Transmission Mode>](#page-22-0) "Poll"

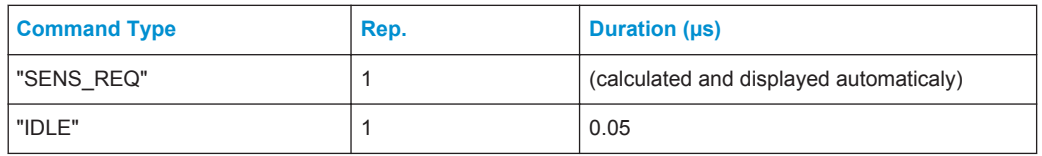

Timing Aspects

<span id="page-15-0"></span>

| <b>Command Type</b> |                                                       |                             |                                 | Rep.                            |                | Duration (µs)                           |                 |                           |  |
|---------------------|-------------------------------------------------------|-----------------------------|---------------------------------|---------------------------------|----------------|-----------------------------------------|-----------------|---------------------------|--|
| "ALL_REQ"           |                                                       |                             |                                 | $\overline{2}$                  |                | (calculated and displayed automaticaly) |                 |                           |  |
| "BLANK"             |                                                       |                             | 1                               |                                 |                |                                         |                 |                           |  |
|                     | <b>NFC/EMVA</b>                                       |                             |                                 |                                 |                |                                         |                 | $\boldsymbol{\mathsf{x}}$ |  |
|                     | $\sqrt{\text{Stop}}$<br>◯ General<br>Aut <sub>o</sub> | Trigger In<br><b>Marker</b> | <b>Clock</b><br><b>Internal</b> | <b>Modulation</b>               |                | <b>Predefined Sequence</b>              | <b>Sequence</b> |                           |  |
|                     |                                                       |                             |                                 |                                 | 0x26<br>7 bits |                                         |                 |                           |  |
|                     |                                                       |                             |                                 |                                 |                |                                         |                 |                           |  |
|                     | <b>Total Sequence Duration</b>                        |                             |                                 |                                 |                | 255.174 Total Number of Samples         |                 |                           |  |
|                     | Start Time (us)                                       | Command Type                | Rep.                            | Power Offset (dB) Duration (us) |                | Samples                                 | Frame Conf.     |                           |  |
| $1 \geq$            | 0.000                                                 | <b>SENS REQ</b>             | 1                               | 0.00                            | 84.96          | 1 7 0 8                                 | Config          |                           |  |
|                     | 84.975                                                | <b>IDLE</b>                 |                                 | 0.00                            | 0.05           | $\overline{2}$                          | Config          |                           |  |
| $\overline{2}$<br>3 | 85.075                                                | ALL REQ                     | $\overline{2}$                  | 0.00                            | 169.91         | 3416                                    | Config          |                           |  |
| $\overline{4}$      | 255.025                                               | <b>BLANK</b>                |                                 | 0.00                            | 0.10           | 3                                       | Config          |                           |  |
|                     |                                                       |                             |                                 |                                 |                |                                         |                 | 5129                      |  |

*Fig. 3-9: Example of sequence configuration settings*

The figure 3-10 illustrates the calculation of the [Start Time](#page-40-0) per command and the parameters [Total Sequence Duration](#page-39-0) and [Total Number of Samples](#page-39-0).

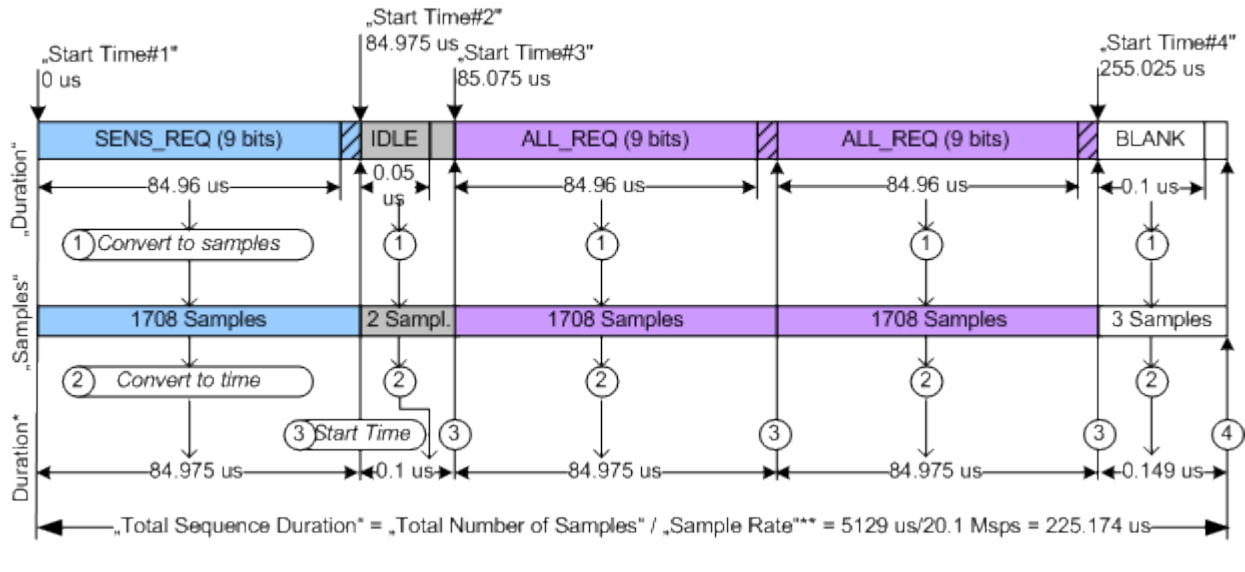

#### *Fig. 3-10: Calculation of duration and number of samples for "Sample Rate" = 20.1 Msps*

- 1 = "Duration" \* "Sample Rate" = # Samples, "Samples" = ceil (# Samples)
- 2 = Duration\* = "Samples"/"Sample Rate"
- 3 = "Start Time"<sub>N</sub> = (Duration\*<sub>1</sub> + .. + Duration\*<sub>N-1</sub>) = ("Samples"<sub>1</sub> + ... + "Samples"<sub>N-1</sub>)/"Sample Rate"
- 4 = "Total Number of Samples" = "Samples"<sub>1</sub> + ... + "Samples"<sub>N</sub>

<span id="page-16-0"></span>For some modulation settings, especially for those that cause very smooth signal edges, it might be necessary that the implementation not only rounds up to the next integer number of samples, but also that it enlarges the commands even more, in order to prevent a sharp cutting of the last signal edge of the command.

## **3.3 Leveling aspects**

This chapter describes general leveling aspects.

#### **3.3.1 Interpretation of "RF Level" indication**

This chapter describes the interpretation of the RF Level.

#### **The "RF Level" indication of the generators does not display the RMS signal level!**

The "RF Level" indication in the header of the instrument refers to the power during the unmodulated parts of the signal, i.e. the part where the relative signal voltage is 100% (outside of overshoots) and the "Power Offset" is 0 dB (see figure 3-11).

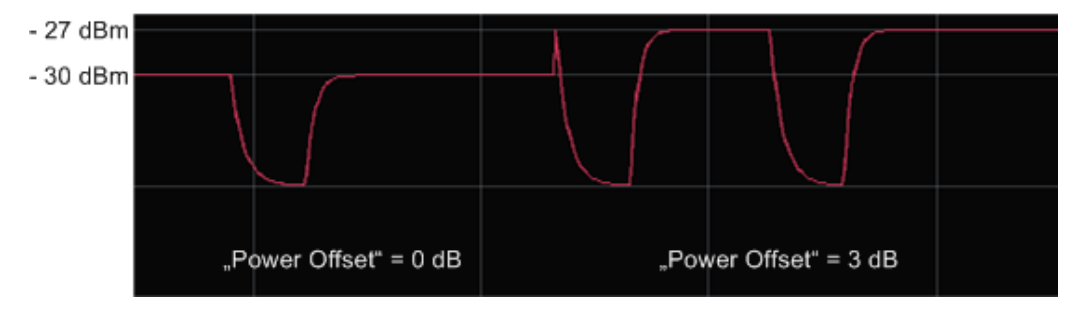

*Fig. 3-11: Signal leveling of a sequence build from two commands with "Power Offset" of 0 dB and 3 dB respectively, "RF Level" = -30dBm and "PEP" = -27 dBm*

#### **3.3.2 Desired voltage of the unmodulated signal**

Several test cases require a listener test signal prior to the modulation on the RF carrier. This test signal is then supplied to the reference listener antenna. Three leveling parameters are provided to calculate the settings to reach the required voltage of the unmodulated signal automatically.

These parameters are available for "Transmission Mode > Listen" and "NFC State > On", for details see ["Unmodulated Parts Voltage To Peak Voltage Ratio"](#page-23-0) [on page 24](#page-23-0) , ["Desired Voltage In Unmodulated Signal parts"](#page-23-0) on page 24 and ["Update Analog I/Q Settings For Desired Voltage"](#page-23-0) on page 24.

To use these leveling parameters...

- 1. Define the "Desired Voltage In Unmodulated Signal Parts".
- 2. Select "Update Analog I/Q Settings For Desired Voltage" to automatically adjust the settings at the I/Q output connectors ("I/Q Level Vp (EMF)").

Parameter "Unmodulated Parts Voltage To Peak Voltage Ratio" displays the ratio of the voltage in the unmodulated parts of the signal to its peak value.

Basics of Data Transmission with EMV Contactless

## <span id="page-18-0"></span>4 About the EMV Contactless Digital Standard

EMV is a standard that defines the interaction between an integrated circuit (IC) cards and IC cards processing devices for payments. EMV stands for Europay, MasterCard and Visa, the companies that initiated the development of the EMV specifications in the mid 1990s. Over the years the initiator companies were joint by JCB, American Express and China Union Pay. Today the EMV standard is defined by the EMVCo LLC corporation.

The EMV Contactless is based on ISO/IEC 14443 "Identification cards -- Contactless integrated circuit cards-- Proximity cards" . It sets a standard for the usage of contactless systems for contactless payments.

In 2012 the EMVCo and NFC Forum agreed to work in collaboration on establishing a framework for the synchronization of the NFC Forum and EMVCo Specificitions and the management of contactless product certification. The option R&S SMW-K89 enables you to generate signals in accordance with the NFC standard and the EMV Contactless standard thus allowing you to perform the tests needed to guarantee the proper performance of your devices.

The EMV specific abbreviations used in this manual as well as the different types of tag platforms/protocols are described in the EMV Contactless Specifications for Payment Systems. The specifications are available under www.emvco.com.

## **4.1 Basics of Data Transmission with EMV Contactless**

A contactless system consists of two basic components: a contactless reader (PCD) and a transponder (PICC). The EMV Contactless uses the electormagnetic near field of two conductor coils (a primary coil of the PCD and a secondary coil of the PICC) to couple the contactless reader and the transponder, see figure 4-1.

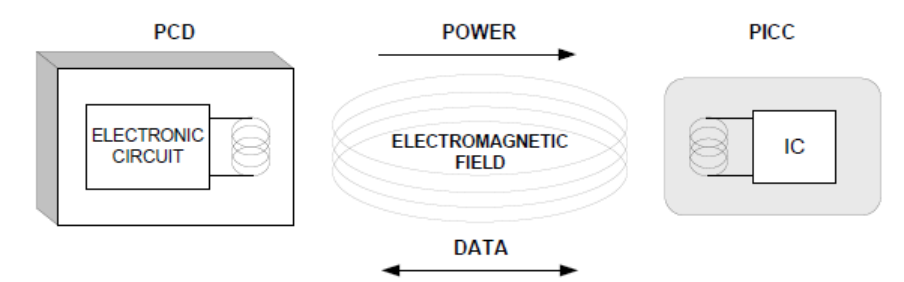

*Fig. 4-1: PCD (Contactless reader) and PICC (transponder) configuration*

The operating frequency is 13.56 MHz, and a bitrate of 106 kbit/s is used. Modulation schemes are amplitude shift keying (ASK) with different modulation depth (100 % or 10 %), amplitude on/off keying (OKK) and BPSK.

EMV Contactless Transmission Technologies, Modulation and Coding

## <span id="page-19-0"></span>**4.2 EMV Contactless Transmission Technologies, Modulation and Coding**

The EMV contactless has two main communication signal interfaces (based on ISO/IEC 14443):

- Type A
- Type B

The table 4-1 shows coding and modulation for the EMV Type A and the EMV Type B communication.

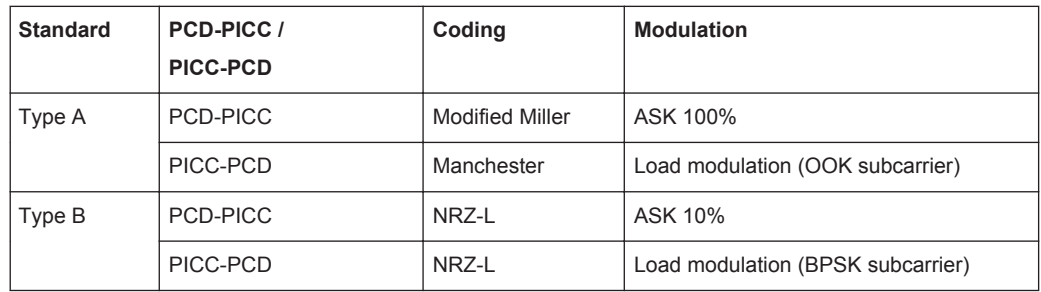

#### *Table 4-1: EMV Contactless Standards Overview*

Refer to [chapter 3.1.3, "Modulation Scheme and Coding", on page 12](#page-11-0) for a description of the used modulation schemes and coding.

## <span id="page-20-0"></span>5 NFC Configuration and Settings

► To access the NFC settings, select "Baseband > NFC/EMV".

The remote commands required to define these settings are described in [chapter 7,](#page-67-0) ["Remote-Control Commands", on page 68.](#page-67-0)

## **5.1 General Settings**

This tab provides access to the default and the "Save/Recall" settings. The selected technology and transmisssion mode determine the available parameters.

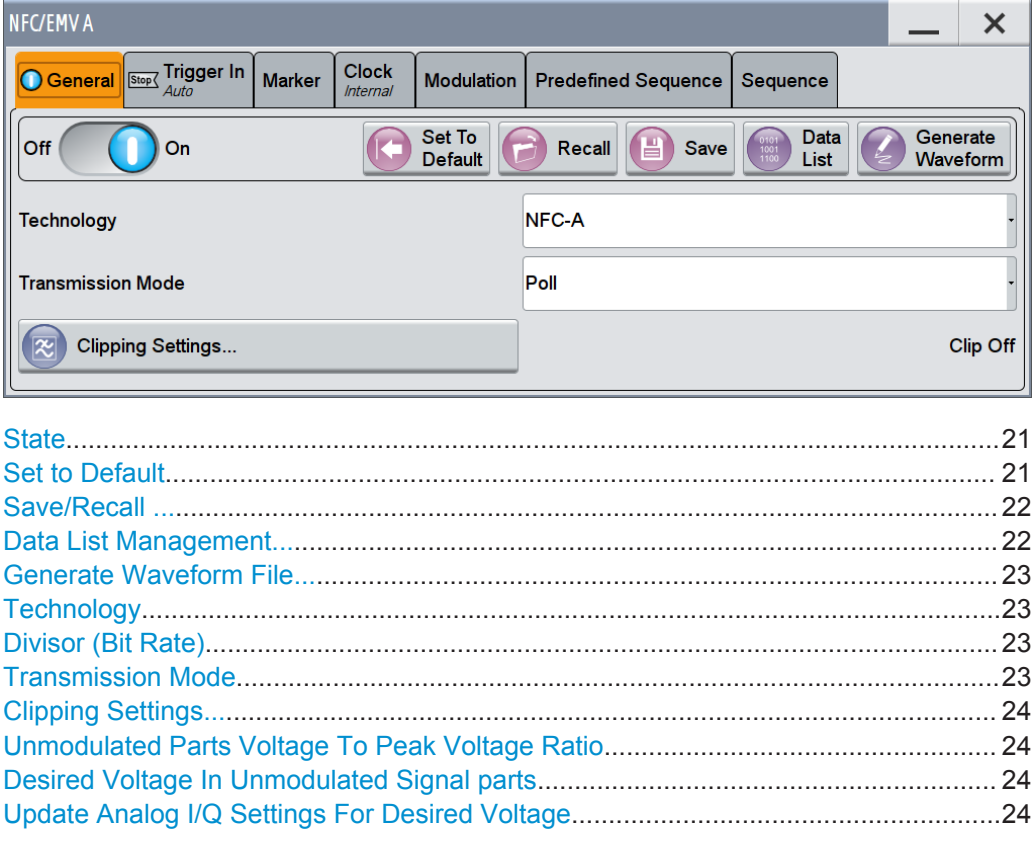

#### **State**

Activates the standard and deactivates all the other digital standards and digital modulation modes in the same path.

#### Remote command:

[\[:SOURce<hw>\]:BB:NFC:STATe](#page-72-0) on page 73

#### **Set to Default**

Calls the default settings. The values of the main parameters are listed in the following table.

<span id="page-21-0"></span>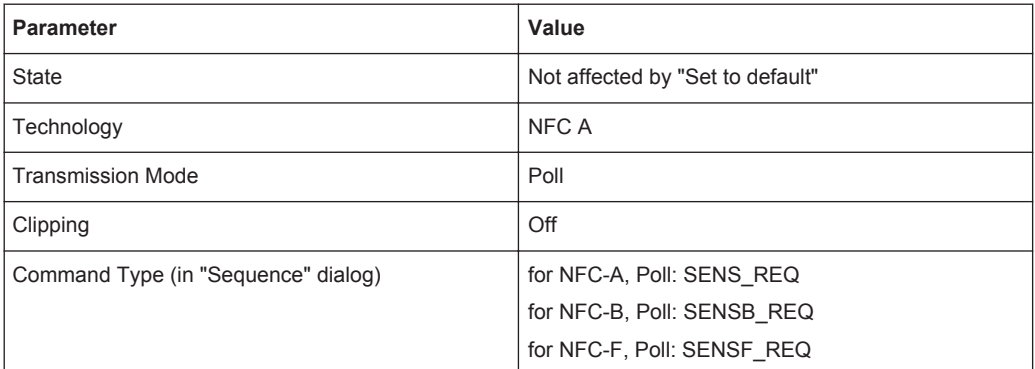

#### Remote command:

[\[:SOURce<hw>\]:BB:NFC:PRESet](#page-71-0) on page 72

#### **Save/Recall ...**

Calls the "Save/Recall" dialog.

From the Save/Recall dialog the "Save/Recall Settings" windows for saving and recalling NFC configurations and the "File Manager" can be accessed.

NFC configurations are stored as files with the predefined file extension  $*$  . nfc. Their file name and directory are user-definable.

The complete settings in the "NFC" dialog are saved and recalled.

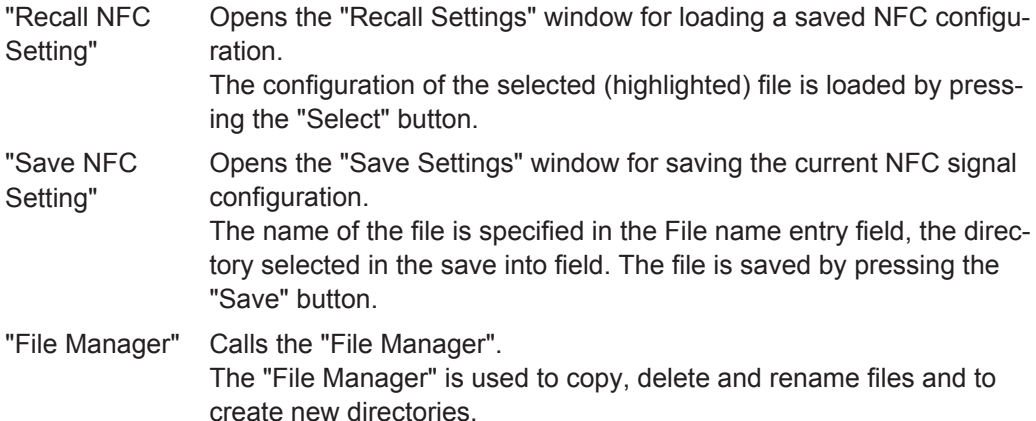

#### Remote command:

[\[:SOURce<hw>\]:BB:NFC:SETTing:CATalog?](#page-73-0) **on page 74** 

[\[:SOURce<hw>\]:BB:NFC:SETTing:LOAD](#page-74-0) on page 75

[\[:SOURce<hw>\]:BB:NFC:SETTing:STORe](#page-74-0) on page 75

[\[:SOURce<hw>\]:BB:NFC:SETTing:STORe:FAST](#page-74-0) on page 75

[\[:SOURce<hw>\]:BB:NFC:SETTing:DELete](#page-74-0) on page 75

#### **Data List Management...**

Calls the "Data List Management" dialog. This dialog is used to create and edit a data list.

All data lists are stored as files with the predefined file extension  $*$ . dm iqd. Their file name and directory are user-definable.

<span id="page-22-0"></span>The data lists must be selected as a data source from the subsection under the individual function.

**Note:** All data lists are generated and edited by means of the SOURCe: BB: DM subsystem commands. Files containing data lists usually end with \*.dm\_iqd. The data lists are selected as a data source for a specific function in the individual subsystems of the digital standard.

Remote command:

```
[:SOURce<hw>]:BB:NFC:CBLock<ch>:DATA on page 88
[:SOURce<hw>]:BB:NFC:CBLock<ch>:DATA:DSELection on page 88
```
#### **Generate Waveform File...**

With enabled signal generation, triggers the instrument to store the current settings as an ARB signal in a waveform file. Waveform files can be further processed by the ARB and/or as a multi carrier or a multi segment signal.

The file name and the directory it is stored in are user-definable; the predefined file extension for waveform files is  $*_{\text{LWV}}$ .

Remote command:

[\[:SOURce<hw>\]:BB:NFC:WAVeform:CREate](#page-73-0) on page 74

#### **Technology**

Selects the NFC/EMV technology.

"NFC-A, NFC-B, NFC-F"

NFC technology. For details see the NFC Digital Protocol Technical Specification.

"EMV Type A, EMV Type B"

EMV Technology. For details see the EMV Technical Specification.

Remote command:

[\[:SOURce<hw>\]:BB:NFC:TECHnology](#page-72-0) on page 73

#### **Divisor (Bit Rate)**

Available for "Technology > NFC-F", this parameter selects the used divisor (2 or 4) and determines the increased resulting bit rate of 212 Kbit/s or 424 Kbit/s respectively.

Remote command:

[\[:SOURce<hw>\]:BB:NFC:DIVisor](#page-71-0) on page 72

#### **Transmission Mode**

Selects the transmission mode.

"Poll / Listen" Available for "Technology > NFC-A /NFC-B/ NFC-F" For details see [figure 3-1.](#page-10-0)

"PICC to PCD / PCD to PICC"

Available for "Technology > EMV Type A / EMV Type B" For details see [chapter 3, "About the NFC Digital Standard",](#page-9-0) [on page 10](#page-9-0) and [chapter 4, "About the EMV Contactless Digital Stand](#page-18-0)[ard", on page 19.](#page-18-0)

#### Remote command:

[:SOURce<hw>]: BB:NFC: TMODe on page 73

Trigger Settings

#### <span id="page-23-0"></span>**Clipping Settings...**

Accesses the dialog to configure clipping, see [chapter 5.10, "Clipping Settings",](#page-61-0) [on page 62](#page-61-0).

#### **Unmodulated Parts Voltage To Peak Voltage Ratio**

Available only for "Transmission Mode > Listen / PICC to PCD" and "State > On". Displays the ratio of the voltage in the unmodulated parts of the signal to its peak value.

Remote command: [\[:SOURce<hw>\]:BB:NFC:UPVoltage?](#page-73-0) **on page 74** 

#### **Desired Voltage In Unmodulated Signal parts**

Available only for "Transmission Mode > Listen / PICC to PCD" and "State > On".

Defines the desired voltage in unmodulated signal parts.

The displayed "Unmodulated ... Ratio" depends only on the signal and is not changed by the input of a "Desired Voltage".

See [chapter 3.3, "Leveling aspects", on page 17.](#page-16-0)

Remote command: [\[:SOURce<hw>\]:BB:NFC:DVOLtage](#page-71-0) on page 72

#### **Update Analog I/Q Settings For Desired Voltage**

Available only for "Transmission Mode > Listen / PICC to PCD" and "State > On".

Automatically adjusts the related parameters of the analog I and Q outputs to the desired voltage.

For detailed description of all parameters, refer to section "Output of the Baseband Signal - I/Q Out" in the operating manual of the R&S SMx.

See [chapter 3.3, "Leveling aspects", on page 17.](#page-16-0)

Remote command: [\[:SOURce<hw>\]:BB:NFC:UAISetting](#page-72-0) on page 73

## **5.2 Trigger Settings**

This tab provides an access to the settings necessary to select and configure the trigger, like trigger source, mode, trigger delay, as well as to arm or trigger an internal trigger manually. The current signal generation status is displayed in the header of the tab together with information on the enabled trigger mode. As in the "Marker" and "Clock" tabs, this tab provides also an access to the settings of the related connectors.

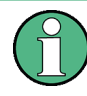

This section focuses on the available settings.

For information on how these settings affect the signal, refer to section "Basics on ..." in the R&S SMW user manual.

► To access the marker settings, select "Baseband > NFC/EMV > Trigger In".

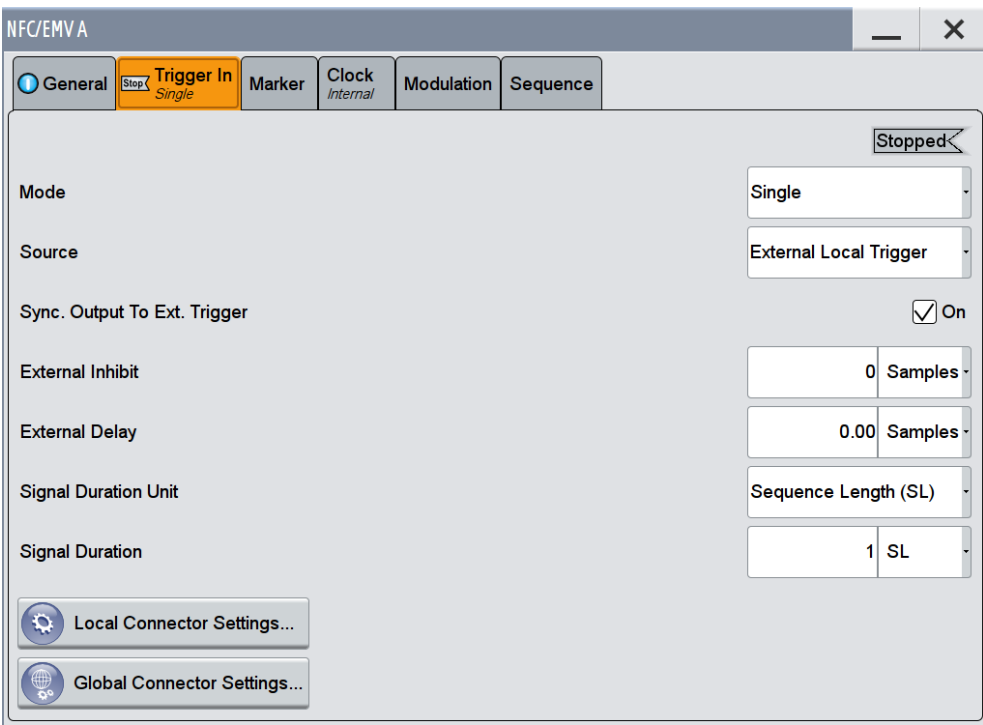

This dialog contains the parameters required for configuring trigger signals.

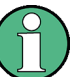

#### **Routing and Enabling a Trigger**

The provided trigger signals are not dedicated to a particular connector but can be mapped to one or more globally shared USER or local T/M/(C) connectors.

Use the [Local and Global Connector Settings](#page-32-0) to configure the signal mapping as well as the polarity, the trigger threshold and the input impedance of the input connectors.

To route and enable a trigger signal, perform the following *general steps*:

- Define the signal source and the effect of a trigger event, i.e. select the "Trigger In > Mode" and "Trigger In > Source"
- Define the connector, USER or T/M/(C), the selected signal is provided at, i.e. configure the [Local and Global Connector Settings.](#page-32-0)

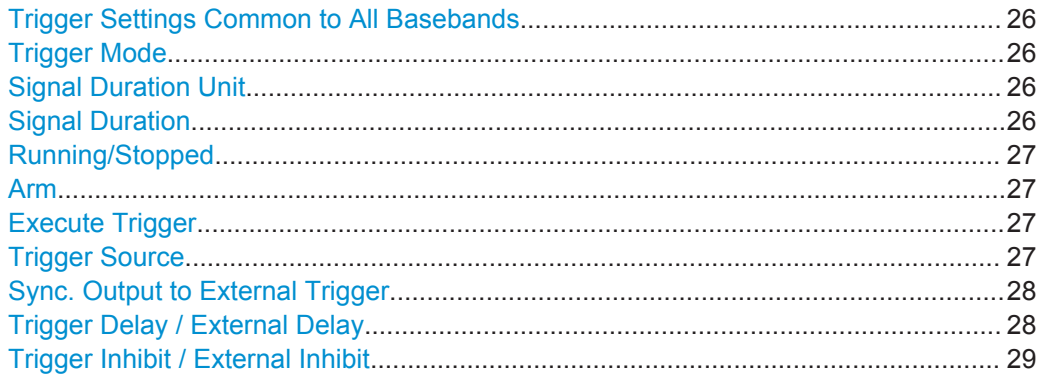

#### <span id="page-25-0"></span>**Trigger Settings Common to All Basebands**

To enable simultaneous signal generation in all basebands, the R&S SMW couples the trigger settings in the available basebands in any instrument's configuration involving signal routing with signal addition (e.g. MIMO configuration, routing and summing of basebands and/or streams).

The icon  $\sim$  indicates that common trigger settings are applied.

You can access and configure the common trigger source and trigger mode settings in any of the basebands. An arm or a restart trigger event applies to all basebands, too. You can still apply different delay to each of the triggers individually.

#### **Trigger Mode**

Selects trigger mode, i.e. determines the effect of a trigger event on the signal generation.

For more information, refer to chapter "Basics" in the R&S SMW user manual.

● "Auto"

The signal is generated continuously.

● "Retrigger"

The signal is generated continuously. A trigger event (internal or external) causes a restart.

● "Armed\_Auto"

The signal is generated only when a trigger event occurs. Then the signal is generated continuously.

An "Arm" stops the signal generation. A subsequent trigger event (internal with or external) causes a restart.

"Armed Retrigger"

The signal is generated only when a trigger event occurs. Then the signal is generated continuously. Every subsequent trigger event causes a restart.

An "Arm" stops signal generation. A subsequent trigger event (internal with or external) causes a restart.

"Single"

The signal is generated only when a trigger event occurs. Then the signal is generated once to the length specified at "Signal Duration". Every subsequent trigger event (internal or external) causes a restart.

Remote command:

[\[:SOURce<hw>\]:BB:NFC\[:TRIGger\]:SEQuence](#page-111-0) on page 112

#### **Signal Duration Unit**

Available in Single Trigger Mode. Defines the unit for describing the length of the signal sequence to be output.

Remote command:

[\[:SOURce<hw>\]:BB:NFC:TRIGger:SLUNit](#page-110-0) on page 111

#### **Signal Duration**

Enters the length of the signal sequence to be output in the "Single" trigger mode.

Trigger Settings

<span id="page-26-0"></span>Use this parameter to deliberately output part of the signal, an exact sequence of the signal, or a defined number of repetitions of the signal.

Remote command:

[\[:SOURce<hw>\]:BB:NFC:TRIGger:SLENgth](#page-110-0) on page 111

#### **Running/Stopped**

For enabled modulation, displays the status of signal generation for all trigger modes.

● "Running"

The signal is generated; a trigger was (internally or externally) initiated in triggered mode.

● "Stopped" The signal is not generated and the instrument waits for a trigger event.

Remote command:

[\[:SOURce<hw>\]:BB:NFC:TRIGger:RMODe?](#page-109-0) on page 110

#### **Arm**

For trigger modes "Armed Auto" and "Armed Retrigger", stops the signal generation until subsequent trigger event occurs.

Remote command:

[\[:SOURce<hw>\]:BB:NFC:TRIGger:ARM:EXECute](#page-108-0) on page 109

#### **Execute Trigger**

Available only with internal trigger source and a trigger mode other than "Auto". Executes the trigger manually.

Remote command:

[\[:SOURce<hw>\]:BB:NFC:TRIGger:EXECute](#page-108-0) on page 109

#### **Trigger Source**

The following sources of the trigger signal are available:

● "Internal"

The trigger event is executed manually by the "Execute Trigger".

- "Internal (Baseband A/B)" The trigger event is provided by the trigger signal from the other basebands. If common trigger settings are applied, this trigger source is disabled.
- "External Global Trigger 1 / 2" The trigger event is the active edge of an external trigger signal provided and configured at the global USER connectors.
- "External Global Clock 1 / 2" The trigger event is the active edge of an external global clock signal provided and configured at the global USER connectors.
- "External Local Trigger" The trigger event is the active edge of an external trigger signal provided and configured at the local T/M/(C) connector. With coupled trigger settings, the signal has to be provided at the T/M/C 1/2/3 connectors.
- "External Local Clock" The trigger event is the active edge of an external local clock signal provided and configured at the local T/M/C connector.

Trigger Settings

<span id="page-27-0"></span>With coupled trigger settings, the signal has to be provided at the T/M/C 1 connector.

Remote command:

[\[:SOURce<hw>\]:BB:NFC:TRIGger:SOURce](#page-110-0) on page 111

#### **Sync. Output to External Trigger**

For an external trigger signal, enables/disables the output of a signal synchronous to the external trigger event.

"On" Corresponds to the default state of this parameter.

The signal calculation starts simultaneously with the external trigger event but because of the instrument's processing time the first samples are cut off and no signal is output. After elapsing of the internal processing time, the output signal is synchronous to the trigger event.

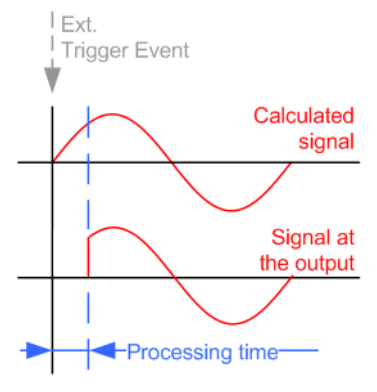

"Off" The signal output begins after elapsing of the processing time and starts with sample 0, i.e. the complete signal is output. This mode is recommended for triggering of short signal sequences with signal duration comparable with the processing time of the instrument.

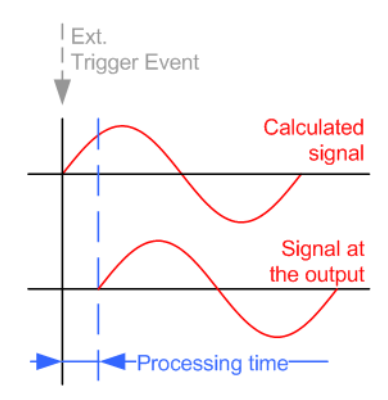

#### Remote command:

[\[:SOURce<hw>\]:BB:NFC:TRIGger:EXTernal:SYNChronize:OUTPut](#page-109-0) [on page 110](#page-109-0)

#### **Trigger Delay / External Delay**

Delays the trigger event of the signal from:

• the external trigger source

<span id="page-28-0"></span>the other path

the other basebands (internal trigger), if common trigger settings are used.

Use this setting to:

- synchronize the instrument with the device under test (DUT) or other external devices
- postpone the signal generation start in the basebands compared to each other

For more information, see chapter "Basics on ..." in the R&S SMW User Manual.

Remote command:

```
[:SOURce<hw>]:BB:NFC:TRIGger[:EXTernal<ch>]:DELay on page 109
[:SOURce<hw>]:BB:NFC:TRIGger:OBASeband:DELay on page 110
```
#### **Trigger Inhibit / External Inhibit**

Sets the duration for inhibiting a new trigger event subsequent to triggering. The input is to be expressed in samples.

In the "Retrigger" mode, every trigger signal causes signal generation to restart. This restart is inhibited for the specified number of samples.

This parameter is only available on external triggering or on internal triggering via the second path.

For two-path instruments, the trigger inhibit can be set separately for each of the two paths.

Remote command:

```
[:SOURce<hw>]:BB:NFC:TRIGger[:EXTernal<ch>]:INHibit on page 109
[:SOURce<hw>]:BB:NFC:TRIGger:OBASeband:INHibit on page 110
```
## **5.3 Marker Settings**

This tab provides access to the settings necessary to select and configure the marker output signal, like the marker mode or marker delay settings.

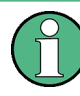

This section focuses on the available settings.

For information on how these settings affect the signal, refer to section "Basics on ..." in the R&S SMW user manual.

► To access the marker settings, select "Baseband > NFC/EMV > Marker".

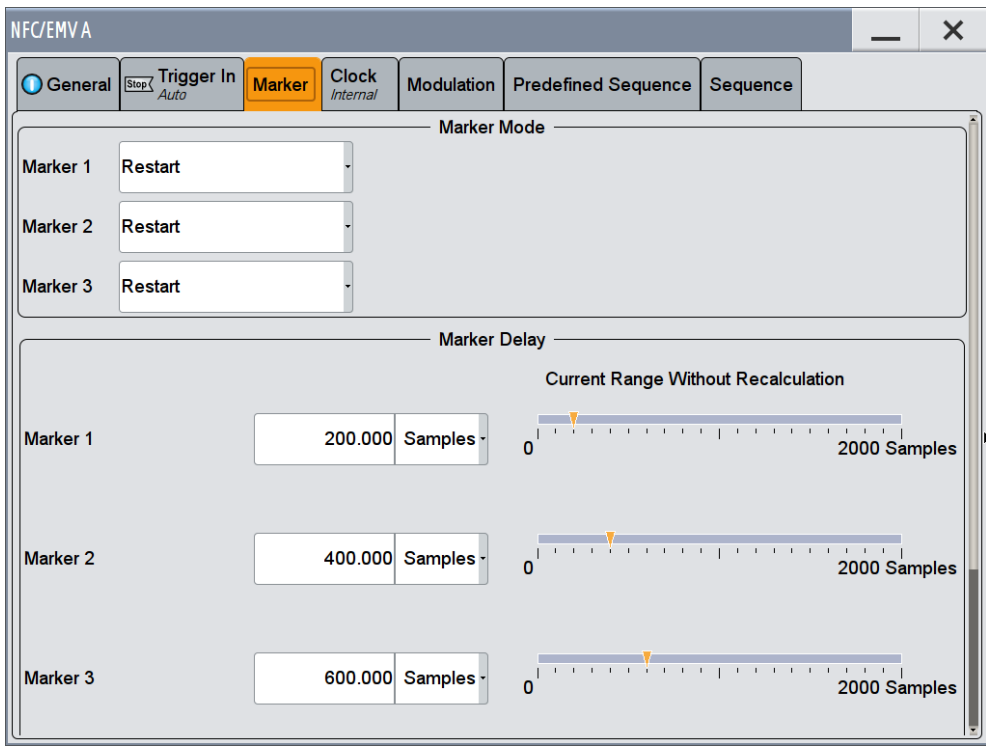

This dialog contains the parameters required for configuring marker output signals.

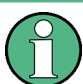

#### **Routing and Enabling a Marker**

The provided marker signals are not dedicated to a particular connector but can be mapped to one or more globally shared USER or local T/M/(C) connectors.

To route and enable a marker signal, perform the following *general steps*:

- Define the shape of the generated marker, i.e. select the "Marker > Mode"
- Define the connector, USER or  $T/M/(C)$ , the selected signal is output at, i.e. configure the [Local and Global Connector Settings](#page-32-0).

#### **Marker Mode**

Marker configuration for up to 3 marker channels. The settings are used to select the marker mode defining the shape and periodicity of the markers. The contents of the dialog change with the selected marker mode; the settings are self-explanatory.

- "Restart" A marker signal is generated on every repetition of the complete frame sequence.
- "Pulse" A regular marker signal is generated. The frequency is derived by dividing the sample rate by the divider. The input box for the divider opens when "Pulse" is selected, the resulting pulse frequency is displayed below it.
- "Pattern" A marker signal that is defined by a bit pattern is generated. The pattern has a maximum length of 64 bits and is defined in an input field which opens when pattern is selected.

#### <span id="page-30-0"></span>"ON/OFF Ratio"

A regular marker signal that is defined by an ON/OFF ratio is generated. A period lasts one ON and OFF cycle.

The "ON Time" and "OFF Time" are each expressed as a number of samples and are set in an input field which opens when ON/OFF ratio is selected.

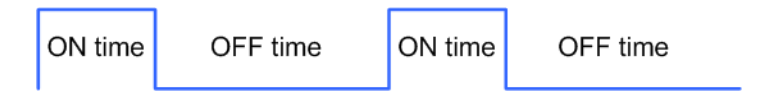

#### Remote command:

```
[:SOURce<hw>]:BB:NFC:TRIGger:OUTPut<ch>:MODE on page 113
```

```
[:SOURce<hw>]:BB:NFC:TRIGger:OUTPut<ch>:PULSe:DIVider on page 114
```

```
[:SOURce<hw>]:BB:NFC:TRIGger:OUTPut<ch>:PULSe:FREQuency?
```
#### [on page 114](#page-113-0)

```
[:SOURce<hw>]:BB:NFC:TRIGger:OUTPut<ch>:PATTern on page 114
[:SOURce<hw>]:BB:NFC:TRIGger:OUTPut<ch>:ONTime on page 114
[:SOURce<hw>]:BB:NFC:TRIGger:OUTPut<ch>:OFFTime on page 113
```
#### **Marker x Delay**

Enters the delay between the marker signal at the marker outputs and the start of the signal.

If the setting "Fix marker delay to dynamic range" is enabled, the setting range is restricted to the dynamic range. In this range the delay of the marker signals can be set without restarting the marker and signal.

Remote command:

[\[:SOURce<hw>\]:BB:NFC:TRIGger:OUTPut<ch>:DELay](#page-114-0) on page 115

#### **Current Range without Calculation**

Displays the dynamic range within which the delay of the marker signals can be set without restarting the marker and signal.

The delay can be defined by moving the setting mark.

Remote command:

```
[:SOURce<hw>]:BB:NFC:TRIGger:OUTPut<ch>:DELay:MINimum? on page 115
[:SOURce<hw>]:BB:NFC:TRIGger:OUTPut<ch>:DELay:MAXimum? on page 115
```
#### **Fix Marker to Current Range**

Restricts the marker delay setting range to the dynamic range. In this range the delay can be set without restarting the marker and signal.

```
Remote command: 
[:SOURce<hw>]:BB:NFC:TRIGger:OUTPut:DELay:FIXed on page 115
```
### **5.4 Clock Settings**

This tab provides access to the settings necessary to select and configure the clock signal, like the clock source and clock mode.

This section focuses on the available settings.

For information on how these settings affect the signal, refer to section "Basics on ..." in the R&S SMW user manual.

► To access the clock settings, select "Baseband > NFC/EMV > Clock".

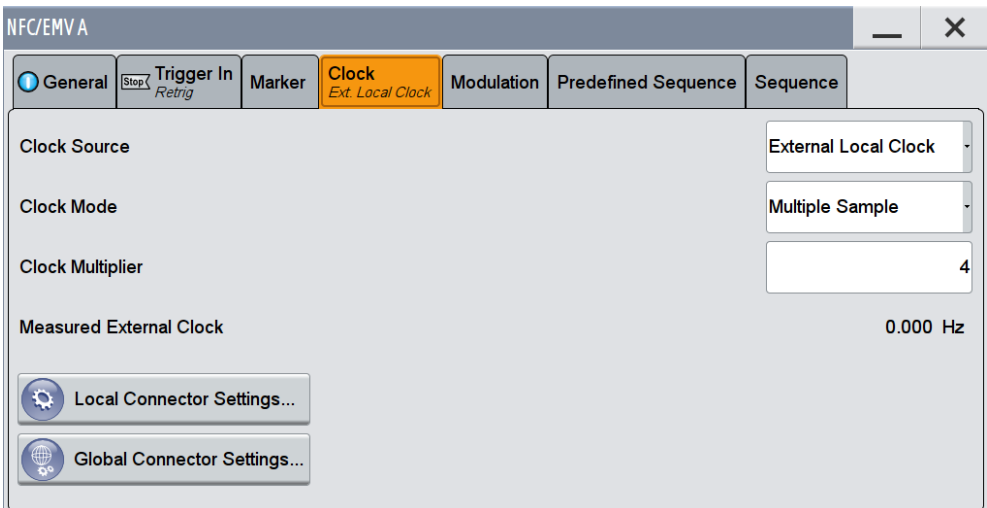

This dialog contains the parameters required for configuring clock.

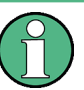

#### **Defining the Clock**

The provided clock signals are not dedicated to a particular connector but can be mapped to one or more globally shared USER and the two local T/M/C connectors.

Use the [Local and Global Connector Settings](#page-32-0) to configure the signal mapping as well as the polarity, the trigger threshold and the input impedance of the input connectors.

To route and enable a trigger signal, perform the following *general steps*:

- Define the signal source, i.e. select the "Clock > Source"
- Define the connector, USER or T/M/C, the selected signal is provided at, i.e. configure the [Local and Global Connector Settings.](#page-32-0)

#### **Clock Source**

Selects the clock source.

- "Internal"
- The instrument uses its internal clock reference.
- "External Global Clock 1/2"

The instrument expects an external clock reference at the global USER connector, as configured in the "Global Connector Settings" dialog.

"External Local Clock"

The instrument expects an external clock reference at the local T/M/C connector.

Remote command:

[\[:SOURce<hw>\]:BB:NFC:CLOCk:SOURce](#page-115-0) on page 116

Local and Global Connector Settings

<span id="page-32-0"></span>**Clock Mode**

Enters the type of externally supplied clock.

Remote command: [\[:SOURce<hw>\]:BB:NFC:CLOCk:MODE](#page-115-0) on page 116

#### **Clock Multiplier**

Enters the multiplication factor for clock type "Multiple".

Remote command: [\[:SOURce<hw>\]:BB:NFC:CLOCk:MULTiplier](#page-115-0) on page 116

#### **Measured External Clock**

Provided for permanent monitoring of the enabled and externally supplied clock signal.

```
Remote command: 
CLOCk:INPut:FREQuency?
```
## **5.5 Local and Global Connector Settings**

Each of the "Trigger In", "Marker" and "Clock" dialogs as well as the "Trigger Marker Clock" dialog provides a quick access to the related local and global connector settings.

For more information, refer to the description R&S SMW User Manual, section "Local and Global Connectors".

## **5.6 Modulation Settings**

This tab provides access to the modulation settings.

► To access the modulation settings, select "Baseband > NFC/EMV > Modulation".

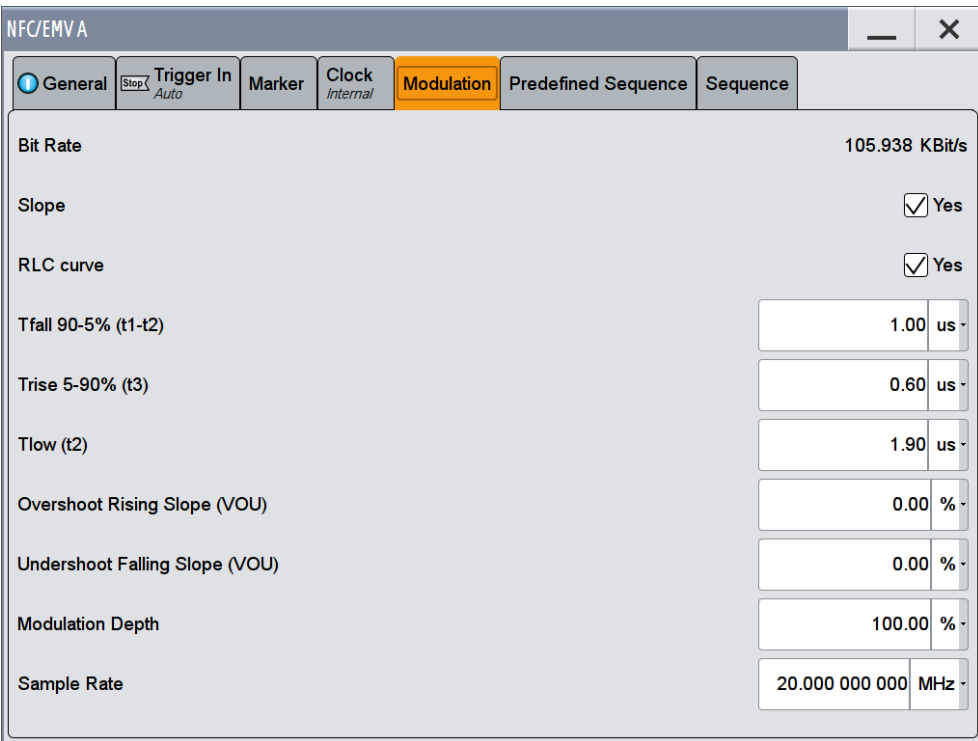

This dialog contains the parameters for configuring the signal modulation. The available Various parameters vary depending on the selected technology and transmission mode, and if "Slope" or "RLC curve" is activated. The current resulting bit rate is indicated.

#### **Bit Rate**

Indicates the current resulting bit rate in Kbit/s.

#### Remote command:

[\[:SOURce<hw>\]:BB:NFC:MSET:BRATe?](#page-104-0) on page 105

#### **Slope**

Determines the transition between the modulated and unmodulated parts.

Modulation Settings

<span id="page-34-0"></span>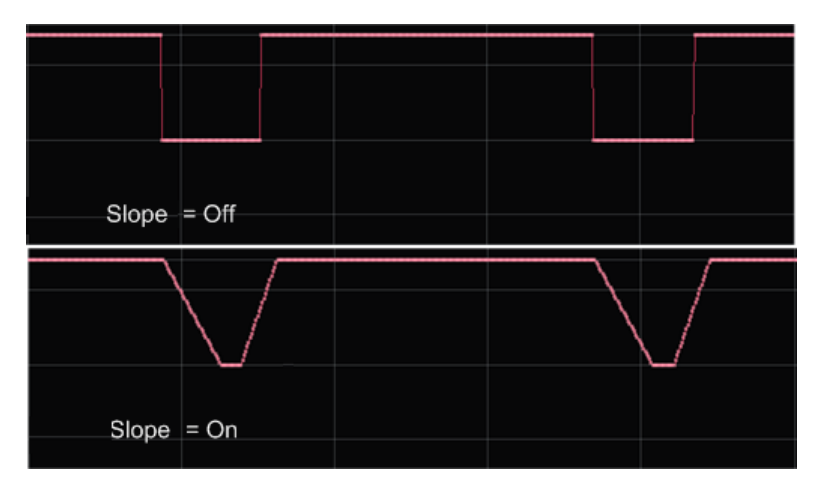

*Fig. 5-1: Impact of the "Slope" parameter ("RLC Curve" = Off)*

"Off" A bursted signal with pulse like shape is generated. The transition time from high to low or low to high is only one sample.

"On" A longer transition time is used.

Remote command:

[\[:SOURce<hw>\]:BB:NFC:MSET:SLOPe](#page-104-0) on page 105

#### **RLC curve**

Determines if an RLC curve (= discharge/charge curve of an RLC-circuit) is applied to the signal.

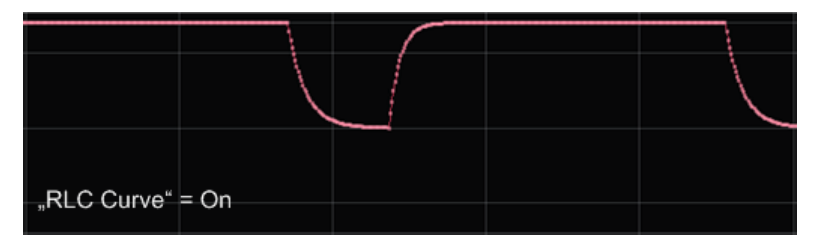

*Fig. 5-2: Impact of the "RLC Curve" parameter ("RLC Curve" = On)*

"On" An "RLC curve" is applied to the signal

"Off" A linear ramp is used.

Remote command:

[\[:SOURce<hw>\]:BB:NFC:MSET:RCURve](#page-105-0) on page 106

#### **Tfall 90-10 % / 90-5 % (t1-t2)**

Defines the signals fall time (90 to 5 % or 90 to 10%) in µs.

Modulation Settings

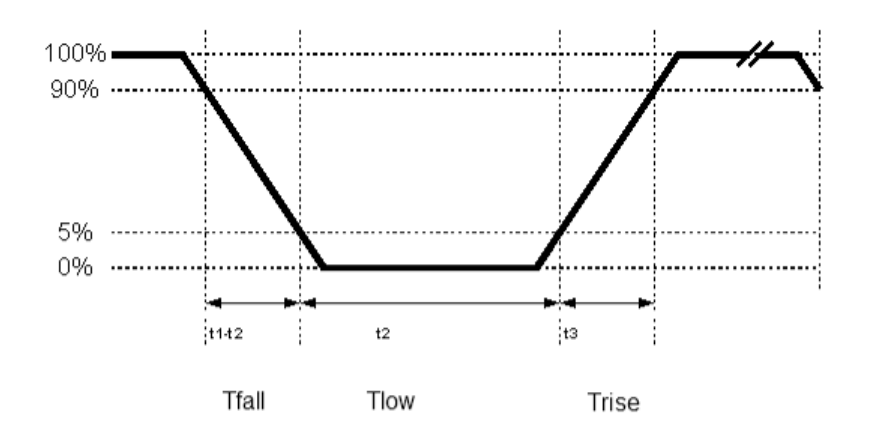

*Fig. 5-3: Definition of Tfall, Trise, Tlow at an NFC-A Polling Device to Listening Device*

#### Remote command:

[\[:SOURce<hw>\]:BB:NFC:MSET:TFALl](#page-106-0) on page 107

#### **Trise 10-90 % / 5-90% (t3)**

Defines the signals rise time (5 to 90 % or 10 to 90 %) in us, see also ["Tfall 90-10 % /](#page-34-0) [90-5 % \(t1-t2\)"](#page-34-0) on page 35.

Remote command:

[\[:SOURce<hw>\]:BB:NFC:MSET:TRISe](#page-106-0) on page 107

#### **Tlow (t2)**

Available only for NFC-A in "Transmission Mode > Poll" and EMV A in "Transmission Mode > PCD to PICC".

Defines the signals low time (below 5%) in µs.

Remote command: [\[:SOURce<hw>\]:BB:NFC:MSET:TLOW](#page-106-0) on page 107

#### **Overshoot Rising Slope (VOU)**

Determines the size of the overshoot after the rising slope. The parameter corresponds to the value  $V_{\text{OU}}$  in the NFC Analog Technical Specification. Overshoot Rising Slope is in percent of the difference between the nominal high voltage to the nominal low voltage, according to the following formula:

Overshoot in Volts =  $V_{\text{OU}} \times (V_a - V_b)$ ,

where  $\mathsf{V}_{\mathsf{a}}$  is the nominal high voltage and  $\mathsf{V}_{\mathsf{b}}$  is the nominal low voltage.

Remote command: [\[:SOURce<hw>\]:BB:NFC:MSET:OSRise](#page-105-0) on page 106

#### **Undershoot Falling Slope (VOU)**

Determines the size of the undershoot (ringing) after the falling slope. The parameter corresponds to the value  $V_{OU}$  in the NFC Analog Technical Specification. Undershoot Falling Slope is in percent of the difference between the nominal high voltage to the nominal low voltage, according to the following formula:

Undershoot in Volts =  $V_{\text{OU}} \times (V_a - V_b)$ ,
where  $\mathsf{V}_{\mathsf{a}}$  is the nominal high voltage and  $\mathsf{V}_{\mathsf{b}}$  is the nominal low voltage.

Remote command: [\[:SOURce<hw>\]:BB:NFC:MSET:USFall](#page-107-0) on page 108

#### **Modulation Depth**

Available only for NFC-A in "Transmission Mode > Poll" and EMV A in "Transmission Mode > PCD to PICC".

Sets the ASK modulation depth. The modulation depth indicates the magnitude of the voltage drop during the low state transition. The modulation depth is a percentage relative to the voltage of the carrier signal  $(V_1)$ .

Remote command: [\[:SOURce<hw>\]:BB:NFC:MSET:MDEPth](#page-105-0) on page 106

#### **Modulation index**

Defines the signal's modulation index in %.

The modulation index represents the power drop during the low state transitions as a ratio of voltages at defined locations of the low state transition.

$$
m_i = \frac{V_a - V_b}{V_a + V_b}
$$

where  $\mathsf{V}_{\mathsf{a}}$  is the nominal high voltage and  $\mathsf{V}_{\mathsf{b}}$  is the nominal low voltage.

Remote command: [\[:SOURce<hw>\]:BB:NFC:MSET:MINDex](#page-105-0) on page 106

#### **Inverse Modulation**

When selected, inverse modulation will be used.

Remote command: [\[:SOURce<hw>\]:BB:NFC:MSET:IMODulation](#page-104-0) on page 105

#### **Baseband Output**

Available only for all "Listen" and "PICC to PCD" modes.

The default state is "On". When activated the signal at the baseband output changes between 0% and 100% voltage to be able to control the Reference Listeners. When deactivated baseband output delivers the envelope of the RF signal.

Predefined Sequence

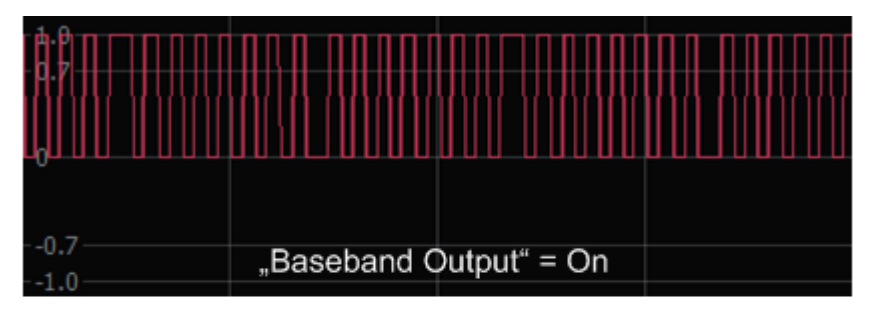

| <b>Afgar-nava java ananjaar-vaanjaa vaa</b> na |                         |  |  |
|------------------------------------------------|-------------------------|--|--|
|                                                |                         |  |  |
|                                                |                         |  |  |
|                                                |                         |  |  |
|                                                |                         |  |  |
|                                                |                         |  |  |
|                                                | "Baseband Output" = Off |  |  |

*Fig. 5-4: Impact of the parameter "Baseband Output"*

Remote command:

[\[:SOURce<hw>\]:BB:NFC:MSET:BOUTput](#page-104-0) on page 105

#### **Sample Rate**

In contrast to mobile radio standards (where this parameter is the "Sample Rate Variation"), the NFC standard does not prescribe a sample- or chiprate, but defines requirements e.g. for edge steepness.

At mobile radio standards, a change of the "Sample Rate Variation" does not change the number of samples per slot/frame/superframe etc., but rather plays the signal "faster" or "slower".

At NFC, the "Sample Rate" parameter changes the time resolution of signal generation, e.g. of how many samples an NFC-A bit duration is formed.

The 20 MSamples/s default value is a good trade-off between signal quality and required calculation time.

#### Remote command:

[\[:SOURce<hw>\]:BB:NFC:MSET:SRATe](#page-106-0) on page 107

## **5.7 Predefined Sequence**

This tab provides access to the sequence configuration.

Predefined Sequence

► To access the predefined sequence tab, select "Baseband > NFC/EMV > Predefined Sequence".

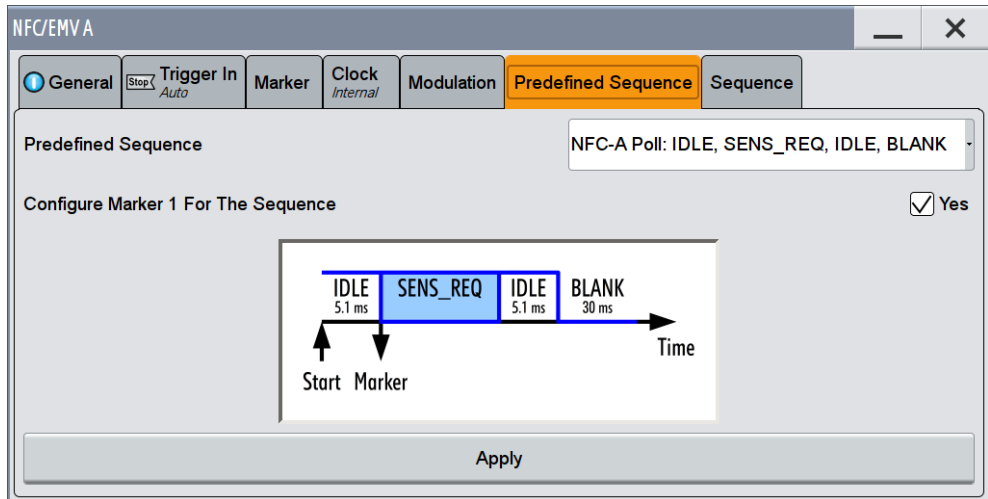

This dialog contains the parameters to define a predefined sequence for transmission modes "Poll" and "PCD to PICC".

#### **Predefined Sequence**

Selects a predefined sequence.

Remote command: [\[:SOURce<hw>\]:BB:NFC:PRED:SEQuence](#page-75-0) on page 76

#### **Configure Marker 1 For The Sequence**

**Note:** Available for signal generators only.

Enables Marker 1 as shown in the picture of the dialog.

Remote command:

[\[:SOURce<hw>\]:BB:NFC:PRED:CNFMarker](#page-75-0) on page 76

#### **Apply**

Activates the selected "Predefined Sequence" and marker status.

Remote command:

[\[:SOURce<hw>\]:BB:NFC:PRED:APPLy](#page-76-0) on page 77

► To access the sequence configuration settings, select "Baseband > NFC/EMV > Sequence".

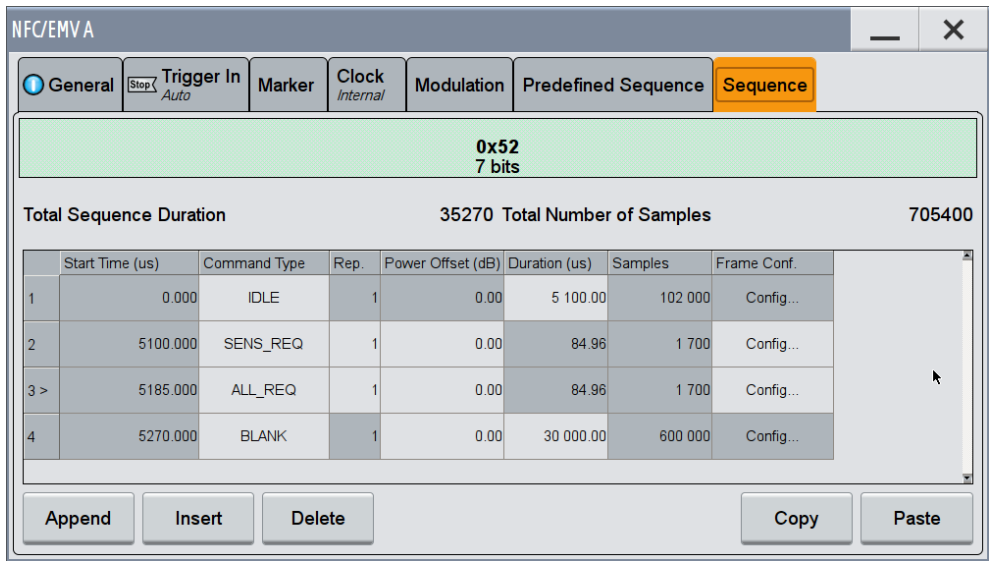

In this dialog you can define elements of the frame sequence, (e.g. start time, repetition, frame duration, power offset) for each command block.

The example in the screenshot shows some available command types for "Technology > NFC-A", "Transmission Mode > Poll".

For each command block selected, the resulting frame content of the frames of the command block appears on top of the dialog. The content depends not only on the selected command type, but for some command types also on the parameters set in the "Frame Configuration" dialog.

For available command types see [table 5-1.](#page-41-0)

#### **Total Sequence Duration**

Displays the overall sequence duration.

*Total Sequence Duration = Total Number of Samples / Sample Rate*

For an example, see [figure 3-10](#page-15-0).

Remote command: [\[:SOURce<hw>\]:BB:NFC:SCONfiguration:TSDuration?](#page-79-0) on page 80

#### **Total Number of Samples**

Displays the total number of samples allocated to the current sequence configuration. The displayed value is the sum of the samples of the individual commands.

*Total Number of Samples = Samples<sub>1</sub> + ... + Samples*<sup>*N*</sup>

For an example, see [figure 3-10](#page-15-0).

Remote command:

[\[:SOURce<hw>\]:BB:NFC:SCONfiguration:TNSamples?](#page-78-0) on page 79

#### **Sequence Table**

Contains the elements of the command sequence.

The first table column shows the successive command block number.

#### **Start Time**

Displays the exact start time of the corresponding command (in µs). The value is calculated as the sum of the samples of all preceding commands converted to time.

*Start TimeN = (Samples<sup>1</sup> + ... + Samples–1) / Sample Rate*

For an example, see [figure 3-10](#page-15-0).

Remote command:

[\[:SOURce<hw>\]:BB:NFC:CBLock<ch>:STIMe?](#page-78-0) on page 79

#### **Command Type**

Determines the command type for each command block.

For the different technologies and transmission modes you can select command types as listed in [table 5-1](#page-41-0).

The different types of tag platforms (used in the table header) are described in the NFC Digital Protocol Technical Specification.

<span id="page-41-0"></span>**R&S®SMW-K89 BEGINER & RASPSMW-K89 BEGINER & RASPSMW-K89** 

Sequence Configuration Settings

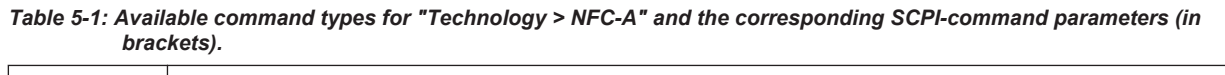

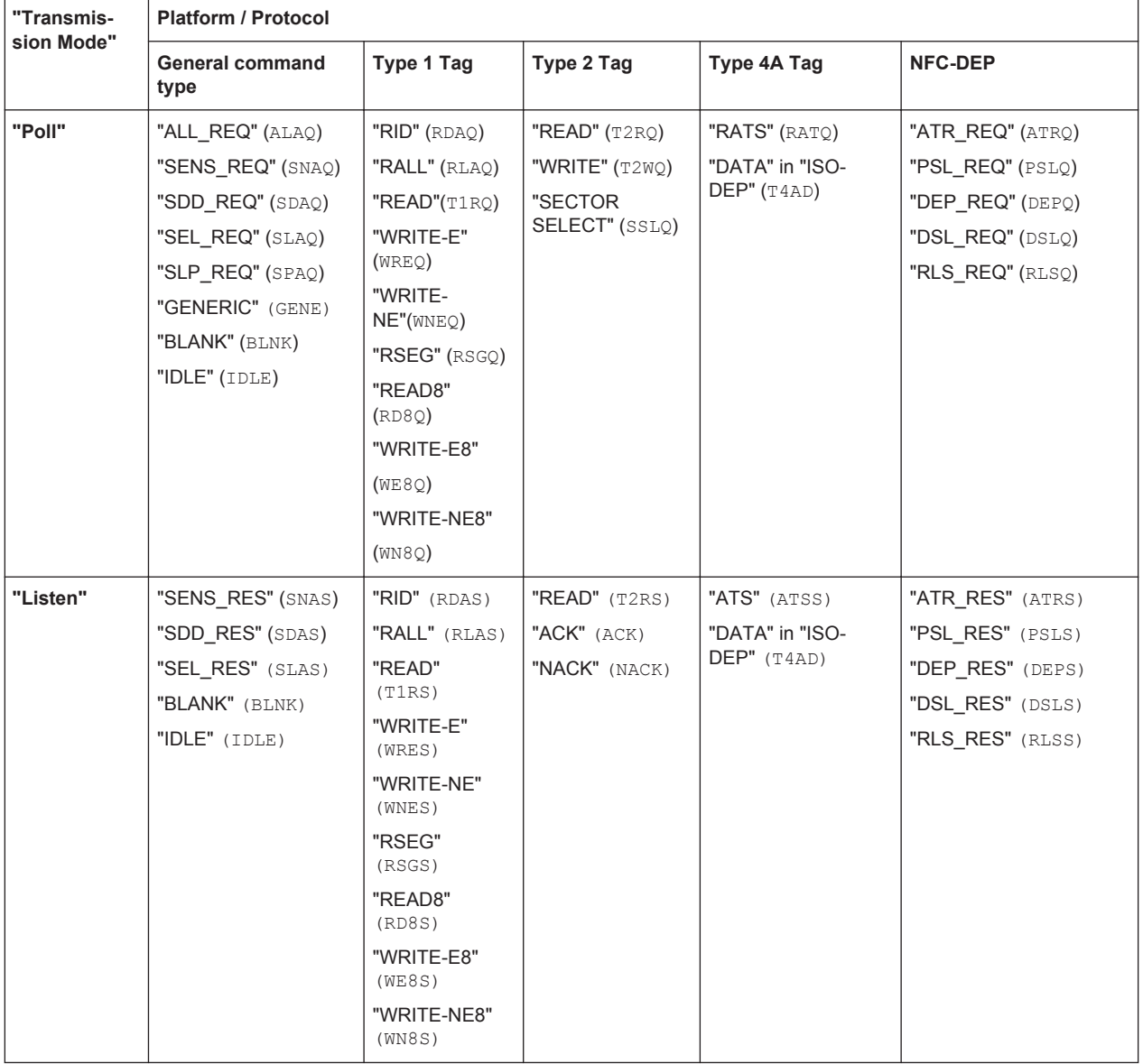

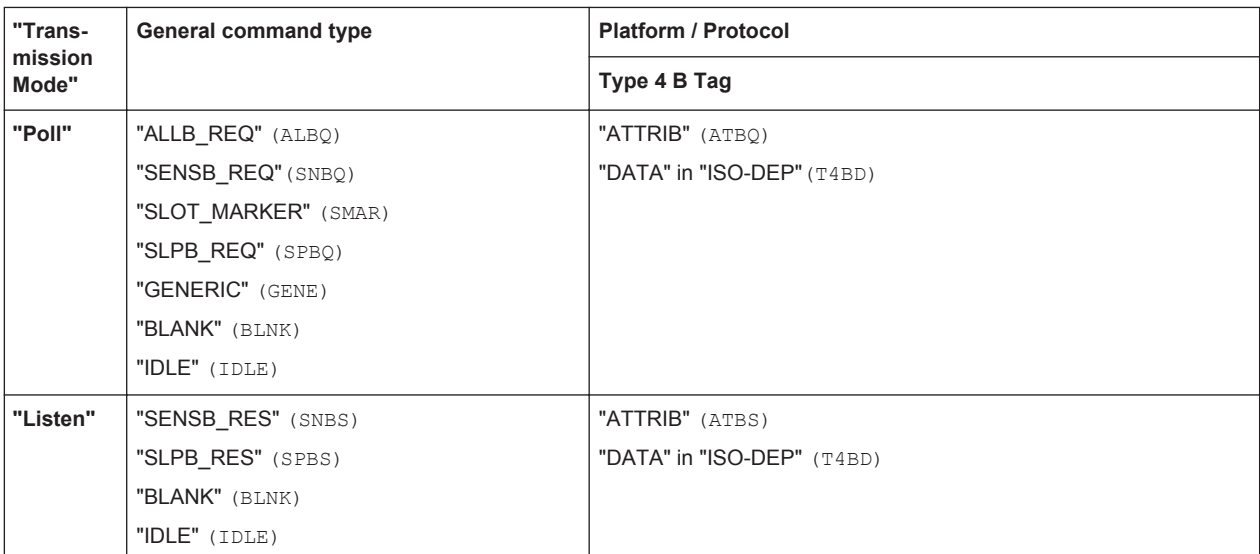

*Table 5-2: Available command types for "Technology > NFC-B" and corresponding SCPI-command parameters (in brackets).*

*Table 5-3: Available command types for "Technology > NFC-F" and corresponding SCPI-command parameters (in brackets).*

| "Trans-          | General command<br>type | <b>Platform / Protocol</b> |                  |  |
|------------------|-------------------------|----------------------------|------------------|--|
| mission<br>Mode" |                         | Type 3 Tag                 | <b>NFC-DEP</b>   |  |
| "Poll"           | "SENSF_REQ" (SNFQ)      | "CHECK" (CHKQ)             | "ATR_REQ" (ATRQ) |  |
|                  | "GENERIC" (GENE)        | "UPDATE" (UPDO)            | "PSL REQ" (PSLQ) |  |
|                  | "BLANK" (BLNK)          |                            | "DEP_REQ" (DEPQ) |  |
|                  | "IDLE" (IDLE)           |                            | "DSL REQ" (DSLQ) |  |
|                  |                         |                            | "RLS_REQ" (RLSQ) |  |
| "Listen"         | "SENSF_RES" (SNFS)      | "CHECK" (CHKS)             | "ATR RES" (ATRS) |  |
|                  | "BLANK" (BLNK)          | "UPDATE" (UPDS)            | "PSL RES" (PSLS) |  |
|                  | "IDLE" (IDLE)           |                            | "DEP RES" (DEPS) |  |
|                  |                         |                            | "DSL RES" (DSLS) |  |
|                  |                         |                            | "RLS RES" (RLSS) |  |

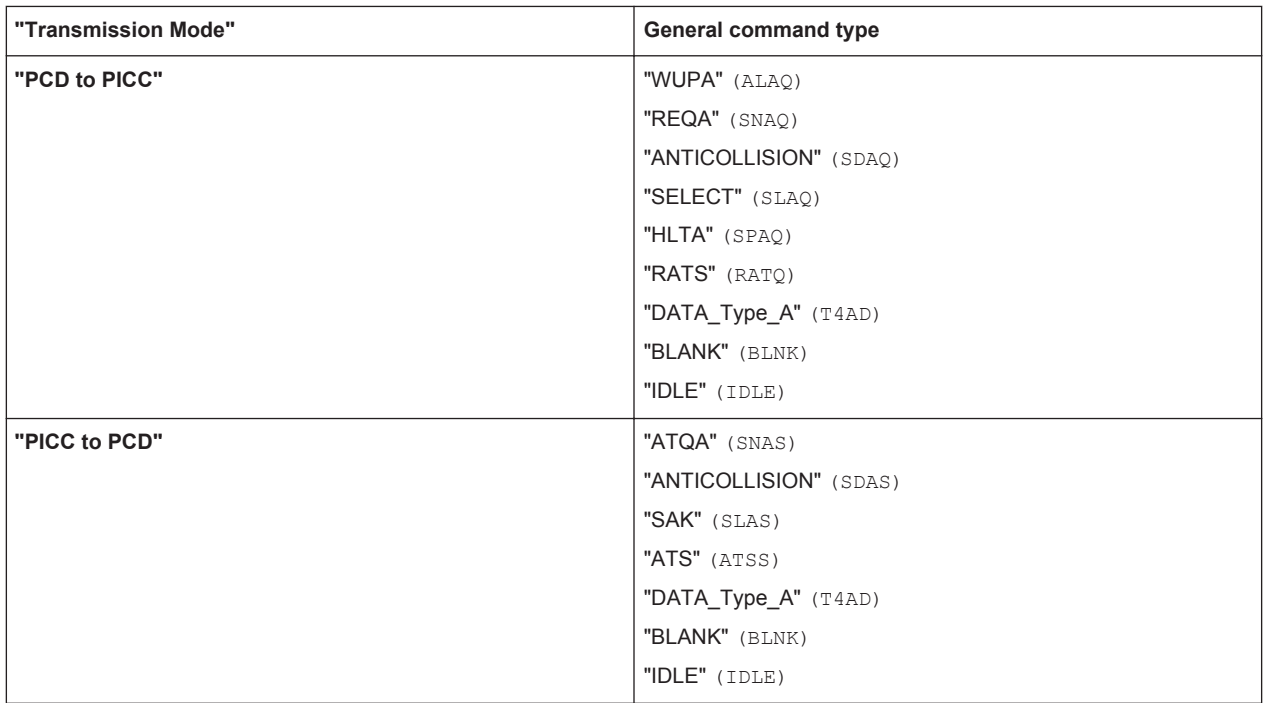

*Table 5-4: Available command types for "Technology >EMV Type A" and corresponding SCPI-command parameters (in brackets).*

#### *Table 5-5: Available command types for "Technology >EMV Type B" and corresponding SCPI-command parameters (in brackets).*

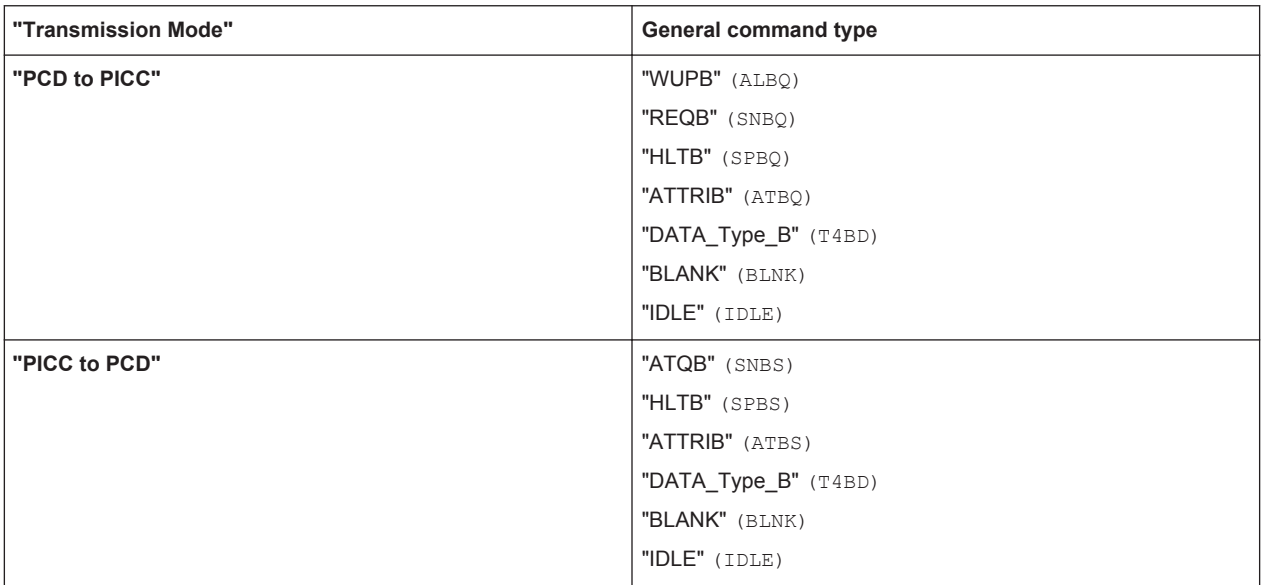

**Note:** The IDLE command produces an unmodulated signal part of a configurable length while the BLANK command produces a signal part without any output signal.

Remote command: [\[:SOURce<hw>\]:BB:NFC:CBLock<ch>:CTYPe](#page-76-0) on page 77

#### **Rep.**

Determines the number of times to repeat the generation of a frame.

See also [figure 3-10.](#page-15-0)

Remote command:

[\[:SOURce<hw>\]:BB:NFC:CBLock<ch>:REPetition](#page-78-0) on page 79

#### **Power Offset (dB)**

Determines the value of the power offset in dB.

Remote command:

[\[:SOURce<hw>\]:BB:NFC:CBLock<ch>:POFFset](#page-78-0) on page 79

#### **Duration (µs)**

For "Command Type > BLANK/IDLE", determines the frame period in µs. For all other commands, the duration is displayed as defined in the standard.

For an example, see [figure 3-10](#page-15-0).

Remote command: [\[:SOURce<hw>\]:BB:NFC:CBLock<ch>:DURation](#page-77-0) on page 78

#### **Samples**

Displays the number of the samples used for the command. For the calculation of the value, the Duration ( $\mu$ s) is converted to samples and rounded up.

Samples = ceiling (Duration \* Sample Rate)

For an example, see [figure 3-10](#page-15-0).

Remote command:

[\[:SOURce<hw>\]:BB:NFC:CBLock<ch>:SAMPles?](#page-78-0) on page 79

#### **Frame Configuration**

Accesses the "Frame Configuration " dialog for each command block, see [chapter 5.9,](#page-45-0) ["Frame Configuration Settings", on page 46](#page-45-0).

#### **Append, Insert, Delete, Copy, Paste**

General functions for editing the sequence configuration, as append, insert, delete, copy or paste a command block.

#### Remote command:

[\[:SOURce<hw>\]:BB:NFC:CBLock:APPend](#page-76-0) on page 77

[\[:SOURce<hw>\]:BB:NFC:CBLock<ch>:INSert](#page-77-0) on page 78

[\[:SOURce<hw>\]:BB:NFC:ICBLock](#page-77-0) on page 78

[\[:SOURce<hw>\]:BB:NFC:CBLock<ch>:DELete](#page-77-0) on page 78

[\[:SOURce<hw>\]:BB:NFC:DCBLock](#page-77-0) on page 78

[\[:SOURce<hw>\]:BB:NFC:CBLock<ch>:COPY](#page-76-0) on page 77

[\[:SOURce<hw>\]:BB:NFC:CCBLock](#page-76-0) on page 77

[\[:SOURce<hw>\]:BB:NFC:CBLock<ch>:PASTe](#page-77-0) on page 78

[:SOURce<hw>]:BB:NFC: PCBLock on page 78

## <span id="page-45-0"></span>**5.9 Frame Configuration Settings**

For each "Command Type" listed in the [table 5-1](#page-41-0) a "Frame Configuration" dialog is available.

► To access the frame configuration dialog, select "Config..." in the corresponding row in the "Sequence Configuration" table.

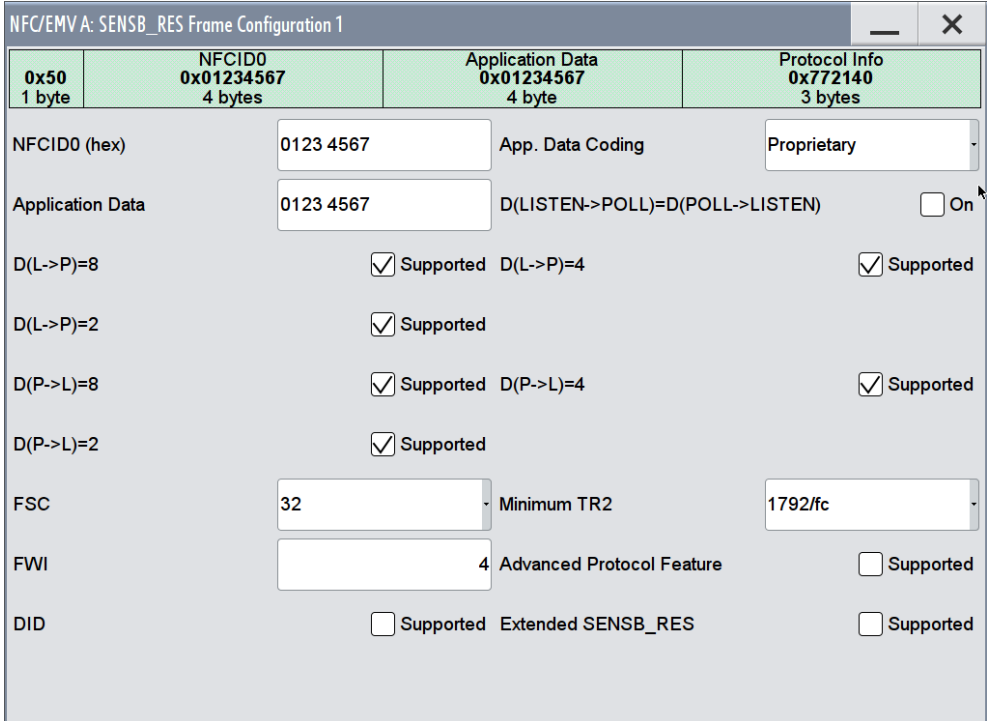

The top of the "Frame Configuration" dialog shows the resulting frame content for the current settings. The parameters and functions in the "Frame Configuration" dialog depend on the "Command Type" selected in the sequence configuration.

For the following command types only the bit value of the frame is displayed because the value is fixed:

ALL\_REQ, ACK, SENS\_REQ, SLP\_REQ, RID

#### **5.9.1 Parameters of the Frame Configuration Dialog**

In the following chapter the settable parameters of all command types are listed alphabetically. Each command type uses only some of these parameters. The availability of some settings depends on other settings in the same dialog and on the selected "Technology" and "Transmission Mode".

Some parameters have the same functionalites for the NFC and the EMV technologies, but are named differently for the specific technology. In the following chapter the equivalent parameters are described only once. The parameter names for both technologies are contained in the parameter title and both names are devided by a "/". The parameter name for the NFC tecnology is written on the first place.

#### **Example:**

"NFCID1 (hex) / UID (hex)", where "NFCID1 (hex)" is the parameter name for the NFC technology and "UID (hex)" the parameter name for the EMV technology.

#### **ACK, NACK**

Available only for "PDU Type > ACK-NACK" or "Block Type > R-block". Selects ACK or NACK.

Remote command: [\[:SOURce<hw>\]:BB:NFC:CBLock<ch>:ANSelection](#page-80-0) on page 81

#### **Advanced Protocol Features supported**

Enables/disables the support of advanced protocol features.

#### Remote command:

[\[:SOURce<hw>\]:BB:NFC:CBLock<ch>:APFSupported](#page-81-0) on page 82

#### **AFI**

Sets the application family being selected.

#### Remote command:

[\[:SOURce<hw>\]:BB:NFC:CBLock<ch>:AFI](#page-80-0) on page 81

#### **AID Length**

For "Application Data Coding > CRC-B", determines the length of AID.

#### Remote command:

[\[:SOURce<hw>\]:BB:NFC:CBLock<ch>:ALENgth](#page-80-0) on page 81

#### **AID (hex)**

Determines the value of AID.

Remote command: [\[:SOURce<hw>\]:BB:NFC:CBLock<ch>:AID](#page-80-0) on page 81

#### **Application Data**

If "Application Data Coding > Proprietary" is used, enters the application data in hex format.

Remote command: [\[:SOURce<hw>\]:BB:NFC:CBLock<ch>:ADATa](#page-79-0) on page 80

#### **Application Data Coding**

Determines the way the application data is coded: with a "Proprietary" code or using a "CRC-B" compressing method.

#### Remote command:

[\[:SOURce<hw>\]:BB:NFC:CBLock<ch>:ADCoding](#page-80-0) on page 81

Frame Configuration Settings

#### <span id="page-47-0"></span>**ATN or Timeout**

Available only for "PDU Type > Supervisory".

Determines whether a "ATN" (Attention) or "Timeout" supervisory PDU type is used.

Remote command:

[\[:SOURce<hw>\]:BB:NFC:CBLock<ch>:ATIMeout](#page-83-0) on page 84

#### **BCC Error**

Used for error detection. If enabled, an error is added intentionally to the BCC (Block Check Character) by adding 1 to the BCC Byte.

Remote command:

[\[:SOURce<hw>\]:BB:NFC:CBLock<ch>:BCCError](#page-83-0) on page 84

#### **Bit Frame SDD / Bit Frame Anticollision**

Determines the Bit frame SDD / Anticollision.

Remote command:

[\[:SOURce<hw>\]:BB:NFC:CBLock<ch>:BFSDd](#page-84-0) on page 85

[\[:SOURce<hw>\]:BB:NFC:CBLock<ch>:BFANticollision](#page-83-0) on page 84

#### **Block List, Block Data, Block List Configuration**

Available with "Command Type > CHECK". Accesses the "Block List Configuration" dialog.

The available functions in the "Block List Configuration" dialog depend on the selected "Transmission Mode".

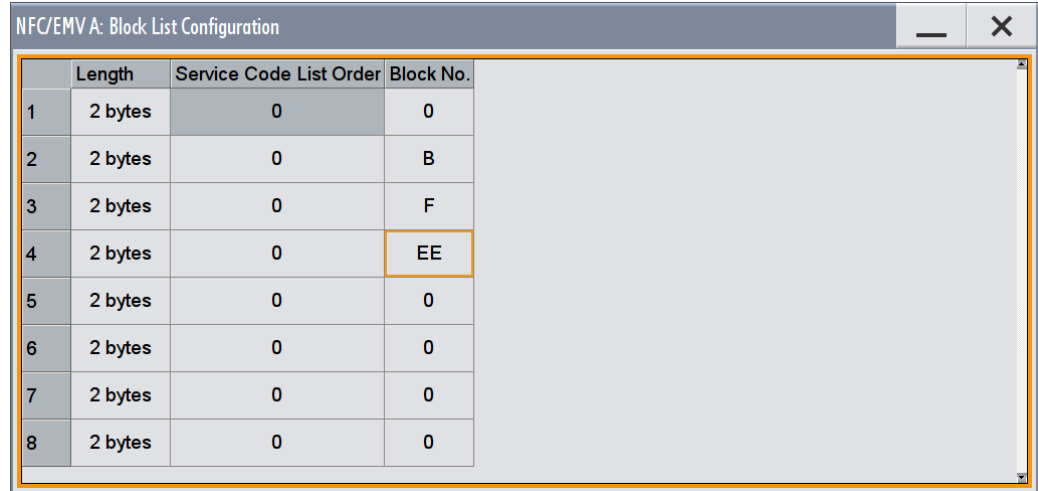

With "Transmission Mode > Poll" the block list appears.

The number of rows in the block list is determined by the parameter [Number of Blocks.](#page-55-0) With "Transmission Mode > Listen" the block data appears.

Frame Configuration Settings

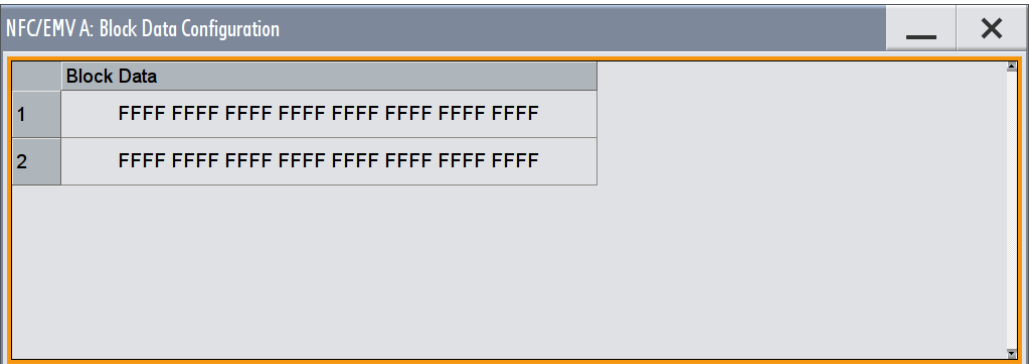

"Length" Sets the block length in bytes.

Remote command:

[\[:SOURce<hw>\]:BB:NFC:CBLock<ch>:BLOCk<st>:LEN](#page-84-0) on page 85

"Service Code Sets the service code list order.

List Order"

Remote command:

[\[:SOURce<hw>\]:BB:NFC:CBLock<ch>:BLOCk<st>:SLORder](#page-85-0) on page 86

"Block Num-Sets the block number.

ber"

Remote command:

[\[:SOURce<hw>\]:BB:NFC:CBLock<ch>:BLOCk<st>:BNUMber](#page-84-0) on page 85

"Block Data" Enters the block data in hex format.

Remote command:

[\[:SOURce<hw>\]:BB:NFC:CBLock<ch>:BLOCk<st>:BDATa](#page-84-0) on page 85

#### **Block Number (BNo)**

Selects the block number to be read or written.

Remote command: [\[:SOURce<hw>\]:BB:NFC:CBLock<ch>:BNO](#page-85-0) on page 86

#### **Block Number (for I-block type or R-block type)**

Available for I-block type or R-block type. Indicates if a valid I-block or a valid R (ACK) block is received.

Remote command:

[\[:SOURce<hw>\]:BB:NFC:CBLock<ch>:IBNumber](#page-92-0) on page 93

#### **Block or Byte Selection (ADD)**

Selects a block/byte to be read or written.

Remote command:

```
[:SOURce<hw>]:BB:NFC:CBLock<ch>:BLKSelection on page 85
[:SOURce<hw>]:BB:NFC:CBLock<ch>:BYTSelection on page 87
```
#### **Block Type**

Determines the used block type.

**R&S®SMW-K89 BIOGRAPH CONFIGURATION CONFIGURATION INTERFERIENCE Configuration and Settings** 

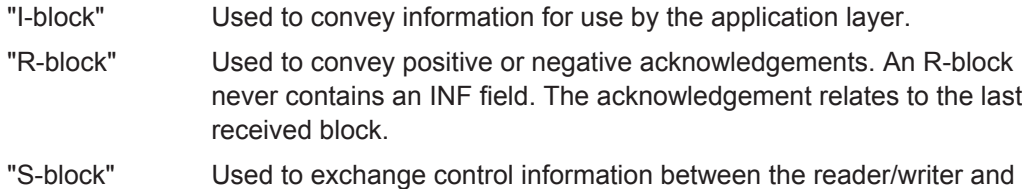

#### Remote command:

[\[:SOURce<hw>\]:BB:NFC:CBLock<ch>:BTYPe](#page-85-0) on page 86

the card emulator.

#### **Chaining**

Available only for "Block Type > I-block".

Determines if chaining is applied.

#### Remote command:

[\[:SOURce<hw>\]:BB:NFC:CBLock<ch>:CHAining](#page-86-0) on page 87

#### **Configuration Type**

Only used in case NFCID1 is not completed.(Cascade bit == "On").

Determines what platform or protocol the device in Listen mode is configured for.

"Type 2 Tag" This platform uses the following characteristics of NFC-A:

- synchonization mechanism
- bit level coding
- transmits Commands and Responses in NFC-A standard frames, except for the ACK and NACK Response.
- "Type 4A Tag" This platform uses the following characteristics of NFC-A:
	- synchonization mechanism
	- bit level coding
	- transmits commands and responses in NFC-A standard frame format.
- "NFC-DEP" This protocol uses the following characteristics of NFC-A or NFC-F, depends on the configuration :
	- sequence format
	- bit level coding
	- frame format.

#### "NFC-DEP&Type 4A Tag"

Used for devices capable of both, NFC-DEP and Type 4A Tag. For more details see the NFC Digital Protocol Technical Specification.

#### Remote command:

[\[:SOURce<hw>\]:BB:NFC:CBLock<ch>:CFGType](#page-86-0) on page 87

#### **Data (hex)**

Sets the data for the corresponding frame.

Remote command:

```
[:SOURce<hw>]:BB:NFC:CBLock<ch>:APGeneric:BOData on page 82
[:SOURce<hw>]:BB:NFC:CBLock<ch>:APGeneric:SHData on page 82
[:SOURce<hw>]:BB:NFC:CBLock<ch>:APGeneric:STData on page 83
[:SOURce<hw>]:BB:NFC:CBLock<ch>:BPGeneric:DATA on page 83
[:SOURce<hw>]:BB:NFC:CBLock<ch>:FPGeneric:DATA on page 83
```
#### **Data Length**

Determines the length of the transmitted user data / general data.

Remote command:

[\[:SOURce<hw>\]:BB:NFC:CBLock<ch>:DATA:LENGth](#page-87-0) on page 88

#### **Data Source (Data)**

Determines the data source type for the frame.

"All 0 / All 1" Generates 0 or 1 data.

"PN9 / 11 / 15 / 16 / 20 / 21 / 23"

Generates PRBS data in accordance with ITU-T with period lengths between  $2^9 - 1$  and  $2^{23} - 1$ .

- "Data List" Uses data from a programmable data list. The data can be generated with the binary editor in the instrument or externally with any editor. Data list files are selected from the "Select Data List" dialog.
- "Pattern" Defines a bit pattern. For Pattern input select "Data Pattern".

#### Remote command:

[\[:SOURce<hw>\]:BB:NFC:CBLock<ch>:DATA](#page-87-0) on page 88

- [\[:SOURce<hw>\]:BB:NFC:CBLock<ch>:DATA:DSELection](#page-87-0) on page 88
- [\[:SOURce<hw>\]:BB:NFC:CBLock<ch>:DATA:PATTern](#page-87-0) on page 88

#### **DESELECT or WTX**

Available only for "Block Type > S-block".

Determines whether a "DESELECT" or a "WTX" (waiting) is sent.

Remote command:

[\[:SOURce<hw>\]:BB:NFC:CBLock<ch>:DWSelection](#page-91-0) on page 92

#### **DID Supported / CID Supported**

Determines if DID / CID is supported.

#### Remote command:

[\[:SOURce<hw>\]:BB:NFC:CBLock<ch>:DSUPported](#page-91-0) on page 92 [\[:SOURce<hw>\]:BB:NFC:CBLock<ch>:CSUPported](#page-87-0) on page 88

Frame Configuration Settings

#### **DID (DID field)/ CID (CID field)**

Determines the value of DID (Device Identification Number) / CID (Cryptogram Information Data).

Remote command:

```
[:SOURce<hw>]:BB:NFC:CBLock<ch>:DID on page 89
[:SOURce<hw>]:BB:NFC:CBLock<ch>:CID on page 87
```
#### **DID following (I-block type, R-block type or S-block type)** Determines if a DID is following.

Remote command:

[\[:SOURce<hw>\]:BB:NFC:CBLock<ch>:DFOLlowing](#page-88-0) on page 89

#### **D(LISTEN->POLL)=D(POLL->LISTEN) / D(PICC->PCD)=D(PCD->PICC)**

Determines if the same bit rate divisor for both directions is supported.

Remote command:

[\[:SOURce<hw>\]:BB:NFC:CBLock<ch>:DEQD](#page-88-0) on page 89

#### **D(L->P=8), D(L->P=4), D(L->P=2)**

In the transmission direction listen to poll, indicate support of the corresponding divisor, i.e. determine the bit rate capability.

Remote command:

[\[:SOURce<hw>\]:BB:NFC:CBLock<ch>:DLP8](#page-89-0) on page 90 [\[:SOURce<hw>\]:BB:NFC:CBLock<ch>:DLP4](#page-88-0) on page 89 [\[:SOURce<hw>\]:BB:NFC:CBLock<ch>:DLP2](#page-88-0) on page 89

#### **D(P->L=8), D(P->L=4), D(P->L=2)**

In the transmission direction poll to listen, indicate support of the corresponding divisor, i.e. determine the bit rate capability.

#### Remote command:

[\[:SOURce<hw>\]:BB:NFC:CBLock<ch>:DPL8](#page-89-0) on page 90 [\[:SOURce<hw>\]:BB:NFC:CBLock<ch>:DPL4](#page-89-0) on page 90 [\[:SOURce<hw>\]:BB:NFC:CBLock<ch>:DPL2](#page-89-0) on page 90

#### **Divisor (LISTEN to POLL), Divisor (POLL to LISTEN) / Divisor (PCD to PICC), Divisor (PICC to PCD)**

Available for "Command Type > ATTRIB".

Set the divisor in the corresponding transmission direction.

#### Remote command:

[\[:SOURce<hw>\]:BB:NFC:CBLock<ch>:DLTPoll](#page-89-0) on page 90

[\[:SOURce<hw>\]:BB:NFC:CBLock<ch>:DPTListen](#page-90-0) on page 91

[\[:SOURce<hw>\]:BB:NFC:CBLock<ch>:DPPicc](#page-90-0) on page 91

[\[:SOURce<hw>\]:BB:NFC:CBLock<ch>:DPPCd](#page-90-0) on page 91

#### **DRI**

Selects the divisor (1, 2, 4, 6, 8, 16, 32, 64) in communication direction from target to initiator. The divisor determines the bit rate.

Remote command:

[\[:SOURce<hw>\]:BB:NFC:CBLock<ch>:DRI](#page-90-0) on page 91

#### **DSI**

Selects the divisor (1, 2, 4, 6, 8, 16, 32, 64) in communication direction from initiator to target. The divisor determines the bit rate.

Remote command:

[\[:SOURce<hw>\]:BB:NFC:CBLock<ch>:DSI](#page-90-0) on page 91

#### **EoD (CRC)**

Selects if the EoD is present or not. The EoD contains a 2-byte CRC.

Remote command:

[\[:SOURce<hw>\]:BB:NFC:CBLock<ch>:APGeneric:STEPresent](#page-83-0) on page 84

#### **Extended SENSB\_RES / Extended ATQB**

Determines if "Extended SENSB\_RES" / "Extended ATQB" is supported.

Remote command:

[\[:SOURce<hw>\]:BB:NFC:CBLock<ch>:ESSupported](#page-91-0) on page 92 [\[:SOURce<hw>\]:BB:NFC:CBLock<ch>:EASupported](#page-91-0) on page 92

#### **Frame Type**

Selects a frame type for "Command Type > GENERIC".

"Short Frame" Used to initiate communication. A short frame consists of an SoF, up to 7 data bits and an EoF. "Standard Frame" Used for data exchange. A standard frame consists of an SoF, n\*(8 data bits + odd parity bit ) where n≥1 and for the case of a Poll - Listen communication an EoF.

"Bit Oriented SDD Frame" Used for collision resolution. A bit oriented SDD frame results from a standard frame of 7 bytes that is divided into two parts.

Remote command:

[\[:SOURce<hw>\]:BB:NFC:CBLock<ch>:APGeneric:FTYPe](#page-81-0) on page 82

#### **FSC**

Selects the maximum frame size in bytes.

Remote command:

[\[:SOURce<hw>\]:BB:NFC:CBLock<ch>:FSC](#page-91-0) on page 92

[\[:SOURce<hw>\]:BB:NFC:CBLock<ch>:MFSize](#page-93-0) on page 94

#### **FWI**

Determines the FWI (Frame Waiting time Integer) which is needed to calculate the FWT (Frame Waiting Time).

#### Remote command:

[\[:SOURce<hw>\]:BB:NFC:CBLock<ch>:FWI](#page-92-0) on page 93

#### <span id="page-53-0"></span>**General Data**

Determines if the bytes with General Data are available.

Remote command:

[\[:SOURce<hw>\]:BB:NFC:CBLock<ch>:GDAVailable](#page-92-0) on page 93

#### **Global Block Selection (ADD)**

Selects 8-byte block to be read or written.

#### Remote command:

[\[:SOURce<hw>\]:BB:NFC:CBLock<ch>:GBSelection](#page-92-0) on page 93

#### **k**

Determines the number of historical bytes to be used. To set the bytes  $T_1$  to  $T_k$  them-self, use the parameter [T1 to Tk](#page-60-0).

Remote command: [\[:SOURce<hw>\]:BB:NFC:CBLock<ch>:KPARameter](#page-93-0) on page 94

#### **Length Reduction**

According to the NFC specification, the length reduction bits (LR) are used to restrict the payload size.

Remote command: [\[:SOURce<hw>\]:BB:NFC:CBLock<ch>:LREDuction](#page-93-0) on page 94

#### **Lock Control or Status**

Enables/disables status information on lock for the corresponding block ("BLOCK-1" to "BLOCK-C").

Remote command: [\[:SOURce<hw>\]:BB:NFC:CBLock<ch>:BLOCk<st>:LOCKed](#page-85-0) on page 86

#### **MBLI**

Determines the Maximum Buffer Length Index (MBLI).

Remote command:

[\[:SOURce<hw>\]:BB:NFC:CBLock<ch>:MBLI](#page-93-0) on page 94

#### **MI (more information) Chaining**

If enabeld, the More Information (MI) bit indicates chaining. Chaining indicates that a larger data block is split into several PDUs and the current PDU contains only a part of the data.

Remote command: [\[:SOURce<hw>\]:BB:NFC:CBLock<ch>:MICHaining](#page-93-0) on page 94

#### **Minimum TR0, TR1, TR2**

Indicates the minimum value of TR0/TR1/TR2 supported. The fc stands for the carrier frequency.

"1008/fc, 768/fc, 256/fc"

Minimum supported TR0

"1254/fc, 1024/fc, 256/fc"

Minimum supported TR1

"1792/fc, 3328/fc, 5376/fc, 9472/fc" Minimum supported TR2.

#### Remote command:

[\[:SOURce<hw>\]:BB:NFC:CBLock<ch>:MTR0](#page-94-0) on page 95 [\[:SOURce<hw>\]:BB:NFC:CBLock<ch>:MTR1](#page-94-0) on page 95 [\[:SOURce<hw>\]:BB:NFC:CBLock<ch>:MTR2](#page-94-0) on page 95

#### **NACK**

Determines the value of NACK.

"0 / 1 / 4 / 5" Value of NACK in hex.

Remote command: [\[:SOURce<hw>\]:BB:NFC:CBLock<ch>:NACK](#page-94-0) on page 95

#### **NAD**

Available only for "NAD following > On".

Determines the value of NAD.

Remote command: [\[:SOURce<hw>\]:BB:NFC:CBLock<ch>:NAD](#page-95-0) on page 96

#### **NAD following**

Determines if NAD is following.

Remote command: [\[:SOURce<hw>\]:BB:NFC:CBLock<ch>:NFOLlowing](#page-95-0) on page 96

#### **NAD Supported**

Enables/disables the support of NAD.

Remote command: [\[:SOURce<hw>\]:BB:NFC:CBLock<ch>:NSUPported](#page-97-0) on page 98

#### **NFCID0 (hex) / PUPI (hex)**

Determines the entire value of NFCID0/ PUPI. The length of NFCID0 /PUPI is fixed to 4 in octet.

Remote command:

[\[:SOURce<hw>\]:BB:NFC:CBLock<ch>:NID0](#page-95-0) on page 96 [\[:SOURce<hw>\]:BB:NFC:CBLock<ch>:PUPI](#page-98-0) on page 99

#### **NFCID1 (hex) / UID (hex)**

Determines the entire value of NFCID1/ UID.

The length of NFCID1/ UID is configurable to up to 10 bytes.

#### Remote command:

[\[:SOURce<hw>\]:BB:NFC:CBLock<ch>:NID1](#page-95-0) on page 96 [\[:SOURce<hw>\]:BB:NFC:CBLock<ch>:UID](#page-103-0) on page 104

#### <span id="page-55-0"></span>**NFCID1 not complete / UID not complete**

Determines whether NFCID1 / UID is complete or not.

Remote command:

```
[:SOURce<hw>]:BB:NFC:CBLock<ch>:NNComplete on page 97
[:SOURce<hw>]:BB:NFC:CBLock<ch>:UNComplete on page 104
```
#### **NFCID1 Size / UID Size**

Determines the size of NFCID1/ UID.

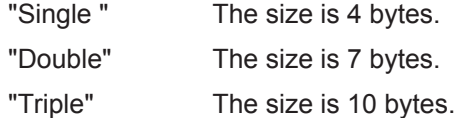

Remote command:

[\[:SOURce<hw>\]:BB:NFC:CBLock<ch>:NSIZe](#page-96-0) on page 97 [\[:SOURce<hw>\]:BB:NFC:CBLock<ch>:USIZe](#page-103-0) on page 104

#### **NFCID2 Format Type**

Indicates if the NFCID2 format is for NFC-DEP Protocol or Tag Type 3 platform.

#### Remote command:

[\[:SOURce<hw>\]:BB:NFC:CBLock<ch>:N2FType](#page-94-0) on page 95

#### **NFCID2 (hex)**

Determines the entire value of NFCID2. The value of Byte 2 in NFCID2 is fixed to "FE", except at command type 3.

Remote command: [\[:SOURce<hw>\]:BB:NFC:CBLock<ch>:NID2](#page-95-0) on page 96

#### **Number of Applications**

Determines the number of applications.

Remote command: [\[:SOURce<hw>\]:BB:NFC:CBLock<ch>:NOAPplications](#page-96-0) on page 97

#### **Number Of Bits**

Sets the length of a short frame.

Remote command: [\[:SOURce<hw>\]:BB:NFC:CBLock<ch>:APGeneric:SHLength](#page-82-0) on page 83

#### **Number Of Bits For Part 1**

Sets the length of the first part of a bit oriented SDD frame.

Remote command: [\[:SOURce<hw>\]:BB:NFC:CBLock<ch>:APGeneric:BOLength](#page-81-0) on page 82

#### **Number of Blocks**

Determines the number of blocks.

<span id="page-56-0"></span>Select the [Block List, Block Data, Block List Configuration](#page-47-0) to access the dialog with further settings.

Remote command:

[\[:SOURce<hw>\]:BB:NFC:CBLock<ch>:NBLocks](#page-95-0) on page 96

#### **Number Of Data Bytes**

Shows the total length of a frame in bytes.

The length for the different NFC technologies is calculated as follows:

- NFC A: the sum of the "Number Of Payload Bytes" and if "EoD (CRC)" is present, 2 additional bytes are added
- NFC B: the sum of the "Number Of Payload Bytes" and 2 additional bytes added for "EoD (CRC)"
- NFC F: the sum of the "Number Of Payload Bytes", 2 additional bytes added for "EoD (CRC)" and 1 additional byte added for SoD

#### Remote command:

[\[:SOURce<hw>\]:BB:NFC:CBLock<ch>:APGeneric:STDLength?](#page-82-0) on page 83 [\[:SOURce<hw>\]:BB:NFC:CBLock<ch>:BPGeneric:DLENgth?](#page-82-0) on page 83 [\[:SOURce<hw>\]:BB:NFC:CBLock<ch>:FPGeneric:DLENgth?](#page-82-0) on page 83

#### **Number Of Payload Bytes**

For "Technology > NFC A" sets the length of a standard frame.

For "Technology > NFC B /NFC F" sets the length of a frame.

Remote command:

[\[:SOURce<hw>\]:BB:NFC:CBLock<ch>:APGeneric:STPLength](#page-83-0) on page 84 [\[:SOURce<hw>\]:BB:NFC:CBLock<ch>:BPGeneric:PLENgth](#page-83-0) on page 84 [\[:SOURce<hw>\]:BB:NFC:CBLock<ch>:FPGeneric:PLENgth](#page-83-0) on page 84

#### **Number of Services**

Sets the number of services. The value determines the row numbers in the "Service Code List Configuration" dialog.

To access this dialog, select [Service Code List....](#page-59-0)

Remote command:

[\[:SOURce<hw>\]:BB:NFC:CBLock<ch>:NSERvices](#page-96-0) on page 97

#### **Number of Slots**

Determines number of slots (1, 2, 4, 8 or 16).

Remote command: [\[:SOURce<hw>\]:BB:NFC:CBLock<ch>:NOSLots](#page-96-0) on page 97

#### **Number of Time Slots**

Determines how many time slots are used. The coding of the Time Slot Number TSN byte is performed accordingly.

Remote command:

[\[:SOURce<hw>\]:BB:NFC:CBLock<ch>:TSN](#page-103-0) on page 104

#### **A,B,E Parameter for MRTI (CHECK) or (UPDATE)**

Sets the value of the corresponding parameter, i.e. determines the format of the Maximum Response Time Information MRTI $_{\text{CHFCK}}$  and MRTI $_{\text{UPDATF}}$ .

#### Remote command:

[\[:SOURce<hw>\]:BB:NFC:CBLock<ch>:ACHK](#page-79-0) on page 80

[\[:SOURce<hw>\]:BB:NFC:CBLock<ch>:AUPD](#page-79-0) on page 80

[\[:SOURce<hw>\]:BB:NFC:CBLock<ch>:BCHK](#page-79-0) on page 80

[\[:SOURce<hw>\]:BB:NFC:CBLock<ch>:BUPD](#page-79-0) on page 80

[\[:SOURce<hw>\]:BB:NFC:CBLock<ch>:ECHK](#page-79-0) on page 80

[\[:SOURce<hw>\]:BB:NFC:CBLock<ch>:EUPD](#page-79-0) on page 80

#### **Packet Selection**

Selects if the first or second packet of the SECTOR\_SELECT command is transmitted.

Remote command:

[\[:SOURce<hw>\]:BB:NFC:CBLock<ch>:PSELection](#page-98-0) on page 99

#### **PAD0, PAD1, PAD2**

Sets the value of PAD0/PAD1/PAD2 (hex).

Remote command:

[\[:SOURce<hw>\]:BB:NFC:CBLock<ch>:PAD0](#page-97-0) on page 98 [\[:SOURce<hw>\]:BB:NFC:CBLock<ch>:PAD1](#page-97-0) on page 98 [\[:SOURce<hw>\]:BB:NFC:CBLock<ch>:PAD2](#page-97-0) on page 98

#### **PDU Type**

Selects the type of PDU (Protocol Data Unit).

- "Information" Used to convey Application Layer Data in the transport data bytes. Application Layer Data is information for use by the adjacent upper layer.
- "ACK/NACK" Used to convey positive or negative acknowledgements. This PDU never contains transport data bytes. The acknowledgement relates to the last received PDU.
- "Supervisory" Used to exchange control information between the initiator and the target. Two different types of "Supervisory" PDUs are defined. For more details refer to the NFC Digital Protocol Technical Specification.

Remote command:

[\[:SOURce<hw>\]:BB:NFC:CBLock<ch>:PDUType](#page-97-0) on page 98

#### **PNI**

Only used with "PDU Type > Information". Determines Packet Number Information (PNI).

Remote command:

[\[:SOURce<hw>\]:BB:NFC:CBLock<ch>:PNI](#page-98-0) on page 99

Frame Configuration Settings

#### **Power Level Indication**

Determines the Power Level Indication.

Remote command: [\[:SOURce<hw>\]:BB:NFC:CBLock<ch>:PLIN](#page-97-0) on page 98

#### **Power Level Indicator**

Power Level Indicator.

Remote command: [\[:SOURce<hw>\]:BB:NFC:CBLock<ch>:PLIR](#page-97-0) on page 98

#### **RC**

Determines the Request Code (RC) ("No System Code info requested", "System Code info requested", "Advanced Protocol features supported") used to retrieve additional information.

Remote command: [\[:SOURce<hw>\]:BB:NFC:CBLock<ch>:RC](#page-98-0) on page 99

#### **RTOX**

With seleted "PDU Type > Supervisory" and "ATN/Timeout > Timeout", sets the response timeout extension (RTOX) request value.

With a RTOX request, a target indicates that more time than the defined RWT is required to process the received PDU.

Remote command: [\[:SOURce<hw>\]:BB:NFC:CBLock<ch>:RTOX](#page-98-0) on page 99

#### **SC**

Sets the System Code.

Remote command: [\[:SOURce<hw>\]:BB:NFC:CBLock<ch>:SCODe](#page-99-0) on page 100

#### **Segment Selection (ADD)**

Selects a segment to be read.

Remote command: [\[:SOURce<hw>\]:BB:NFC:CBLock<ch>:SEGSelection](#page-99-0) on page 100

#### **SEL\_CMD / SEL**

Selects the cascade level (CL) of the NFCID1 / UID requested by the device.

#### Remote command:

[\[:SOURce<hw>\]:BB:NFC:CBLock<ch>:SCMD](#page-99-0) on page 100 [\[:SOURce<hw>\]:BB:NFC:CBLock<ch>:SEL](#page-99-0) on page 100

#### <span id="page-59-0"></span>**SEL\_PAR\_UPPER**

Together with SEL\_PAR\_LOWER, the parameter SEL\_PAR\_UPPER determines where the NFC-A Bit oriented SDD Frame is split into the SDD\_REQ and SDD\_RES parts. Therefore this parameter influences the lengths of the SDD\_REQ or SDD\_RES commands. SEL\_PAR\_UPPER determines the number of full bytes of the SDD\_REQ part.

Remote command:

[\[:SOURce<hw>\]:BB:NFC:CBLock<ch>:SPUPper](#page-101-0) on page 102

#### **SEL\_PAR\_LOWER**

Together with SEL\_PAR\_UPPER, the parameter SEL\_PAR\_LOWER determines where the NFC-A Bit oriented SDD Frame is split into the SDD\_REQ and SDD\_RES parts. Therefore this parameter influences the lengths of the SDD\_REQ or SDD\_RES commands. SEL\_PAR\_LOWER determines the number of those bits of the SDD\_REQ part, which are not part of full bytes.

Remote command:

[\[:SOURce<hw>\]:BB:NFC:CBLock<ch>:SPLower](#page-101-0) on page 102

#### **Service Code List...**

Accesses the "Service Code List Configuration" dialog.

The number of rows corresponds to the value selected for the paramter [Number of](#page-56-0) [Services.](#page-56-0)

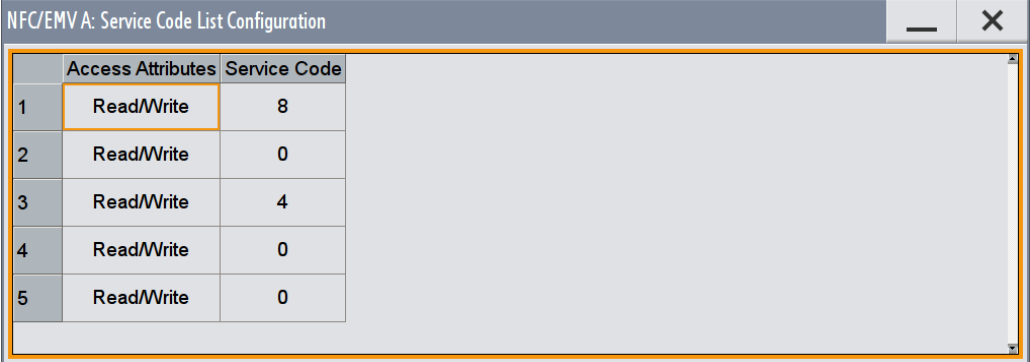

"Access Attrib-Determines whether the attributes are "Read/Write" or "Read Only". utes"

#### Remote command:

[\[:SOURce<hw>\]:BB:NFC:CBLock<ch>:SERVice<st>:AATTributes](#page-100-0) [on page 101](#page-100-0)

"Service Code" The "Service Code" is an element of the type 3 tags. Services are similar to files in a file system. Each service has a number of memory blocks associated with it. Services can be addressed using their service code, which must be unique inside each type 3 tag.

Remote command:

[\[:SOURce<hw>\]:BB:NFC:CBLock<ch>:SERVice<st>:SNUMber](#page-100-0) on page 101

Frame Configuration Settings

### <span id="page-60-0"></span>**SFGI**

Determines the Start-up Frame Guard Time (SFGT).

Remote command:

[\[:SOURce<hw>\]:BB:NFC:CBLock<ch>:SFGI](#page-101-0) on page 102

#### **Slot Number**

Determines the slot number ("Slot Number 2" to "Slot Number 16"), i.e defines the start of the response time slot during collision resolution.

Remote command:

[\[:SOURce<hw>\]:BB:NFC:CBLock<ch>:SNUMber](#page-101-0) on page 102

#### **SNo**

For "Packet Selection > Packet 2", determines the sector number.

Remote command:

[\[:SOURce<hw>\]:BB:NFC:CBLock<ch>:SNO](#page-101-0) on page 102

#### **Status Flag 1, Status Flag 2**

Sets the status flags to specify a Type 3 tag's error condition. A value of 0 signals a successful execution, values different from 0 indicate errors.

Remote command:

[\[:SOURce<hw>\]:BB:NFC:CBLock<ch>:SF1](#page-100-0) on page 101 [\[:SOURce<hw>\]:BB:NFC:CBLock<ch>:SF2](#page-100-0) on page 101

#### **Suppression of EoS,SoS Not Required**

Determines whether a suppression of EoS (End of Sequence)/SoS (Start of Sequence) is required or not.

Remote command:

[\[:SOURce<hw>\]:BB:NFC:CBLock<ch>:SENRequired](#page-100-0) on page 101 [\[:SOURce<hw>\]:BB:NFC:CBLock<ch>:SSNRequired](#page-102-0) on page 103

#### **T1 to Tk**

For number of historical bytes [k](#page-53-0) greater than 0, sets the historical bytes  $T_1$  to  $T_k$ .

Remote command: [\[:SOURce<hw>\]:BB:NFC:CBLock<ch>:T1TK](#page-102-0) on page 103

#### **Type 1 Tag Platform Configured**

Determines whether Type 1 Tag platform is configured or not.

Remote command: [\[:SOURce<hw>\]:BB:NFC:CBLock<ch>:T1TConfigured](#page-102-0) on page 103

#### **Total No. Apps in the PICC**

Sets the total number of applications in the PICC (Proximity Inductive Coupling Card), i.e. in the NFC Forum Device in listener mode.

Remote command:

[\[:SOURce<hw>\]:BB:NFC:CBLock<ch>:TAIPicc](#page-102-0) on page 103

#### <span id="page-61-0"></span>**WT**

Sets the Waiting Time (WT) that codes the Response Waiting Time (RWT). The "WT" value determines the least significant bits (b4 to b1) of the TO field in the ATR\_RES command.

Remote command:

[\[:SOURce<hw>\]:BB:NFC:CBLock<ch>:WT](#page-103-0) on page 104

#### **WTXM (INF field of S(WTX) request, response)**

Only used when "DESELCT/WTX > WTX" is set. Sets the value of the WTXM in a waiting time extension request/response command.

```
Remote command:
```
[\[:SOURce<hw>\]:BB:NFC:CBLock<ch>:WTXM](#page-103-0) on page 104

## **5.10 Clipping Settings**

► To access this dialog, select "General > Clipping Settings".

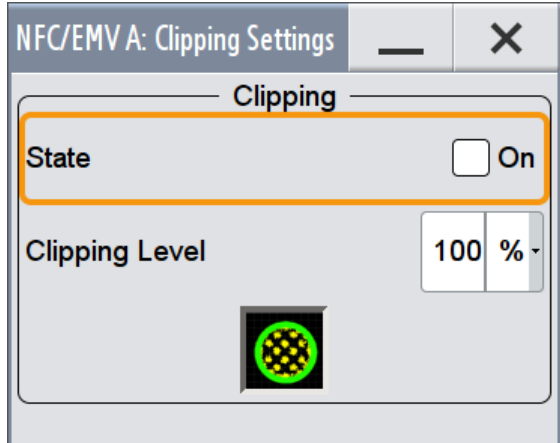

The dialog comprises the settings, necessary to configure the baseband filter, sample rate variation and clipping.

#### **Clipping State**

Switches baseband clipping on and off.

Baseband clipping is a very simple and effective way of reducing the crest factor of the signal. Since clipping is done prior to filtering, the procedure does not influence the spectrum. The EVM however increases.

With baseband clipping, the signal level is limited to a settable value ("Clipping Level"). This level is specified as a percentage of the highest peak value.

Remote command:

[\[:SOURce<hw>\]:BB:NFC:CLIPping:STATe](#page-107-0) on page 108

#### **Clipping Level**

Sets the limit for clipping.

This value indicates at what point the signal is clipped. It is specified as a percentage, relative to the highest level. 100% indicates that clipping does not take place.

Remote command:

[\[:SOURce<hw>\]:BB:NFC:CLIPping:LEVel](#page-107-0) on page 108

How to Generate a Signal for Test of an NFC Device in Polling Mode

# <span id="page-63-0"></span>6 How to Generate Signals with the NFC A/B/F Option

The section provides examples on test setups for testing NFC enabled devices in polling and listening mode.

## **6.1 How to Generate a Signal for Test of an NFC Device in Polling Mode**

A test setup for an NFC enabled mobile phone in polling mode, for testing carrier frequency, power level, modulation waveform and load modulation sensitivity requires a listener test signal ("Transmission Mode" = "Listen").

This is generated by an R&S SMx Vector Signal Generator with option R&S SMW-K89.

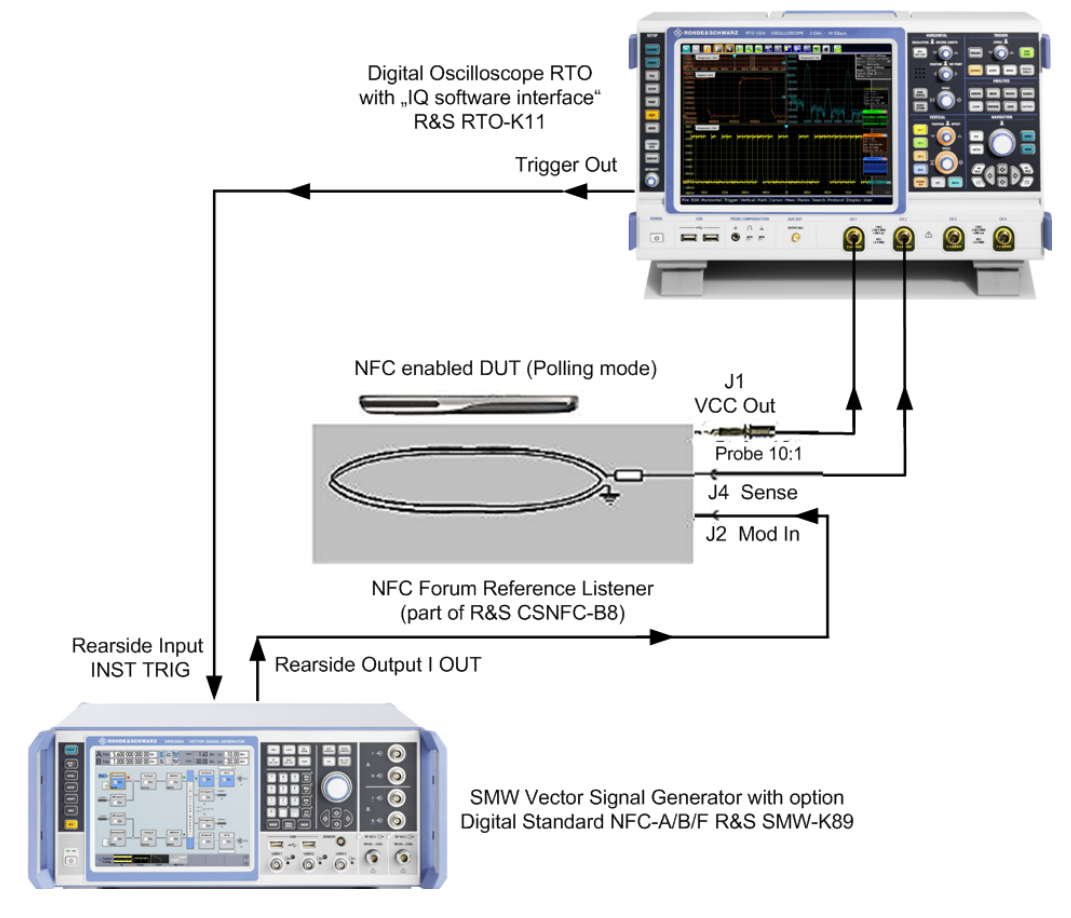

*Fig. 6-1: Test setup for an NFC mobile phone in polling mode (simplified schematic).*

To generate the listener test signal proceed as follows:

- 1. Connect the I OUT connector of the R&S SMx to the XJ2 (MOD IN) connector of the NFC Forum reference listener, see [figure 6-1](#page-63-0).
- 2. Provide an external trigger signal to the R&S SMx: Connect the trigger out connector of the measuring equipment (R&S RTO) to the TRIGGER connector (= input for external triggering of digital modulations and standards and ARB) of the R&S SMx.
- 3. Press the PRESET hardkey at the R&S SMx.
- 4. Select the technology, for example NFC-B ("NFC/EMV > Technology > NFC-B").
- 5. Select the listen transmission mode ("NFC/EMV > Transmission Mode > Listen").
- 6. Select external triggering ("NFC/EMV > Trigger/Marker... > Trigger In > Mode > Single " and "NFC/EMV > Trigger/Marker... > Trigger In > Source > External Global Trigger2" ).
- 7. Select the command type, for example "SENSB\_RES" ("NFC/EMV> Sequence Configuration > Command Type > SENSB\_RES"), see [table 5-1](#page-41-0) .
- 8. Activate the NFC signal ("NFC/EMV > State > On") .

If settings other than the default settings are required, add the following operating steps:

- 1. Set the modulation settings ("NFC/EMV > Modulation Settings"), see [chapter 5.6,](#page-32-0) ["Modulation Settings", on page 33.](#page-32-0)
- 2. Configure the frame ("NFC/EMV> Sequence Configuration > Frame Conf."), see [chapter 5.9, "Frame Configuration Settings", on page 46.](#page-45-0)
- 3. Set the clipping settings ("NFC/EMV > Clipping Settings"), see [chapter 5.10, "Clip](#page-61-0)[ping Settings", on page 62](#page-61-0).
- 4. Set the marker and clock settings ("NFC/EMV > Trigger/Marker..."), see [chap](#page-23-0)[ter 5.2, "Trigger Settings", on page 24](#page-23-0) and [chapter 5.3, "Marker Settings",](#page-28-0) [on page 29](#page-28-0).
- 5. Set the parameter for "Desired Voltage in Unmodulated Signal parts" e.g. to 1.5 V ("NFC/EMV > Desired Voltage In Unmodulated Signal parts > 1.5 "), see [chap](#page-16-0)[ter 3.3, "Leveling aspects", on page 17.](#page-16-0)

## **6.2 How to Generate a Signal for Test of an NFC Device in Listener Mode**

A test setup for an NFC enabled mobile phone in listener mode for test of load modulation, frame delay time etc., requires a poller test signal ("NFC A/B/F > Transmission Mode > Poll"). This is generated by the R&S SMx Vector Signal Generator with option R&S SMW-K89.

How to Generate a Signal for Test of an NFC Device in Listener Mode

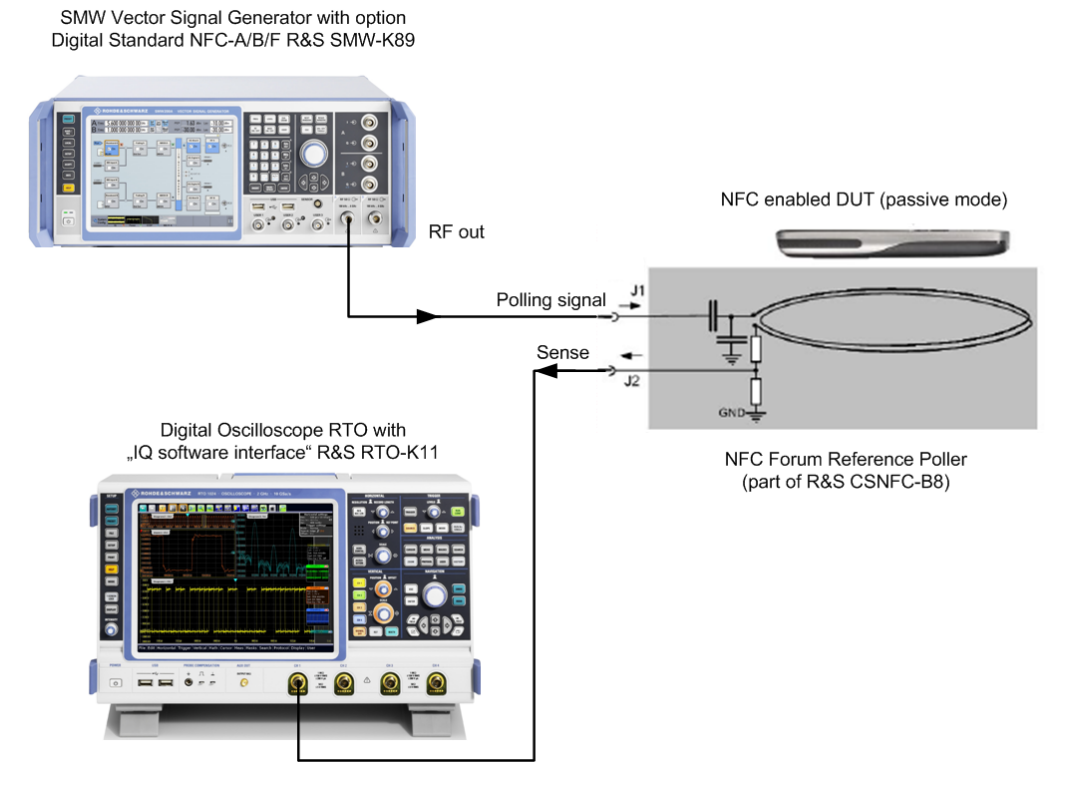

*Fig. 6-2: Test setup for an NFC mobile phone in listening mode (simplified schematic).*

To generate the poller test signal proceed as follows.

- 1. Connect the RF OUT connector of the R&S SMx to the X1 connector of the NFC Forum reference poller, see figure 6-2.
- 2. Press the PRESET hardkey at the R&S SMx.
- 3. Select the technology, for example NFC-B ("NFC/EMV > Technology > NFC-B").
- 4. Select the poll transmission mode ("NFC/EMV > Transmission Mode > Poll").
- 5. Select the command type, for example "ATTRIB" ("NFC/EMV > Sequence Configuration > Command Type > ATTRIB"), see [table 5-1](#page-41-0).
- 6. Activate the NFC signal ("NFC/EMV > State > On") .

If settings other than the default settings are required, add the following operating steps:

- 1. Set the modulation settings ("NFC/EMV > Modulation Settings"), see [chapter 5.6,](#page-32-0) ["Modulation Settings", on page 33.](#page-32-0)
- 2. Configure the frame ("NFC/EMV > Sequence Configuration > Frame Conf."), see [chapter 5.9, "Frame Configuration Settings", on page 46.](#page-45-0)
- 3. Set the clipping settings ("NFC/EMV > Clipping Settings"), see [chapter 5.10, "Clip](#page-61-0)[ping Settings", on page 62](#page-61-0).

How to Generate a Signal for Test of an NFC Device in Listener Mode

4. Set the marker and clock settings ("NFC/EMV > Trigger/Marker..."), see [chap](#page-23-0)[ter 5.2, "Trigger Settings", on page 24](#page-23-0) and [chapter 5.3, "Marker Settings",](#page-28-0) [on page 29](#page-28-0).

## 7 Remote-Control Commands

The following commands are required to perform signal generation with the NFC option in a remote environment. We assume that the R&S SMW has already been set up for remote operation in a network as described in the R&S SMW documentation. A knowledge about the remote control operation and the SCPI command syntax are assumed.

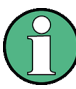

#### **Conventions used in SCPI command descriptions**

For a description of the conventions used in the remote command descriptions, see section "Remote Control Commands" in the R&S SMW user manual.

#### **Common Suffixes**

The following common suffixes are used in remote commands:

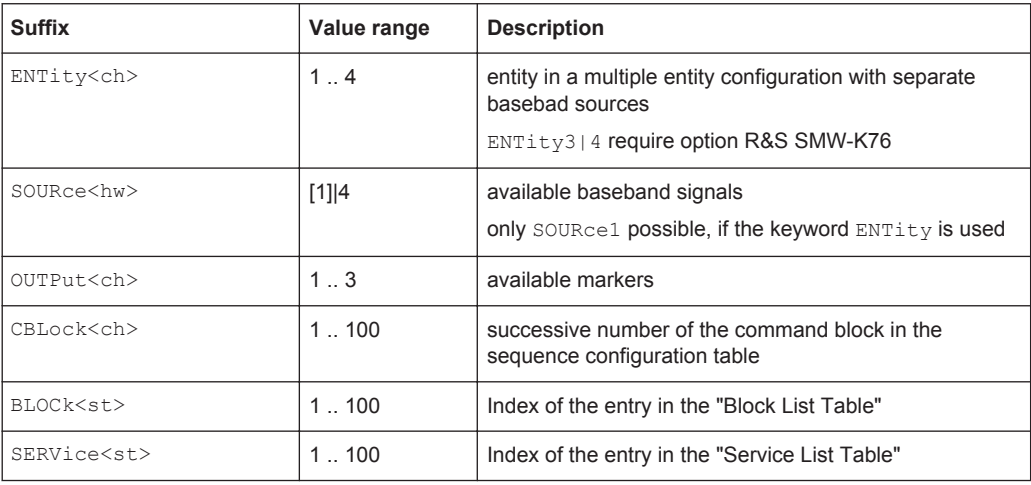

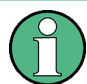

#### **Using SCPI command aliases for advanced mode with multiple entities**

You can address multiple entities configurations by using the SCPI commands starting with the keyword SOURce or the alias commands starting with the keyword ENTity.

Note that the meaning of the keyword  $SOWRec< h<sub>w</sub>$  changes in the second case.

For details, see section "SCPI Command Aliases for Advanced Mode with Multiple Entities" in the R&S SMW user manual.

The following commands specific to the NFC are described here:

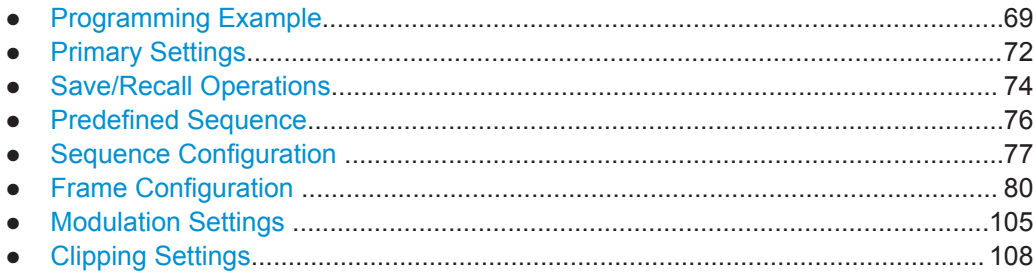

Programming Example

<span id="page-68-0"></span>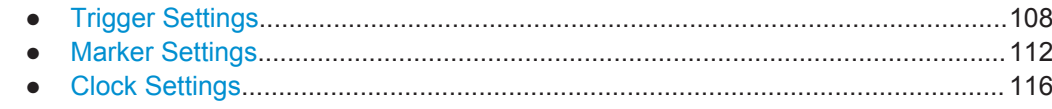

## **7.1 Programming Example**

With the following programm the configuration as described in [chapter 6, "How to Gen](#page-63-0)[erate Signals with the NFC A/B/F Option", on page 64](#page-63-0) is set at the instrument via remote control. Note that different setups and remote command sequences are required for listener and poller test signal.

The settings have been tested with a software tool which provides an environment for the development and execution of remote tests. To keep the example as simple as possible, only the "clean" SCPI syntax elements are reported. Non-executable command lines (e.g. comments) start with two // characters.

At the beginning of most remote control programs, an instrument (p)reset is recommended to set the R&S SMW to a definite state. The commands \*RST and SYSTem: PRESet are equivalent for this purpose. \*CLS resets the status registers and clears the output buffer.

In the example we assume that a remote PC is connected to the instrument, the remote PC and the instrument are switched on and a connection between them is established. The other connections are setup as shown in [chapter 6, "How to Generate](#page-63-0) [Signals with the NFC A/B/F Option", on page 64.](#page-63-0)

#### **Example: Generate a listener test signal**

The following example generates a listener test signal.

```
// ******************************************************************
// Reset NFC settings 
// Query the used NFC FW-Version.
// Response:"NFCForum-TS-DigitalProtocol-1.0 NFCForum-TS-Analog-1.0
// Set technology to NFC-B
// Set transmission mode to listen
// For signal generators only: Select external trigger source at the 
// connector TRIGGER1
// ******************************************************************
*RST
SOURce:BB:NFC:PRESet
*CLS
SOURce:BB:NFC:VERSion?
SOURce:BB:NFC:TECHnology NFCB
SOURce:BB:NFC:TMODe LISTEN
SOURce:BB:NFC:TRIGger:SOURce EXTernal 
// ******************************************************************
// Select command type SENSB_RES and activate NFC signal
```
Programming Example

```
// ******************************************************************
SOURce:BB:NFC:CBLock1:CTYPe SNBS
SOURce:BB:NFC:STATe ON
```
If settings other than the default settings are required, add the following operating steps:

```
// ******************************************************************
// Set modulation settings
// Activate slope
// Set risetime to 0.25 us, other modulation settings stay default 
// For signal generators only: Set the "desired voltage in unmodulated
// signal parts"
// ******************************************************************
SOURce:BB:NFC:MSET:SLOPe 1
SOURce:BB:NFC:MSET:TRISe .25
// ******************************************************************
// Configure the frame (for command type SENSB_RES)
// Set application data to "2345 ABCD" (Hex)
// ******************************************************************
SOURce:BB:NFC:CBLock1:ADATa #H2345ABCD, 32
// ******************************************************************
// For signal generators only:
// Set the "Desired Voltage in Unmodulated Signal parts" to 1.5 Volts.
// Cause the instrument to automatically adjust the related parameters
// of the analog I and Q outputs
// ******************************************************************
SOURce:BB:NFC:DVOLtage 1.5
SOURce:BB:NFC:UAISetting
```
#### **Example: Generate a poller test signal**

The following example generates a poller test signal.

```
// ******************************************************************
// Set technology to NFC-B
// Set transmission mode to poll
// Select command type ATTRIB and activate NFC signal
// ******************************************************************
*RST
*CLS
SOURce:BB:NFC:TECHnology NFCB
SOURce:BB:NFC:TMODe POLL
SOURce:BB:NFC:CBLock1:CTYPe ATBQ
SOURce:BB:NFC:STATe ON
// Alternatively set the predefined NFC-A sequence APA
// (IDLE, ALL_REQ, IDLE, BLANK) 
// For signal generators only: position marker1 after first idle
// Activate the sequence and marker (if applicable)
*RST
*CLS
SOURce:BB:NFC:TMODe POLl
SOURce:BB:NFC:PRED:SEQuence APA
SOURce:BB:NFC:PRED:CNFMarker ON 
SOURce:BB:NFC:PRED:APPLy
// ******************************************************************
// Set technology to NFC-B
// Set transmission mode to poll
// Select command type ATTRIB and activate NFC signal
// ******************************************************************
*RST
*CLS
SOURce:BB:NFC:TECHnology NFCB
SOURce:BB:NFC:TMODe POLL
SOURce:BB:NFC:CBLock1:CTYPe ATBQ
SOURce:BB:NFC:STATe ON
// Alternatively set the predefined NFC-A sequence APA
// (IDLE, ALL_REQ, IDLE, BLANK) 
// For signal generators only: position marker1 after first idle
// Activate the sequence and marker (if applicable)
*RST
*CLS
SOURce:BB:NFC:TMODe POLl
SOURce:BB:NFC:PRED:SEQuence APA
SOURce:BB:NFC:PRED:CNFMarker ON
```
<span id="page-71-0"></span>SOURce:BB:NFC:PRED:APPLy

If settings other than the default settings are required, add the following operating steps to the set predefined NFC-A sequence:

```
// ******************************************************************
// Configure the sequence and the frame: 
// Set command type of first sequence-command to "DATA_Type4A"
// Set the block type to I-Block
// Set the data length to 2 bytes
// Set the data pattern 0110 0101 0011 1100
// ******************************************************************
SOURce:BB:NFC:CBLock1:CTYPE T4AD
SOURce:BB:NFC:CBLock1:BTYPe TPI 
SOURce:BB:NFC:CBLock1:DATA:LENGth 2
SOURce:BB:NFC:CBLock1:DATA:PATTern #B0110010100111100, 16
```
## **7.2 Primary Settings**

**[:SOURce<hw>]:BB:NFC:DIVisor** <DivForMod>

Selects the divisor and thus the datarate for technology NFC-F.

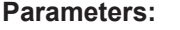

<DivForMod> DIV2 | DIV4 \*RST: DIV2

**Manual operation:** See ["Divisor \(Bit Rate\)"](#page-22-0) on page 23

#### **[:SOURce<hw>]:BB:NFC:DVOLtage** <DVoltage>

Sets the desired voltage in unmodulated signal parts.

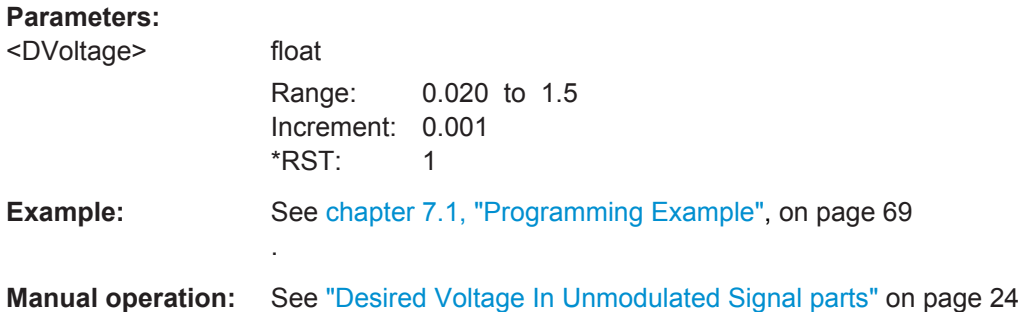

#### **[:SOURce<hw>]:BB:NFC:PRESet**

Sets the parameters of the digital standard to their default values  $(*RST$  values specified for the commands).
Primary Settings

Not affected is the state set with the command SOURce<hw>:BB:NFC:STATe

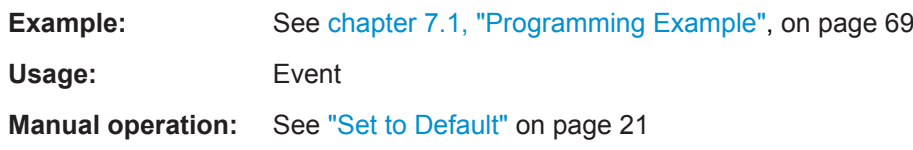

# **[:SOURce<hw>]:BB:NFC:STATe** <State>

Activates the standard and deactivates all the other digital standards and digital modulation modes in the same path.

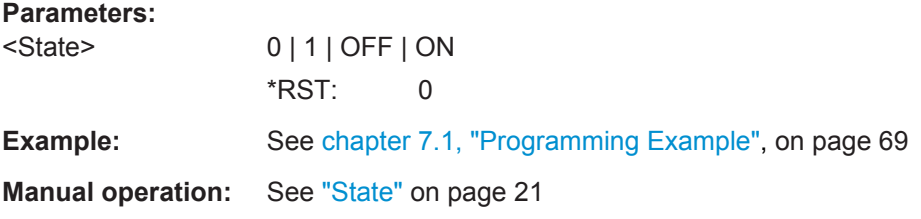

# **[:SOURce<hw>]:BB:NFC:TECHnology** <Protocol>

Selects the NFC/EMV technology.

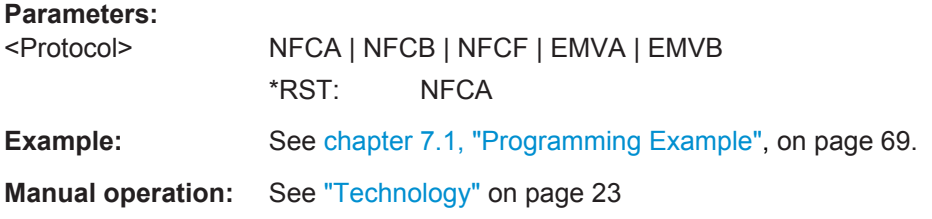

# **[:SOURce<hw>]:BB:NFC:TMODe** <Transmission>

Selects the transmission mode.

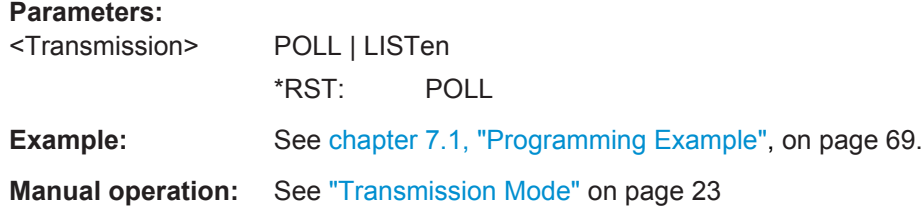

# **[:SOURce<hw>]:BB:NFC:UAISetting**

.

Triggers the instrument to automatically adjust the related parameters of the analog I and Q outputs.

**Example:** See [chapter 7.1, "Programming Example", on page 69](#page-68-0)

**Manual operation:** See ["Update Analog I/Q Settings For Desired Voltage"](#page-23-0) [on page 24](#page-23-0)

# **[:SOURce<hw>]:BB:NFC:UPVoltage?**

Displays the ratio of the voltage in the unmodulated parts of the signal to its peak value.

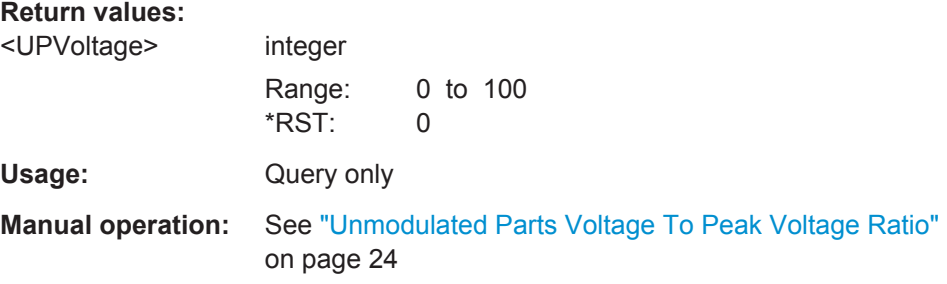

# **[:SOURce<hw>]:BB:NFC:VERSion?**

Queries the version of the NFC-Forum and EMVCo specifications used for the signal generation.

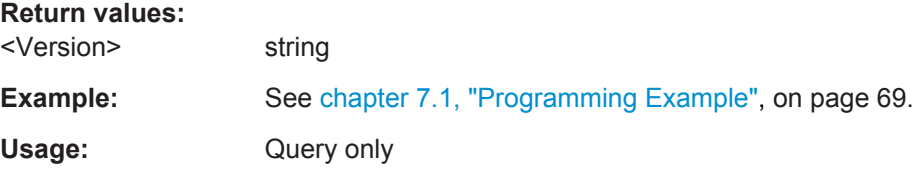

# **[:SOURce<hw>]:BB:NFC:WAVeform:CREate** <Filename>

Stores the current NFC signal as ARB signal in a waveform file with the filename given in the parameter.

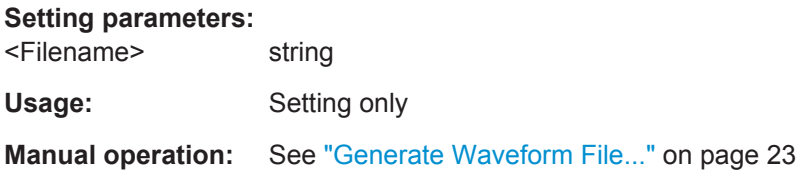

# **7.3 Save/Recall Operations**

**[:SOURce<hw>]:BB:NFC:SETTing:CATalog?**

Catalog settings file name.

**Return values:**  <Catalog> string Usage: Query only

## **Manual operation:** See ["Save/Recall ..."](#page-21-0) on page 22

#### **[:SOURce<hw>]:BB:NFC:SETTing:DELete** <Filename>

Deletes the NFC settings file with the filename given in the parameter.

**Setting parameters:**  <Filename> string

Usage: Setting only

**Manual operation:** See ["Save/Recall ..."](#page-21-0) on page 22

# **[:SOURce<hw>]:BB:NFC:SETTing:LOAD** <Filename>

Loads the NFC setting file with the name given in the parameter.

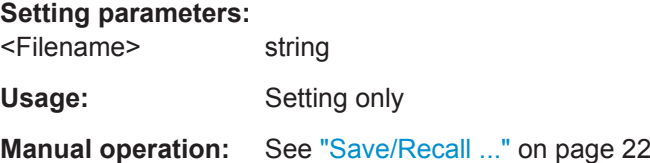

#### **[:SOURce<hw>]:BB:NFC:SETTing:STORe** <Filename>

Stores current NFC settings in a file with the name given in the parameter.

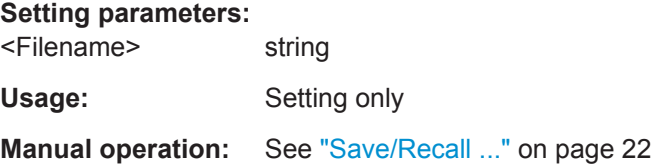

## **[:SOURce<hw>]:BB:NFC:SETTing:STORe:FAST** <Fast>

Determines whether the instrument performs an absolute or a differential storing of the settings.

Enable this function to accelerate the saving process by saving only the settings with values different to the default ones.

**Note:** This function is not affected by the "Preset" function.

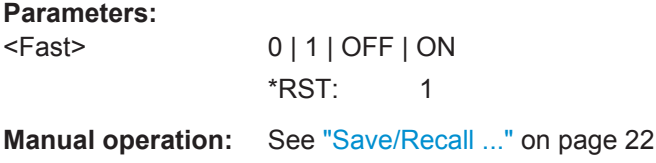

# **7.4 Predefined Sequence**

# **[:SOURce<hw>]:BB:NFC:PRED:SEQuence** <Sequence>

Available only for "Transmission Mode > Poll" and "Transmission Mode > PCD to PICC".

FPS | BPA | BPS | APA | APS

Selects a predefined sequence.

## **Parameters:**

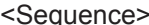

# **FPS**

Predefined NFC-F sequence with the elements: IDLE, SENSF\_REQ, IDLE, BLANK

# **BPA**

Predefined NFC-B sequence with the elements: IDLE, ALL\_REQ, IDLE, BLANK or a predefined EMV Type A sequence with the elements: IDLE, WUPB, IDLE, BLANK

## **BPS**

Predefined NFC-B sequence with the elements: IDLE, SENS REQ, IDLE, BLANK or a predefined EMV Type B sequence with the elements: IDLE, REQB, IDLE, BLANK

# **APA**

Predefined NFC-A sequence with the elements: IDLE, ALL\_REQ, IDLE, BLANK or a predefined EMV Type A sequence with the elements: IDLE, WUPA, IDLE, BLANK

# **APS**

Predefined NFC-A sequence with the elements: IDLE, SENS\_REQ, IDLE, BLANK or a predefined EMV Type A sequence with the elements: IDLE, REQA, IDLE, BLANK \*RST: APS

# **Example:** See [chapter 7.1, "Programming Example", on page 69](#page-68-0).

**Manual operation:** See ["Predefined Sequence"](#page-38-0) on page 39

# **[:SOURce<hw>]:BB:NFC:PRED:CNFMarker** <Conf>

Available for signal generators only.

If enabled marker 1 is positioned after the first idle.

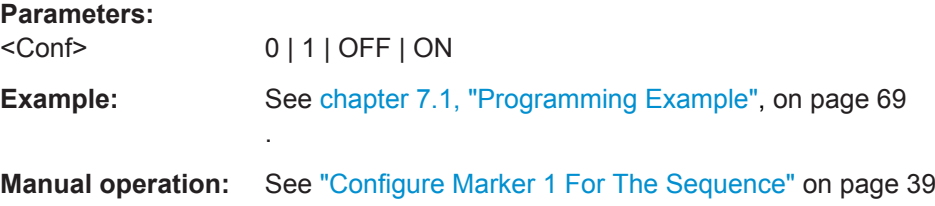

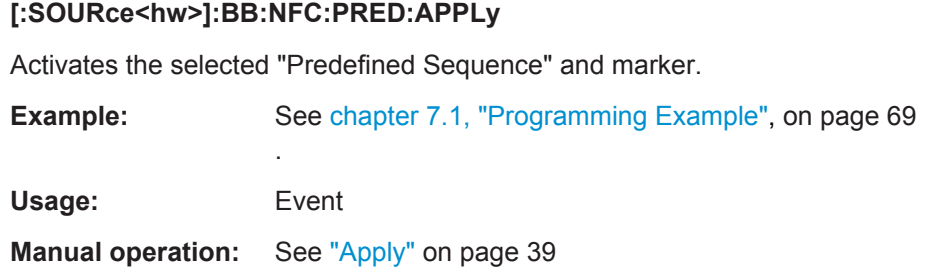

# **7.5 Sequence Configuration**

## **[:SOURce<hw>]:BB:NFC:CBLock:APPend**

Appends a command block to the end of the command sequence.

Usage: Event

**Manual operation:** See ["Append, Insert, Delete, Copy, Paste"](#page-44-0) on page 45

# **[:SOURce<hw>]:BB:NFC:CBLock<ch>:COPY [:SOURce<hw>]:BB:NFC:CCBLock** <CcBlock>

Copies a command block for later use.

#### **Setting parameters:**

<CcBlock> integer Range: 1 to 100  $*RST: 1$ 

Usage: Setting only

**Manual operation:** See ["Append, Insert, Delete, Copy, Paste"](#page-44-0) on page 45

## **[:SOURce<hw>]:BB:NFC:CBLock<ch>:CTYPe** <Cmd>

Selects the command type.

## **Parameters:**

<Cmd> ALAQ | SNAQ | SDAQ | SLAQ | SPAQ | RDAQ | RLAQ | T1RQ | WREQ | WNEQ | RSGQ | RD8Q | WE8Q | WN8Q | T2RQ | T2WQ | SSLQ | RATQ | T4AD | ATRQ | PSLQ | DEPQ | DSLQ | RLSQ | ALBQ | SNBQ | SMAR | SPBQ | ATBQ | T4BD | SNFQ | CHKQ | UPDQ | SNAS | SDAS | SLAS | RDAS | RLAS | T1RS | WRES | WNES | RSGS | RD8S | WE8S | WN8S | T2RS | ACK | NACK | ATSS | ATRS | PSLS | DEPS | DSLS | RLSS | SNBS | SPBS | ATBS | SNFS | CHKS | UPDS | GENE | IDLE | BLNK \*RST: SNAQ **Example:** See [chapter 7.1, "Programming Example", on page 69](#page-68-0).

**Manual operation:** See ["Command Type"](#page-40-0) on page 41

For command types and the corresponding SCPI-command parameters see the overview in [table 5-1.](#page-41-0)

**[:SOURce<hw>]:BB:NFC:CBLock<ch>:DELete [:SOURce<hw>]:BB:NFC:DCBLock** <DcBlock>

Removes a command block from the command sequence.

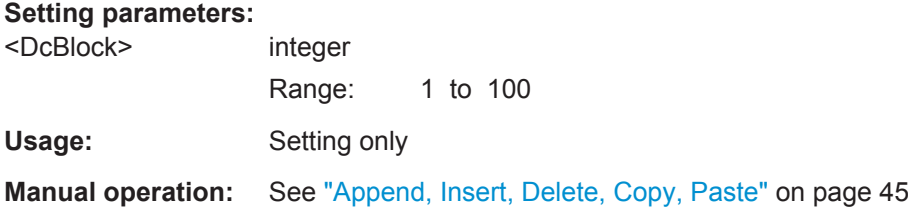

## **[:SOURce<hw>]:BB:NFC:CBLock<ch>:DURation** <Duration>

Determines the frame period in µs.

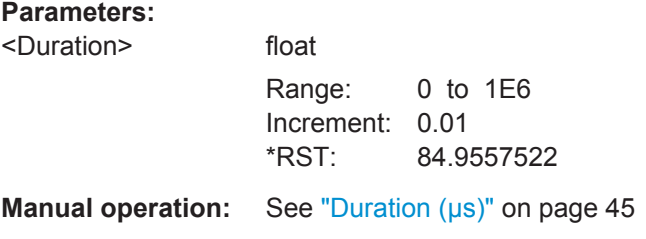

# **[:SOURce<hw>]:BB:NFC:CBLock<ch>:INSert [:SOURce<hw>]:BB:NFC:ICBLock** <IcBlock>

Inserts a default command block before the selected command block. The command block with this position must be existing, otherwise an error is returned.

## **Setting parameters:**

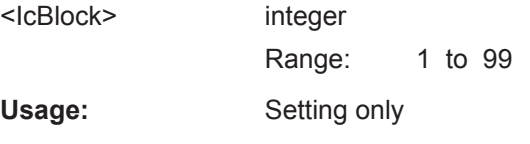

**Manual operation:** See ["Append, Insert, Delete, Copy, Paste"](#page-44-0) on page 45

# **[:SOURce<hw>]:BB:NFC:CBLock<ch>:PASTe [:SOURce<hw>]:BB:NFC:PCBLock** <PcBlock>

Pastes a command block (which was copied before) at the given position into the command sequence.

# **Setting parameters:**

<PcBlock> integer Range: 1 to 99 Usage: Setting only

**Manual operation:** See ["Append, Insert, Delete, Copy, Paste"](#page-44-0) on page 45

# **[:SOURce<hw>]:BB:NFC:CBLock<ch>:POFFset** <OFFSet>

Determines the power offset value in dB.

# **Parameters:**

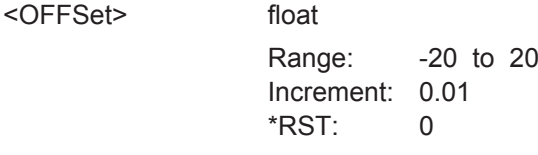

**Manual operation:** See ["Power Offset \(dB\)"](#page-44-0) on page 45

# **[:SOURce<hw>]:BB:NFC:CBLock<ch>:REPetition** <Repet>

Determines the number of times to repeat the generation of a frame.

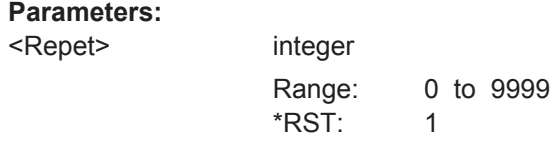

**Manual operation:** See "Rep." [on page 45](#page-44-0)

# **[:SOURce<hw>]:BB:NFC:CBLock<ch>:SAMPles?**

Queries the total number of samples in a selected command block.

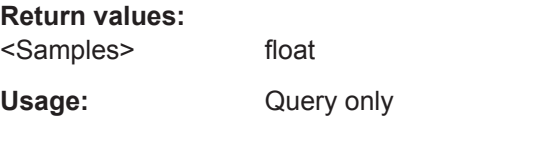

**Manual operation:** See "Samples" [on page 45](#page-44-0)

## **[:SOURce<hw>]:BB:NFC:CBLock<ch>:STIMe?**

Queries the exact start time of the corresponding command.

**Return values:**  <STime> float Usage: Query only

**Manual operation:** See ["Start Time"](#page-40-0) on page 41

#### **[:SOURce<hw>]:BB:NFC:SCONfiguration:TNSamples?**

Queries the total number of samples allocated to the current frame.

Frame Configuration

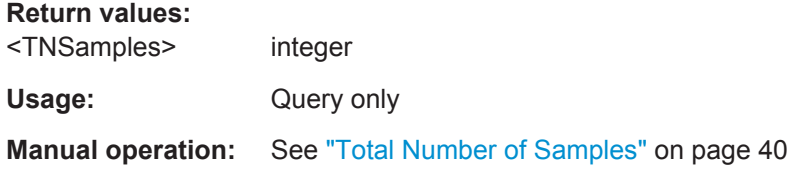

# **[:SOURce<hw>]:BB:NFC:SCONfiguration:TSDuration?**

Queries the total sequence duration for the current settings.

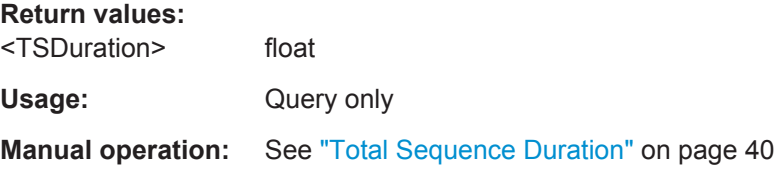

# **7.6 Frame Configuration**

```
[:SOURce<hw>]:BB:NFC:CBLock<ch>:ACHK <ACheck>
[:SOURce<hw>]:BB:NFC:CBLock<ch>:AUPD <AUpdate>
[:SOURce<hw>]:BB:NFC:CBLock<ch>:BCHK <BCheck>
[:SOURce<hw>]:BB:NFC:CBLock<ch>:BUPD <BUpdate>
[:SOURce<hw>]:BB:NFC:CBLock<ch>:ECHK <ECheck>
[:SOURce<hw>]:BB:NFC:CBLock<ch>:EUPD <EUpdate>
```
Determines the format and value of the Maximum Response Time Information  $MRTI_{CHECK}$  and  $MRTI_{UPDATE}$ .

# **Parameters:**

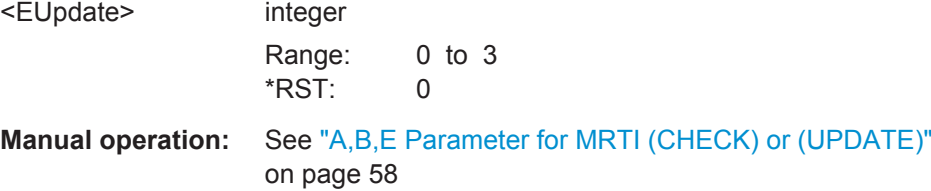

# **[:SOURce<hw>]:BB:NFC:CBLock<ch>:ADATa** <AData>

Application data input (hex value).

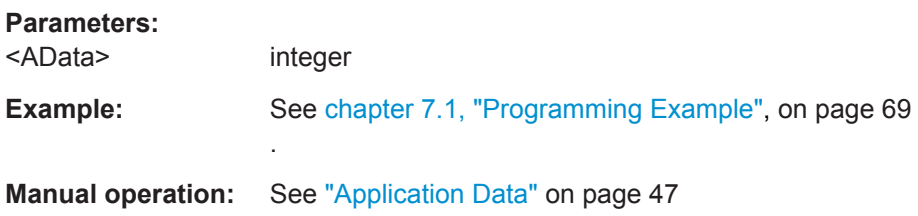

#### **[:SOURce<hw>]:BB:NFC:CBLock<ch>:ADCoding** <ADCoding>

Determines if application is proprietary or CRC-B.

**Parameters:**

<ADCoding> PROP | CRCB \*RST: PROP

**Manual operation:** See ["Application Data Coding"](#page-46-0) on page 47

# **[:SOURce<hw>]:BB:NFC:CBLock<ch>:AFI** <Afi>

Sets the application family being selected.

**Parameters:**

<Afi> integer Range: 0 to 255  $*$ RST $\cdot$  0

**Manual operation:** See "AFI" [on page 47](#page-46-0)

# **[:SOURce<hw>]:BB:NFC:CBLock<ch>:AID** <Aid>

Determines the value of AID.

**Parameters:**

<Aid> integer

**Manual operation:** See "AID (hex)" [on page 47](#page-46-0)

# **[:SOURce<hw>]:BB:NFC:CBLock<ch>:ALENgth** <ALength>

Determines the length of AID.

# **Parameters:**

<ALength> integer Range: 1 to 16 \*RST: 1

**Manual operation:** See ["AID Length"](#page-46-0) on page 47

# **[:SOURce<hw>]:BB:NFC:CBLock<ch>:ANSelection** <ANSelection>

Available only for "PDU Type > ACK-NACK" or "Block Type > R-block".

Selects ACK or NACK.

# **Parameters:**

<ANSelection> ACK | NACK \*RST: ACK

**Manual operation:** See ["ACK, NACK"](#page-46-0) on page 47

Frame Configuration

# **[:SOURce<hw>]:BB:NFC:CBLock<ch>:APFSupported** <APFS>

Determines if Advanced Protocol Features are supported.

**Parameters:**

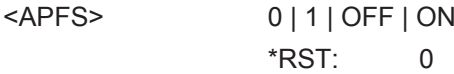

**Manual operation:** See ["Advanced Protocol Features supported"](#page-46-0) on page 47

## **[:SOURce<hw>]:BB:NFC:CBLock<ch>:APGeneric:BOData** <BoFrameData>

Sets the data for a bit oriented SDD frame.

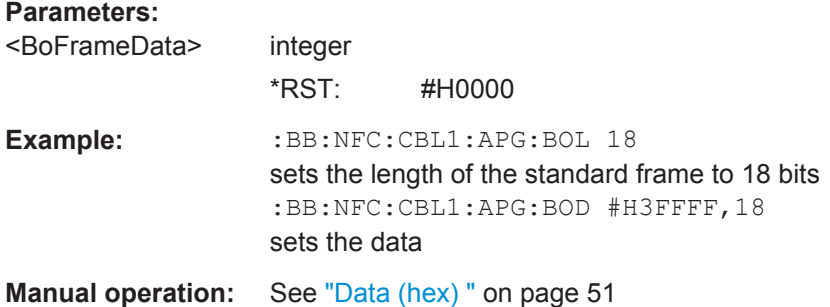

# **[:SOURce<hw>]:BB:NFC:CBLock<ch>:APGeneric:BOLength** <BoFrameLen>

Sets the length of the first part of a bit oriented SDD frame.

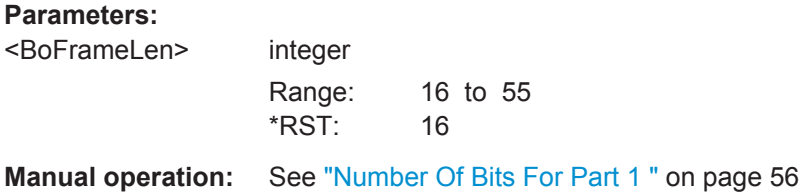

# **[:SOURce<hw>]:BB:NFC:CBLock<ch>:APGeneric:FTYPe** <FrameType>

Selects a frame type for "Command Type > GENERIC".

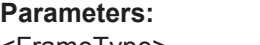

<FrameType> SHORt | STANdard | BOSDd \*RST: SHORt

**Manual operation:** See ["Frame Type"](#page-52-0) on page 53

**[:SOURce<hw>]:BB:NFC:CBLock<ch>:APGeneric:SHData** <ShortFrameData> Sets the data bits of a short frame.

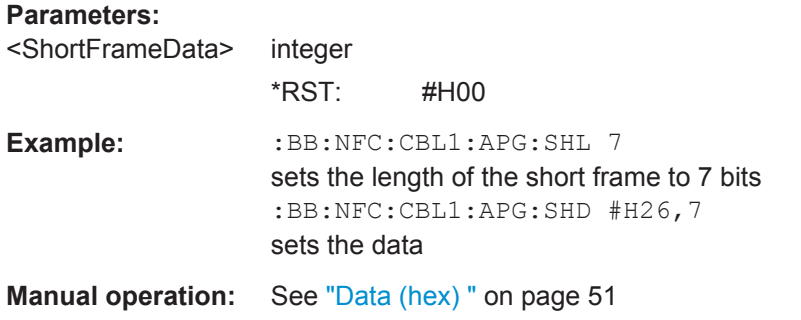

# **[:SOURce<hw>]:BB:NFC:CBLock<ch>:APGeneric:SHLength** <ShortFrameLen>

Sets the length of a short frame in bits.

**Parameters:**

<ShortFrameLen> integer Range: 1 to 7 \*RST: 7 **Manual operation:** See ["Number Of Bits "](#page-55-0) on page 56

# **[:SOURce<hw>]:BB:NFC:CBLock<ch>:BPGeneric:DATA** <Data> **[:SOURce<hw>]:BB:NFC:CBLock<ch>:FPGeneric:DATA** <Data> **[:SOURce<hw>]:BB:NFC:CBLock<ch>:APGeneric:STData** <StdFrameData>

Sets the data for a standard frame in hexadecimal values.

# **Parameters:**

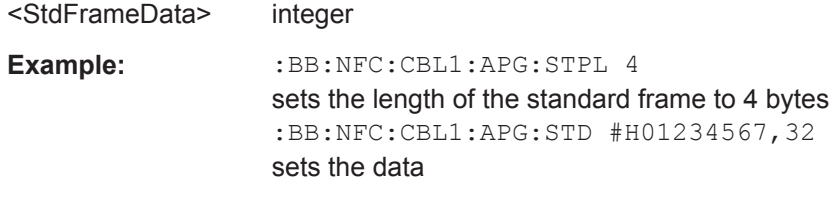

**Manual operation:** See ["Data \(hex\) "](#page-50-0) on page 51

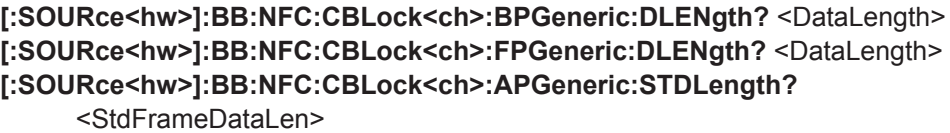

Shows the total length of a standard frame in bytes.

**Parameters:** <StdFrameDataLen> integer Range: 1 to 10 \*RST: 3 Usage: Query only **Manual operation:** See ["Number Of Data Bytes"](#page-56-0) on page 57

# **[:SOURce<hw>]:BB:NFC:CBLock<ch>:BPGeneric:PLENgth** <PayloadLength> **[:SOURce<hw>]:BB:NFC:CBLock<ch>:FPGeneric:PLENgth** <PayloadLength> **[:SOURce<hw>]:BB:NFC:CBLock<ch>:APGeneric:STPLength** <StdFramePayLen>

Sets the length of a standard frame.

# **Parameters:**

<StdFramePayLen> integer Range: 1 to 8 \*RST: 1

**Manual operation:** See ["Number Of Payload Bytes"](#page-56-0) on page 57

**[:SOURce<hw>]:BB:NFC:CBLock<ch>:APGeneric:STEPresent** <StdFrameEodPres>

Selects if the EoD is present or not.

**Parameters:** <StdFrameEodPres> 0 | 1 | OFF | ON  $*RST: 1$ 

**Manual operation:** See ["EoD \(CRC\)"](#page-52-0) on page 53

## **[:SOURce<hw>]:BB:NFC:CBLock<ch>:ATIMeout** <ATimeout>

Only used with PDU type "supervisory". Determines whether an "ATN" (Attention) or "Timeout" supervisory PDU type is used.

## **Parameters:**

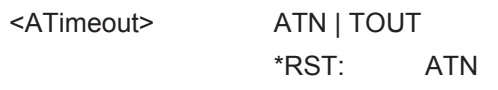

**Manual operation:** See ["ATN or Timeout"](#page-47-0) on page 48

## **[:SOURce<hw>]:BB:NFC:CBLock<ch>:BCCError** <BCCError>

If enabled, an error is added intentionally to the BCC (checksum).

# **Parameters:**

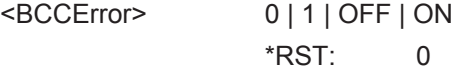

**Manual operation:** See ["BCC Error"](#page-47-0) on page 48

#### **[:SOURce<hw>]:BB:NFC:CBLock<ch>:BFANticollision** <BFANticol>

Determines the bit frame Anticollision.

## **Parameters:**

<BFANticol> SDD0 | SDD2 | SDD1 | SDD4 | SDD8 | SDD16

Frame Configuration

**Manual operation:** See ["Bit Frame SDD / Bit Frame Anticollision"](#page-47-0) on page 48

#### **[:SOURce<hw>]:BB:NFC:CBLock<ch>:BFSDd** <BFSdd>

Determines Bit frame SDD.

**Parameters:**

<BFSdd> SDD0 | SDD2 | SDD1 | SDD4 | SDD8 | SDD16

\*RST: SDD1

**Manual operation:** See ["Bit Frame SDD / Bit Frame Anticollision"](#page-47-0) on page 48

# **[:SOURce<hw>]:BB:NFC:CBLock<ch>:BLOCk<st>:BDATa** <BData>

Sets the value of "Block Data" .

# **Parameters:**

<BData> integer **Manual operation:** See ["Block List, Block Data, Block List Configuration"](#page-47-0) [on page 48](#page-47-0)

# **[:SOURce<hw>]:BB:NFC:CBLock<ch>:BLKSelection** <BlockSel>

Selects a block to be read/written.

## **Parameters:**

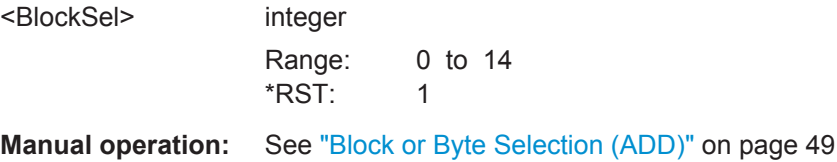

#### **[:SOURce<hw>]:BB:NFC:CBLock<ch>:BLOCk<st>:BNUMber** <BNumber>

Sets the block number in the block list.

## **Parameters:**

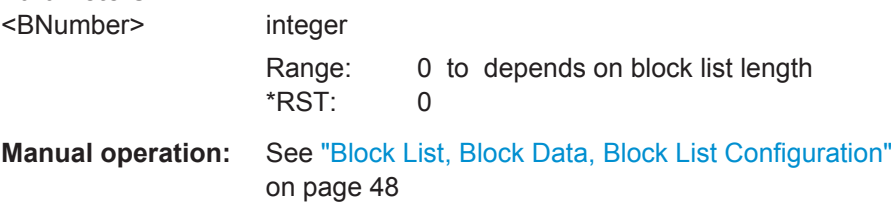

**[:SOURce<hw>]:BB:NFC:CBLock<ch>:BLOCk<st>:LEN** <BLLength>

Sets the block length.

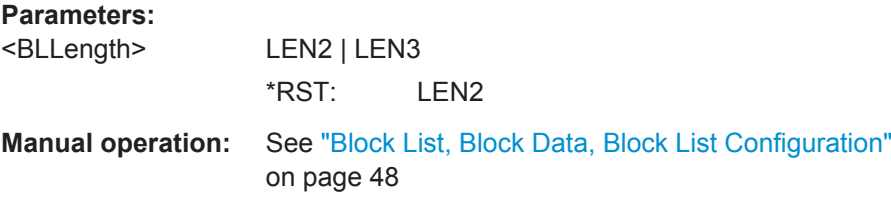

# **[:SOURce<hw>]:BB:NFC:CBLock<ch>:BLOCk<st>:LOCKed** <LControl>

Enables/disables status information on lock for the corresponding block ("BLOCK-1" to "BLOCK-C").

**Parameters:**

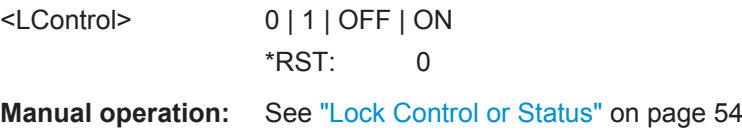

# **[:SOURce<hw>]:BB:NFC:CBLock<ch>:BLOCk<st>:SLORder** <SCLOrder>

Sets the service code list order.

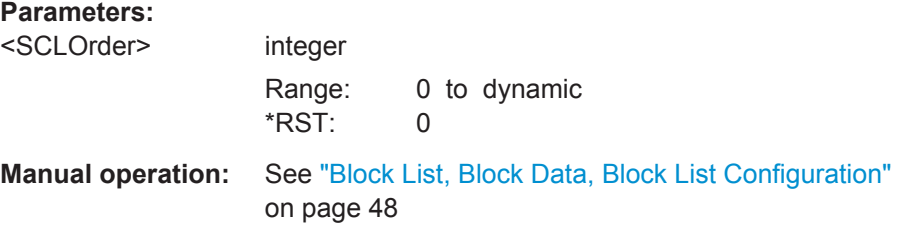

# **[:SOURce<hw>]:BB:NFC:CBLock<ch>:BNO** <BNo>

Selects the block number to be read/write.

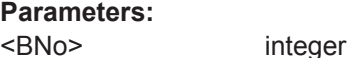

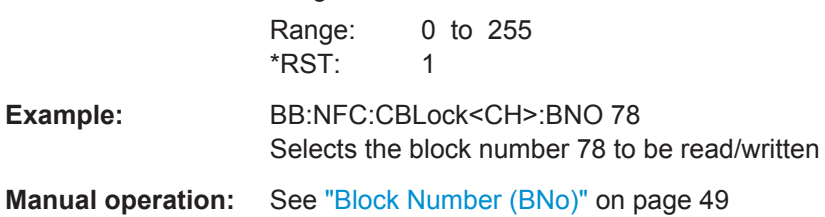

# **[:SOURce<hw>]:BB:NFC:CBLock<ch>:BTYPe** <BType>

Selects the block type to be sent.

**Parameters:**

<BType> TPI | TPR | TPS \*RST: TPI

Frame Configuration

**Example:** See [chapter 7.1, "Programming Example", on page 69](#page-68-0).

**Manual operation:** See ["Block Type"](#page-48-0) on page 49

**[:SOURce<hw>]:BB:NFC:CBLock<ch>:BYTSelection** <ByteSel>

Selects a byte to be read/written.

**Parameters:** <ByteSel> integer

Range: 0 to 7  $*RST: 1$ 

**Manual operation:** See ["Block or Byte Selection \(ADD\)"](#page-48-0) on page 49

# **[:SOURce<hw>]:BB:NFC:CBLock<ch>:CFGType** <ConfType>

Determines what platform or protocol the device in listen mode is configured for.

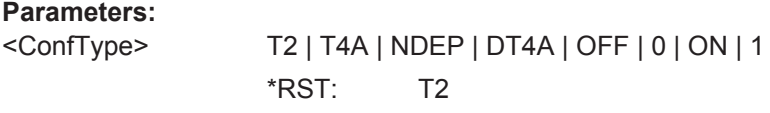

**Manual operation:** See ["Configuration Type "](#page-49-0) on page 50

**[:SOURce<hw>]:BB:NFC:CBLock<ch>:CHAining** <Chaining>

Determines if chaining is applied.

**Parameters:**

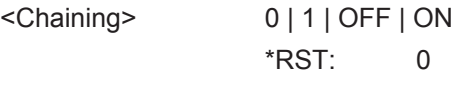

**Manual operation:** See "Chaining" [on page 50](#page-49-0)

# **[:SOURce<hw>]:BB:NFC:CBLock<ch>:CID** <CID>

Determines the value of CID.

# **Parameters:**

 $<$ CID $>$ 

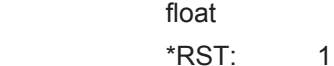

**Manual operation:** See ["DID \(DID field\)/ CID \(CID field\)"](#page-51-0) on page 52

# **[:SOURce<hw>]:BB:NFC:CBLock<ch>:CII4** <ConfType>

Determines what platform or protocol the device is configured for.

# **Parameters:**

<ConfType> T2 | T4A | NDEP | DT4A | OFF | 0 | ON | 1

# **[:SOURce<hw>]:BB:NFC:CBLock<ch>:CSUPported** <CSupported>

Determines if CID is supported.

# **Parameters:**

<CSupported> 0 | 1 | OFF | ON

**Manual operation:** See ["DID Supported / CID Supported"](#page-50-0) on page 51

## **[:SOURce<hw>]:BB:NFC:CBLock<ch>:DATA** <Data>

Selects the data source type.

# **Parameters:**

<Data> ZERO | ONE | PATTern | PN9 | PN11 | PN15 | PN16 | PN20 | PN21 | PN23 | DLISt \*RST: PN9

**Manual operation:** See ["Data List Management..."](#page-21-0) on page 22

# **[:SOURce<hw>]:BB:NFC:CBLock<ch>:DATA:DSELection** <DSelection>

Selects a Data List.

# **Parameters:**

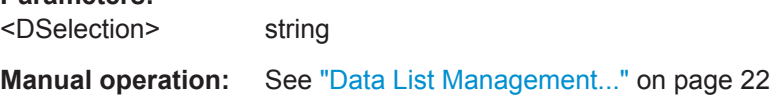

# **[:SOURce<hw>]:BB:NFC:CBLock<ch>:DATA:LENGth** <Length>

Determines the length of the transmitted user data / general data.

# **Parameters:** <Length> integer Range: 0 to 65536 \*RST: 0 **Example:** See [chapter 7.1, "Programming Example", on page 69](#page-68-0) . **Manual operation:** See ["Data Length"](#page-50-0) on page 51

# **[:SOURce<hw>]:BB:NFC:CBLock<ch>:DATA:PATTern** <Pattern>

Defines a bit pattern.

#### **Parameters:**

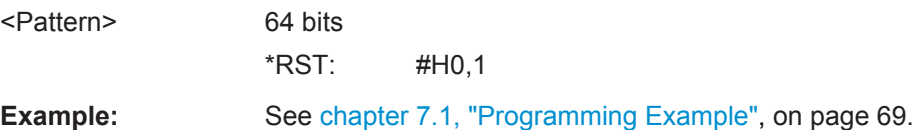

# **Manual operation:** See ["Data Source \(Data\)"](#page-50-0) on page 51

# **[:SOURce<hw>]:BB:NFC:CBLock<ch>:DEQD** <DivEqDiv>

Determines if the same bit rate divisor for both directions is supported.

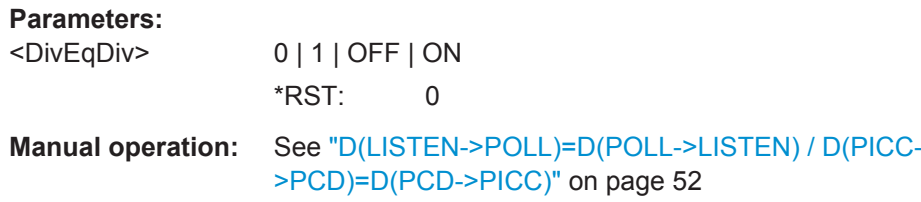

## **[:SOURce<hw>]:BB:NFC:CBLock<ch>:DFOLlowing** <DFollowing>

Determines if a DID is following.

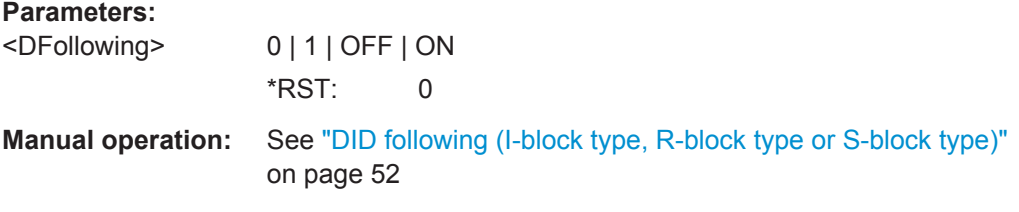

#### **[:SOURce<hw>]:BB:NFC:CBLock<ch>:DID** <DID>

Determines the value of DID (Device Identification Number).

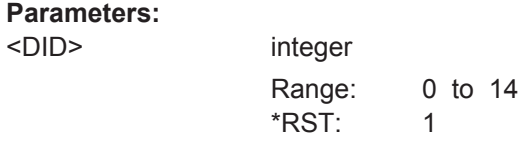

**Manual operation:** See ["DID \(DID field\)/ CID \(CID field\)"](#page-51-0) on page 52

# **[:SOURce<hw>]:BB:NFC:CBLock<ch>:DLP2** <TaDlp2>

Enables support of divisor 2 for LISTEN to POLL (Bit Rate Capability).

#### **Parameters:**

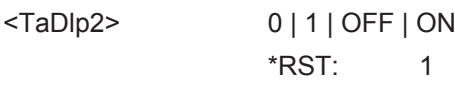

**Manual operation:** See ["D\(L->P=8\), D\(L->P=4\), D\(L->P=2\) "](#page-51-0) on page 52

# **[:SOURce<hw>]:BB:NFC:CBLock<ch>:DLP4** <TaDlp4>

Enables support of divisor 4 for LISTEN to POLL (Bit Rate Capability).

Frame Configuration

# **Parameters:**

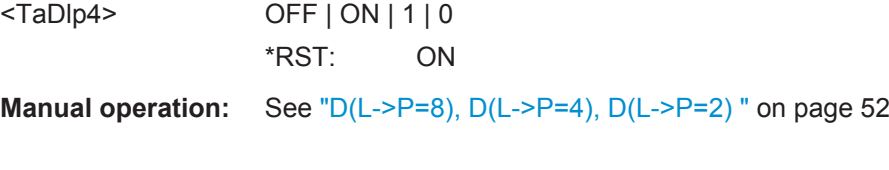

# **[:SOURce<hw>]:BB:NFC:CBLock<ch>:DLP8** <TaDlp8>

Enables support of divisor 8 for LISTEN to POLL (Bit Rate Capability).

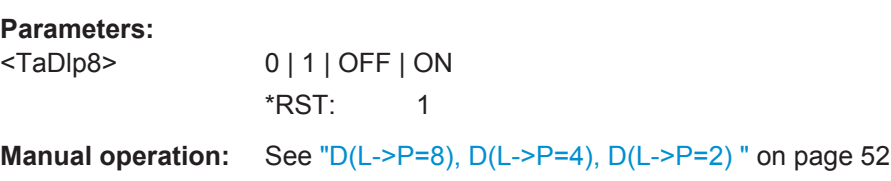

# **[:SOURce<hw>]:BB:NFC:CBLock<ch>:DLTPoll** <Dltp>

In ATTRIB command, sets the divisor in the corresponding transmission direction.

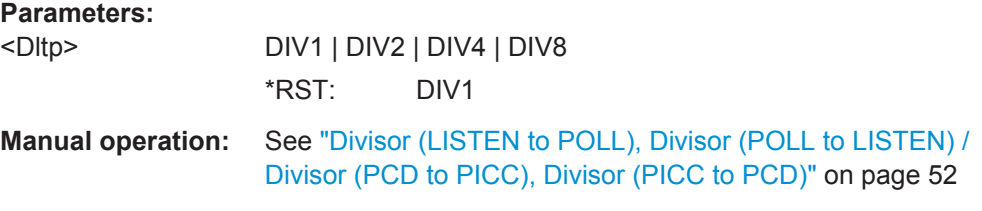

# **[:SOURce<hw>]:BB:NFC:CBLock<ch>:DPL2** <TaDpl2>

Enables support of divisor 2 for POLL to LISTEN (Bit Rate Capability).

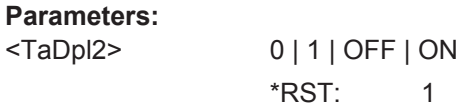

**Manual operation:** See ["D\(P->L=8\), D\(P->L=4\), D\(P->L=2\) "](#page-51-0) on page 52

# **[:SOURce<hw>]:BB:NFC:CBLock<ch>:DPL4** <TaDpl4>

Enables support of divisor 4 for POLL to LISTEN (Bit Rate Capability).

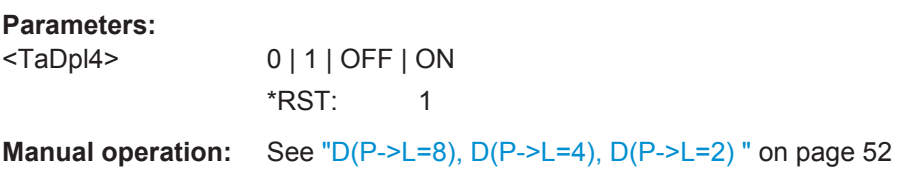

# **[:SOURce<hw>]:BB:NFC:CBLock<ch>:DPL8** <TaDpl83>

Enables support of divisor 8 for POLL to LISTEN (Bit Rate Capability).

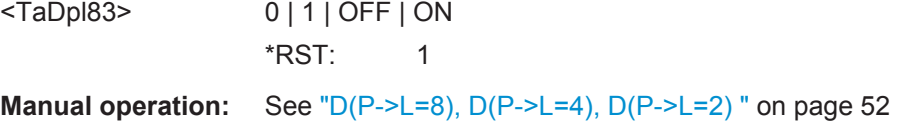

# **[:SOURce<hw>]:BB:NFC:CBLock<ch>:DPPCd** <DPPCd>

In ATTRIB command, sets the divisor in the corresponding transmission direction.

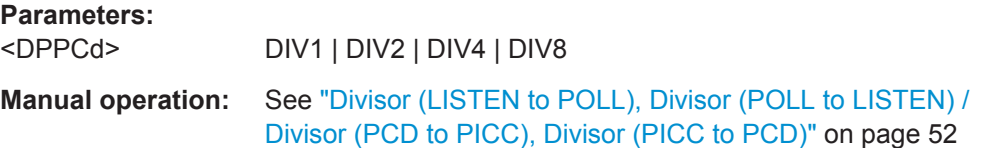

# **[:SOURce<hw>]:BB:NFC:CBLock<ch>:DPPicc** <Dpp>

In ATTRIB command, sets the divisor in the corresponding transmission direction.

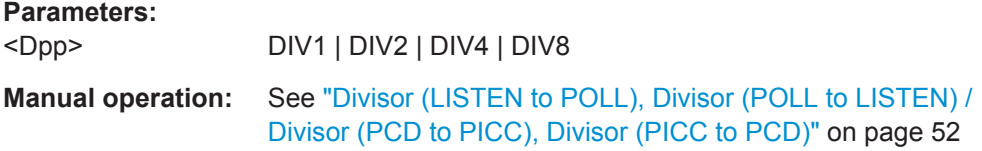

# **[:SOURce<hw>]:BB:NFC:CBLock<ch>:DPTListen** <Dptl>

In ATTRIB command, sets the divisor in the corresponding transmission direction.

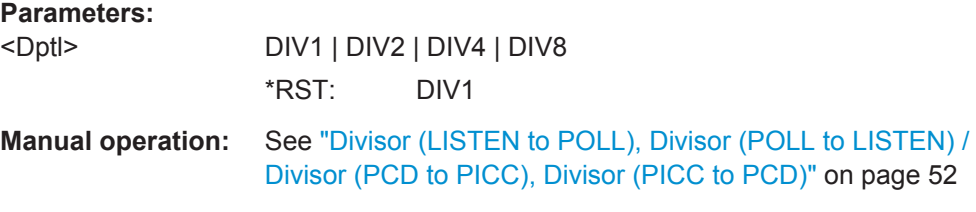

## **[:SOURce<hw>]:BB:NFC:CBLock<ch>:DRI** <Dri>

Sets DRI.

## **Parameters:**

<Dri> D1 | D2 | D8 | D4 | D16 | D32 | D64 \*RST: D1

**Manual operation:** See "DRI" [on page 53](#page-52-0)

# **[:SOURce<hw>]:BB:NFC:CBLock<ch>:DSI** <Dsi>

Sets DSI.

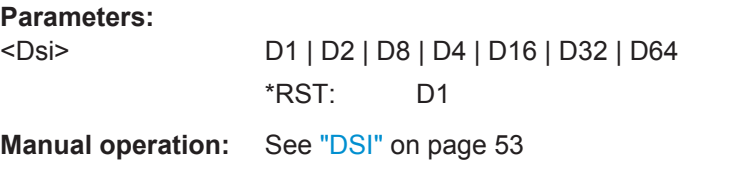

# **[:SOURce<hw>]:BB:NFC:CBLock<ch>:DSUPported** <DSupported>

Determines if DID is supported.

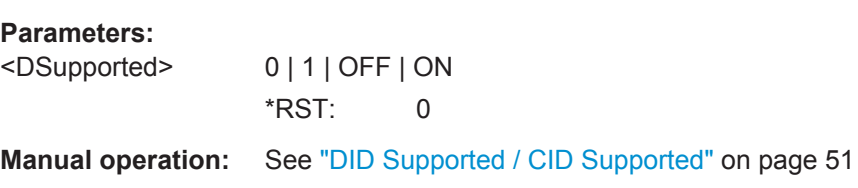

# **[:SOURce<hw>]:BB:NFC:CBLock<ch>:DWSelection** <DWSelection>

Selects DESELECT or WTX.

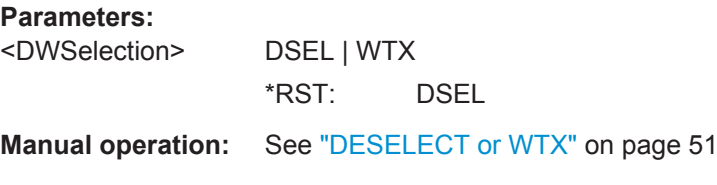

# **[:SOURce<hw>]:BB:NFC:CBLock<ch>:EASupported** <EAtqb>

Determines if Extended ATQB is supported.

**Parameters:** <EAtqb> 0 | 1 | OFF | ON **Manual operation:** See ["Extended SENSB\\_RES / Extended ATQB"](#page-52-0) on page 53

# **[:SOURce<hw>]:BB:NFC:CBLock<ch>:ESSupported** <ESensbres>

Determines if Extended SENSB\_RES is supported.

## **Parameters:**

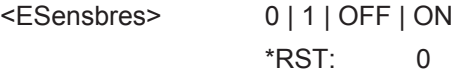

**Manual operation:** See ["Extended SENSB\\_RES / Extended ATQB"](#page-52-0) on page 53

## **[:SOURce<hw>]:BB:NFC:CBLock<ch>:FSC** <Fsc>

Selects the maximum frame size in bytes.

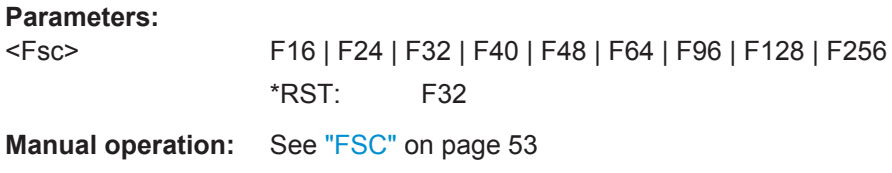

# **[:SOURce<hw>]:BB:NFC:CBLock<ch>:FWI** <Fwi>

Determines the FWI which is needed to calculate Frame Waiting Time (FWT).

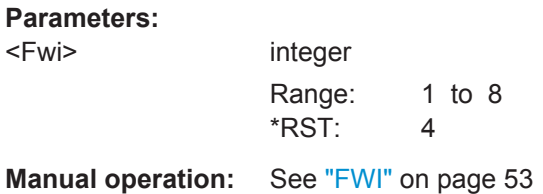

# **[:SOURce<hw>]:BB:NFC:CBLock<ch>:GBSelection** <GBSelection>

Selects 8-byte block to be read/written.

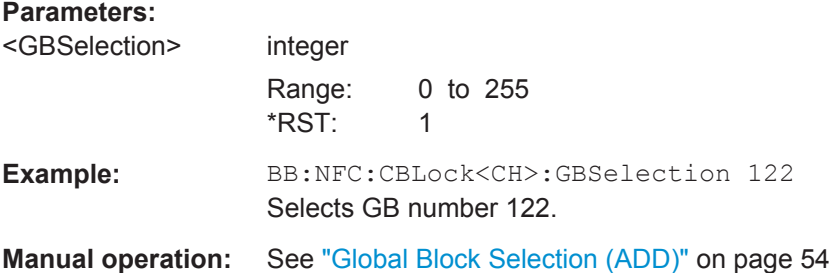

## **[:SOURce<hw>]:BB:NFC:CBLock<ch>:GDAVailable** <GDAvailable>

Determines if General data is available.

# **Parameters:**

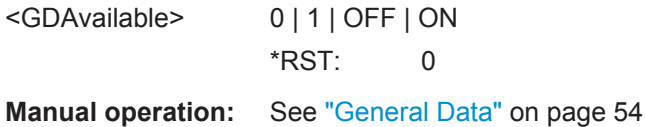

# **[:SOURce<hw>]:BB:NFC:CBLock<ch>:IBNumber** <IBNumber>

Indicates if a Valid I-block or a Valid R(ACK) block is received.

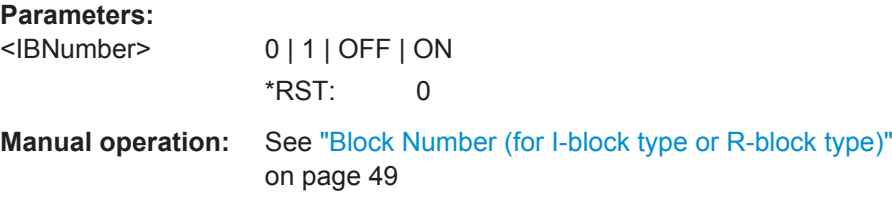

# **[:SOURce<hw>]:BB:NFC:CBLock<ch>:KPARameter** <KParameter>

Determines the number of historical bytes (T1 to Tk).

**Parameters:**

<KParameter> integer Range: 0 to 15 \*RST: 0

**Manual operation:** See "k" [on page 54](#page-53-0)

# **[:SOURce<hw>]:BB:NFC:CBLock<ch>:LREDuction** <LReduction>

Selects the length reduction (LR).

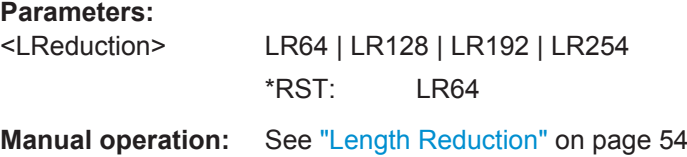

#### **[:SOURce<hw>]:BB:NFC:CBLock<ch>:MBLI** <Mbli>

Determines the Maximum Buffer Length Index (MBLI).

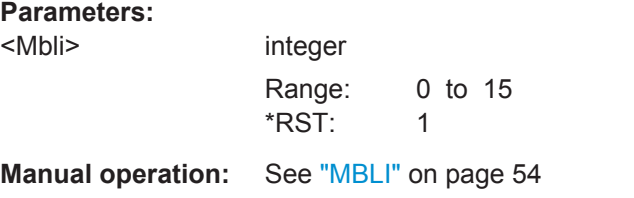

**[:SOURce<hw>]:BB:NFC:CBLock<ch>:MFSize** <MFSize>

Selects the maximum frame size in bytes.

**Parameters:**

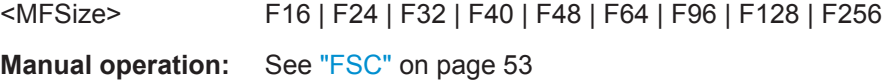

# **[:SOURce<hw>]:BB:NFC:CBLock<ch>:MICHaining** <MChaining>

Determines if more information (MI) is chained.

**Parameters:** <MChaining> 0 | 1 | OFF | ON \*RST: 0 **Manual operation:** See ["MI \(more information\) Chaining"](#page-53-0) on page 54

#### **[:SOURce<hw>]:BB:NFC:CBLock<ch>:MTR0** <MTr0>

Sets the minimum value of TR0 supported.

**Parameters:**

<MTr0> TR00 | TR01 | TR02 \*RST: TR00

**Manual operation:** See ["Minimum TR0, TR1, TR2"](#page-53-0) on page 54

## **[:SOURce<hw>]:BB:NFC:CBLock<ch>:MTR1** <MTr1>

Sets the minimum value of TR1 supported.

**Parameters:**

<MTr1> TR10 | TR11 | TR12 \*RST: TR10

**Manual operation:** See ["Minimum TR0, TR1, TR2"](#page-53-0) on page 54

## **[:SOURce<hw>]:BB:NFC:CBLock<ch>:MTR2** <MTr2>

Sets the minimum value of TR2 supported.

**Parameters:**

<MTr2> TR20 | TR21 | TR22 | TR23 \*RST: TR20

**Manual operation:** See ["Minimum TR0, TR1, TR2"](#page-53-0) on page 54

# **[:SOURce<hw>]:BB:NFC:CBLock<ch>:N2FType** <NFType>

Determines which protocol or platform the NFCID2 format is for.

#### **Parameters:**

<NFType> NDEP | TT3 \*RST: NDEP

**Manual operation:** See ["NFCID2 Format Type"](#page-55-0) on page 56

# **[:SOURce<hw>]:BB:NFC:CBLock<ch>:NACK** <Nack>

Determines the value of NACK.

**Parameters:**

<Nack> NCK1 | NCK0 | NCK4 | NCK5 \*RST: NCK0 **Manual operation:** See "NACK" [on page 55](#page-54-0)

## **[:SOURce<hw>]:BB:NFC:CBLock<ch>:NAD** <Nad>

Determines the value of NAD.

# **Parameters:**

<Nad> integer

**Manual operation:** See "NAD" [on page 55](#page-54-0)

#### **[:SOURce<hw>]:BB:NFC:CBLock<ch>:NBLocks** <NBlock>

Determines the number of blocks.

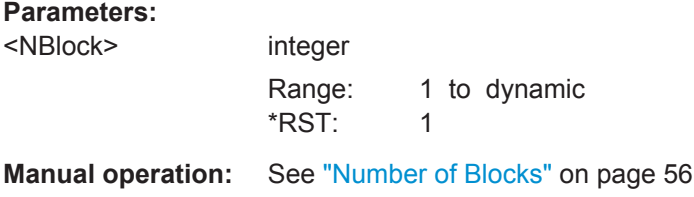

# **[:SOURce<hw>]:BB:NFC:CBLock<ch>:NFOLlowing** <NFollowing>

Determines if NAD is following.

#### **Parameters:**

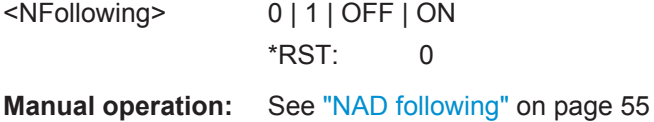

## **[:SOURce<hw>]:BB:NFC:CBLock<ch>:NID0** <Nfcid0>

Determines the entire value of NFCID0.

# **Parameters:**

<Nfcid0> integer

**Manual operation:** See ["NFCID0 \(hex\) / PUPI \(hex\)"](#page-54-0) on page 55

# **[:SOURce<hw>]:BB:NFC:CBLock<ch>:NID1** <Nfcid1>

Determines the entire value of NFCID1.

# **Parameters:**

<Nfcid1> integer

**Manual operation:** See ["NFCID1 \(hex\) / UID \(hex\)"](#page-54-0) on page 55

#### **[:SOURce<hw>]:BB:NFC:CBLock<ch>:NID2** <Nfcid2>

Determines the entire value of NFCID2. Is a virtual parameter for SCPI to set the NFCID2 either in NFC-DEP or Type 3 Tag mode.

<Nfcid2> integer

**Manual operation:** See ["NFCID2 \(hex\)"](#page-55-0) on page 56

# **[:SOURce<hw>]:BB:NFC:CBLock<ch>:NNComplete** <Nfcid1NotCom>

Determines whether NFCID1 is complete or not.

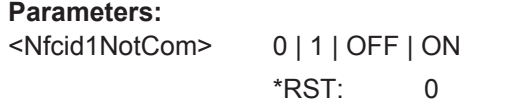

**Manual operation:** See ["NFCID1 not complete / UID not complete"](#page-55-0) on page 56

## **[:SOURce<hw>]:BB:NFC:CBLock<ch>:NOAPplications** <NOApplication>

Determines the number of applications.

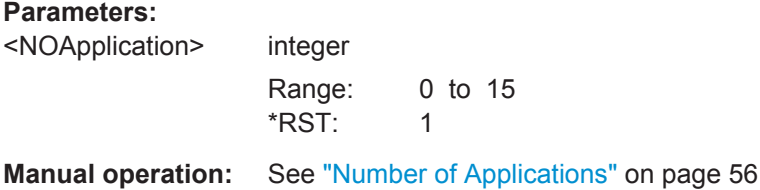

## **[:SOURce<hw>]:BB:NFC:CBLock<ch>:NOSLots** <NOSlots>

Determines the number of slots.

**Parameters:** <NOSlots> S1 | S2 | S4 | S8 | S16 \*RST: S1

**Manual operation:** See ["Number of Slots"](#page-56-0) on page 57

**[:SOURce<hw>]:BB:NFC:CBLock<ch>:NSERvices** <NService>

Sets the number of services.

# **Parameters:**

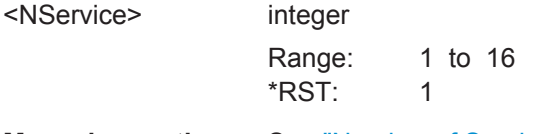

**Manual operation:** See ["Number of Services"](#page-56-0) on page 57

# **[:SOURce<hw>]:BB:NFC:CBLock<ch>:NSIZe** <Nfcid1sz>

Determines the size of NFCID1.

<Nfcid1sz> SINGle | DOUBle | TRIPle \*RST: SINGle **Manual operation:** See ["NFCID1 Size / UID Size"](#page-55-0) on page 56

## **[:SOURce<hw>]:BB:NFC:CBLock<ch>:NSUPported** <NSupport>

Determines if NAD is supported.

**Parameters:** <NSupport> 0 | 1 | OFF | ON

\*RST: 0

**Manual operation:** See ["NAD Supported"](#page-54-0) on page 55

**[:SOURce<hw>]:BB:NFC:CBLock<ch>:PAD0** <Pad0> **[:SOURce<hw>]:BB:NFC:CBLock<ch>:PAD1** <Pad1> **[:SOURce<hw>]:BB:NFC:CBLock<ch>:PAD2** <Pad2>

Sets the value of PAD0/PAD1/PAD2 (hex).

# **Parameters:**

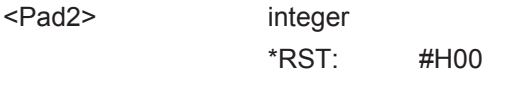

**Manual operation:** See ["PAD0, PAD1, PAD2"](#page-57-0) on page 58

#### **[:SOURce<hw>]:BB:NFC:CBLock<ch>:PDUType** <PDUType>

Selects the type of PDU.

# **Parameters:**

<PDUType> INFO | ANACk | SUPer

**Manual operation:** See ["PDU Type"](#page-57-0) on page 58

## **[:SOURce<hw>]:BB:NFC:CBLock<ch>:PLIN** <PLIndication>

Only used when DESELCT/WTX is set to WTX. Determines Power Level Indication.

# **Parameters:**

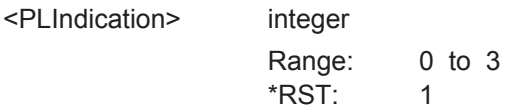

**Manual operation:** See ["Power Level Indication"](#page-58-0) on page 59

#### **[:SOURce<hw>]:BB:NFC:CBLock<ch>:PLIR** <PLIndicator>

Sets the Power Level Indicator.

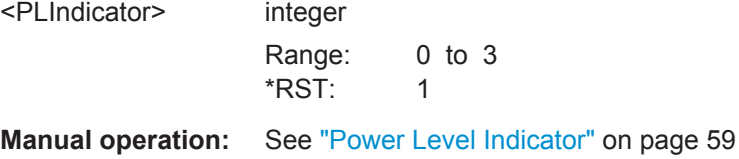

# **[:SOURce<hw>]:BB:NFC:CBLock<ch>:PNI** <Pni>

Only used with PDU type Information. Determines Packet Number Information (PNI).

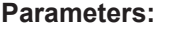

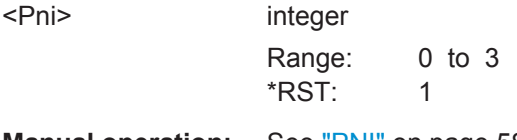

**Manual operation:** See "PNI" [on page 58](#page-57-0)

# **[:SOURce<hw>]:BB:NFC:CBLock<ch>:PSELection** <PSelection>

Selects if the first or second packet of the SECTOR\_SELECT command is transmitted.

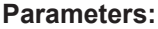

<PSelection> PCK1 | PCK2 \*RST: PCK1

**Manual operation:** See ["Packet Selection"](#page-57-0) on page 58

# **[:SOURce<hw>]:BB:NFC:CBLock<ch>:PUPI** <PUPI>

Determines the entire value of PUPI.

**Parameters:**

<PUPI> integer

**Manual operation:** See ["NFCID0 \(hex\) / PUPI \(hex\)"](#page-54-0) on page 55

# **[:SOURce<hw>]:BB:NFC:CBLock<ch>:RC** <Rc>

Indicates the Request Code (RC).

#### **Parameters:**

<Rc> NSCI | SCIR | APFS \*RST: NSCI

**Manual operation:** See "RC" [on page 59](#page-58-0)

# **[:SOURce<hw>]:BB:NFC:CBLock<ch>:RTOX** <Rtox>

Determines the response timeout extension request value (RTOX).

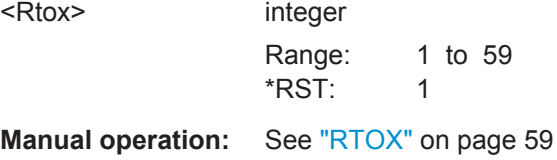

# **[:SOURce<hw>]:BB:NFC:CBLock<ch>:SCMD** <SCmd>

Selects the cascade level (CL) of the NFCID1 requested by the NFC Forum Device in Poll Mode.

## **Parameters:**

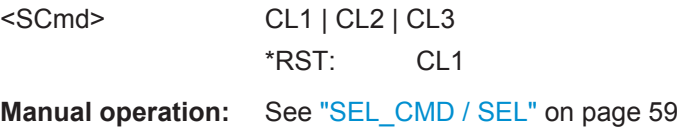

# **[:SOURce<hw>]:BB:NFC:CBLock<ch>:SCODe** <SCode>

Sets the System Code.

# **Parameters:** <SCode> integer \*RST: #Hffff **Manual operation:** See "SC" [on page 59](#page-58-0)

# **[:SOURce<hw>]:BB:NFC:CBLock<ch>:SEGSelection** <SegmentSel>

Selects a segment to be read.

# **Parameters:**

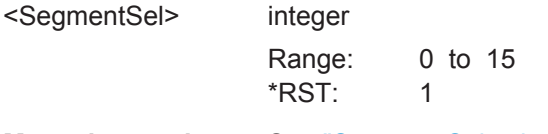

**Manual operation:** See ["Segment Selection \(ADD\)"](#page-58-0) on page 59

# **[:SOURce<hw>]:BB:NFC:CBLock<ch>:SEL** <SELect>

Selects the cascade level (CL) of the UID.

# **Parameters:**

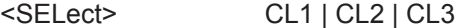

**Manual operation:** See ["SEL\\_CMD / SEL"](#page-58-0) on page 59

# **[:SOURce<hw>]:BB:NFC:CBLock<ch>:SENRequired** <SENRequired>

Determines whether a suppression of EoS (End of Sequence)/SoS (Start of Sequence) is required or not.

#### **Parameters:**

<SENRequired> 0 | 1 | OFF | ON \*RST: 0

**Manual operation:** See ["Suppression of EoS,SoS Not Required"](#page-60-0) on page 61

#### **[:SOURce<hw>]:BB:NFC:CBLock<ch>:SERVice<st>:AATTributes** <AAttributes>

Enables the Service Code List Configuration.

#### **Parameters:**

<AAttributes> AARW | AARO

\*RST: AARW

**Manual operation:** See ["Service Code List..."](#page-59-0) on page 60

## **[:SOURce<hw>]:BB:NFC:CBLock<ch>:SERVice<st>:SNUMber** <SNumber>

Determines the number of services.

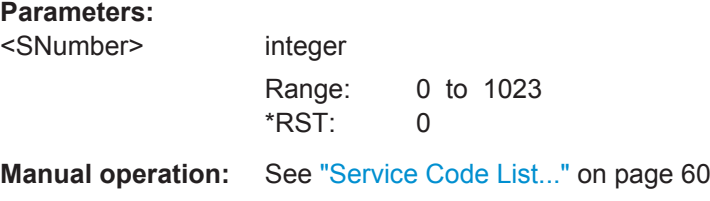

#### **[:SOURce<hw>]:BB:NFC:CBLock<ch>:SF1** <SFlag1>

Sets the status flag 1 to specify a Type 3 tag's error condition. A value of 0 signals a successful execution, values different from 0 indicate errors.

#### **Parameters:**

<SFlag1> integer

**Manual operation:** See ["Status Flag 1, Status Flag 2"](#page-60-0) on page 61

## **[:SOURce<hw>]:BB:NFC:CBLock<ch>:SF2** <SFlag2>

Sets the status flag 2 to specify a Type 3 tag's error condition. A value of 0 signals a successful execution, values different from 0 indicate errors.

#### **Parameters:**

<SFlag2> integer

**Manual operation:** See ["Status Flag 1, Status Flag 2"](#page-60-0) on page 61

# **[:SOURce<hw>]:BB:NFC:CBLock<ch>:SFGI** <Sfgi>

Determines the Start-up Frame Guard Time (SFGT).

**Parameters:**

<Sfgi> integer

Range: 0 to 8 \*RST: 0

**Manual operation:** See "SFGI" [on page 61](#page-60-0)

## **[:SOURce<hw>]:BB:NFC:CBLock<ch>:SNO** <SNO>

Only available when packet selection is set to Packet2. Determines the sector number.

### **Parameters:**

<SNO> integer Range: 0 to 254 \*RST: 1 **Manual operation:** See "SNo" [on page 61](#page-60-0)

# **[:SOURce<hw>]:BB:NFC:CBLock<ch>:SNUMber** <SNumber>

Determines the slot number.

#### **Parameters:**

<SNumber> SN2 | SN3 | SN4 | SN5 | SN6 | SN7 | SN8 | SN9 | SN10 | SN11 | SN12 | SN13 | SN14 | SN15 | SN16 \*RST: SN2

**Manual operation:** See ["Slot Number"](#page-60-0) on page 61

#### **[:SOURce<hw>]:BB:NFC:CBLock<ch>:SPLower** <SPLower>

Determines the bit count.

#### **Parameters:**

<SPLower> integer Range: 0 to 7 \*RST: 0

**Manual operation:** See ["SEL\\_PAR\\_LOWER"](#page-59-0) on page 60

## **[:SOURce<hw>]:BB:NFC:CBLock<ch>:SPUPper** <SPUpper>

SEL\_PAR\_UPPER determines the number of full bytes of the SDD\_REQ part.

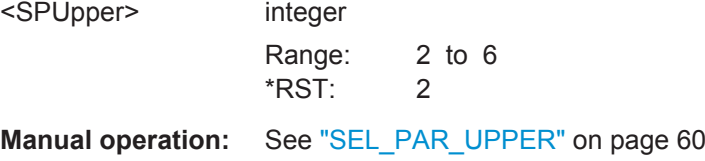

# **[:SOURce<hw>]:BB:NFC:CBLock<ch>:SSNRequired** <SSNRequired>

Determines whether a suppression of EoS (End of Sequence)/SoS (Start of Sequence) is required or not.

#### **Parameters:**

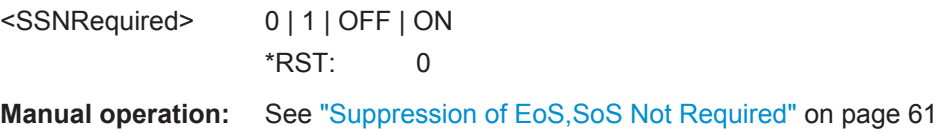

# **[:SOURce<hw>]:BB:NFC:CBLock<ch>:T1TConfigured** <T1TPConfigured>

Determines whether Type 1 Tag platform is configured or not.

#### **Parameters:**  $T_{\text{1}T}$ POorfigured> 0 | 1 | OFF | ONE

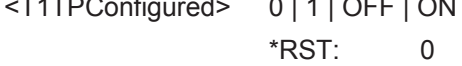

**Manual operation:** See ["Type 1 Tag Platform Configured"](#page-60-0) on page 61

# **[:SOURce<hw>]:BB:NFC:CBLock<ch>:T1TK** <T1totk>

For number of historical bytes k greater than 0: sets the historical bytes T1 to Tk.

#### **Parameters:**

<T1totk> integer

**Manual operation:** See "T1 to Tk" [on page 61](#page-60-0)

## **[:SOURce<hw>]:BB:NFC:CBLock<ch>:TAIPicc** <TNAIPicc>

Sets the total number of applications in the PICC (Proximity Inductive Coupling Card), i.e. in the NFC Forum Device in listener mode.

# **Parameters:**

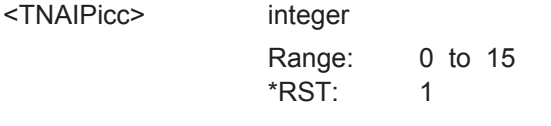

**Manual operation:** See ["Total No. Apps in the PICC"](#page-60-0) on page 61

## **[:SOURce<hw>]:BB:NFC:CBLock<ch>:TSN** <Tsn>

Indicates the TSN (Time Slot Number).

**Parameters:**

<Tsn> TSN1 | TSN2 | TSN4 | TSN8 | TSN16 \*RST: TSN4

**Manual operation:** See ["Number of Time Slots"](#page-56-0) on page 57

# **[:SOURce<hw>]:BB:NFC:CBLock<ch>:UID** <UID>

Determines the entire value of UID.

**Parameters:** <UID> integer **Manual operation:** See ["NFCID1 \(hex\) / UID \(hex\)"](#page-54-0) on page 55

# **[:SOURce<hw>]:BB:NFC:CBLock<ch>:UNComplete** <UIDNotCom>

Determines whether UID is complete or not.

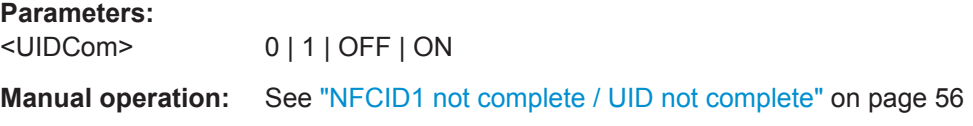

#### **[:SOURce<hw>]:BB:NFC:CBLock<ch>:USIZe** <UIDsz>

Determines the size of UID.

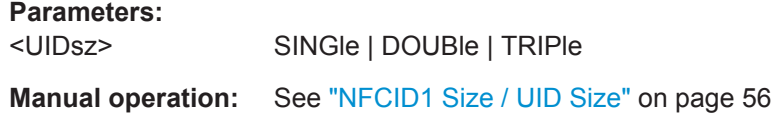

#### **[:SOURce<hw>]:BB:NFC:CBLock<ch>:WT** <Wt>

Sets the Waiting Time (WT) that codes the Response Waiting Time (RWT).

## **Parameters:**

 $<$ Wt $>$ 

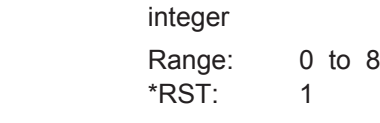

**Manual operation:** See "WT" [on page 62](#page-61-0)

# **[:SOURce<hw>]:BB:NFC:CBLock<ch>:WTXM** <Wtxm>

Determines the WTXM. - Only used when DESELCT/WTX is set to WTX.

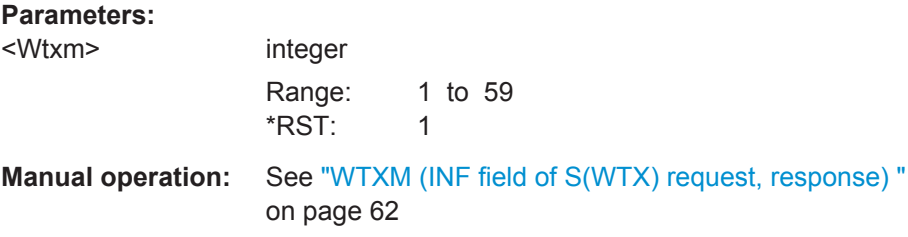

# **7.7 Modulation Settings**

## **[:SOURce<hw>]:BB:NFC:MSET:BOUTput** <BOutput>

When activated the signal at the baseband output changes between 0% and 100% voltage to be able to control the Reference Listeners.

## **Parameters:**

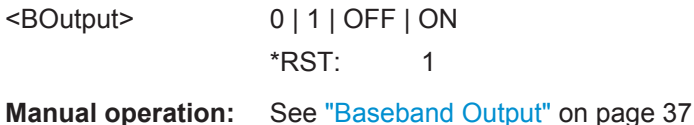

# **[:SOURce<hw>]:BB:NFC:MSET:BRATe?**

Returns the resulting bitrate for the current settings.

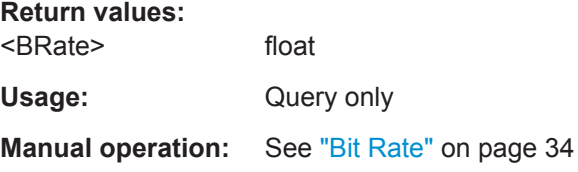

# **[:SOURce<hw>]:BB:NFC:MSET:SLOPe** <ESlope>

Determines the transition between the modulated and unmodulated parts (Edge/ Slope).

# **Parameters:**

<ESlope> 0 | 1 | OFF | ON  $*RST: 1$ 

**Manual operation:** See "Slope" [on page 34](#page-33-0)

#### **[:SOURce<hw>]:BB:NFC:MSET:IMODulation** <IModulation>

When selected, inverse modulation will be used.

## **Parameters:**

<IModulation> 0 | 1 | OFF | ON \*RST: 0

# **Manual operation:** See ["Inverse Modulation"](#page-36-0) on page 37

# **[:SOURce<hw>]:BB:NFC:MSET:MDEPth** <MDepth>

Sets the modulation depth in %.

**Parameters:** <MDepth> float Range: 0 to 100 Increment: 0.01 \*RST: 100

**Manual operation:** See ["Modulation Depth"](#page-36-0) on page 37

# **[:SOURce<hw>]:BB:NFC:MSET:MINDex** <MIndex>

Defines the signal's modulation index in %.

#### **Parameters:**

<MIndex> float Range: 0 to 100 Increment: 0.01 \*RST: 12

**Manual operation:** See ["Modulation index"](#page-36-0) on page 37

# **[:SOURce<hw>]:BB:NFC:MSET:OSRise** <ORise>

Determines the size of the overshoot after the rising slope.

# **Parameters:**

<ORise>

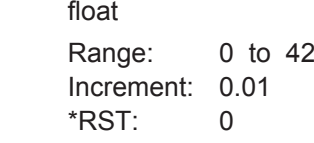

**Manual operation:** See ["Overshoot Rising Slope \(VOU\)"](#page-35-0) on page 36

#### **[:SOURce<hw>]:BB:NFC:MSET:RCURve** <RCurve>

When activated an "RLC curve" is applied to the signal, otherwise a linear ramp is used.

# **Parameters:**

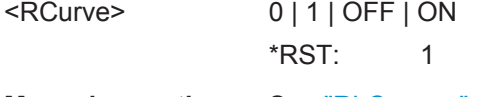

**Manual operation:** See ["RLC curve"](#page-34-0) on page 35

# **[:SOURce<hw>]:BB:NFC:MSET:SRATe** <SRate>

Enters the sample rate, i.e. the time resolution of the generated signal.

### **Parameters:**

<SRate>

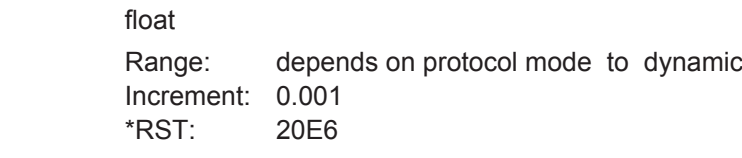

**Manual operation:** See ["Sample Rate"](#page-37-0) on page 38

# **[:SOURce<hw>]:BB:NFC:MSET:TFALl** <TFall>

Defines the fall time (90 to 5 %) in μs.

# **Parameters:**

<TFall> float

Range: 0 to dynamic Increment: 0.01 \*RST: 1

**Manual operation:** See ["Tfall 90-10 % / 90-5 % \(t1-t2\)"](#page-34-0) on page 35

# **[:SOURce<hw>]:BB:NFC:MSET:TLOW** <TLow>

Defines the signals low time (below 5%) in µs.

## **Parameters:**

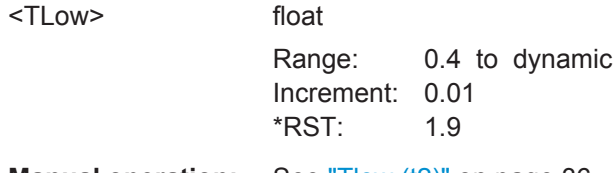

**Manual operation:** See "Tlow (t2)" [on page 36](#page-35-0)

## **[:SOURce<hw>]:BB:NFC:MSET:TRISe** <TRise>

Defines the signals rise time (5 to 90 %) in μs.

# **Parameters:**

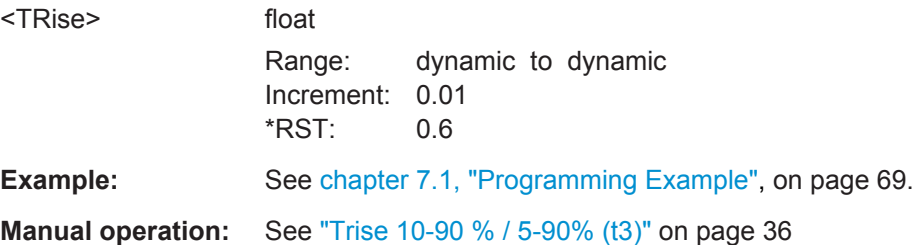

#### **[:SOURce<hw>]:BB:NFC:MSET:USFall** <OFall>

Determines the size of the undershoot (ringing) after the falling slope.

**Parameters:**

<OFall> float Range: 0 to 42 Increment: 0.01 \*RST: 0

**Manual operation:** See ["Undershoot Falling Slope \(VOU\)"](#page-35-0) on page 36

# **7.8 Clipping Settings**

**[:SOURce<hw>]:BB:NFC:CLIPping:LEVel** <Level>

Sets the limit for clipping.

**Parameters:**

<Level>

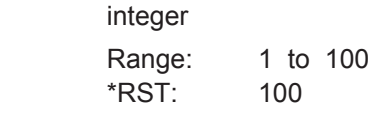

**Manual operation:** See ["Clipping Level "](#page-61-0) on page 62

**[:SOURce<hw>]:BB:NFC:CLIPping:STATe** <State>

Switches baseband clipping on and off.

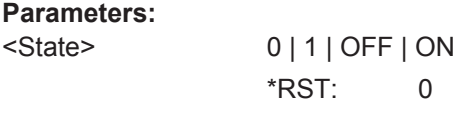

**Manual operation:** See ["Clipping State"](#page-61-0) on page 62

# **7.9 Trigger Settings**

The following commands are described here:

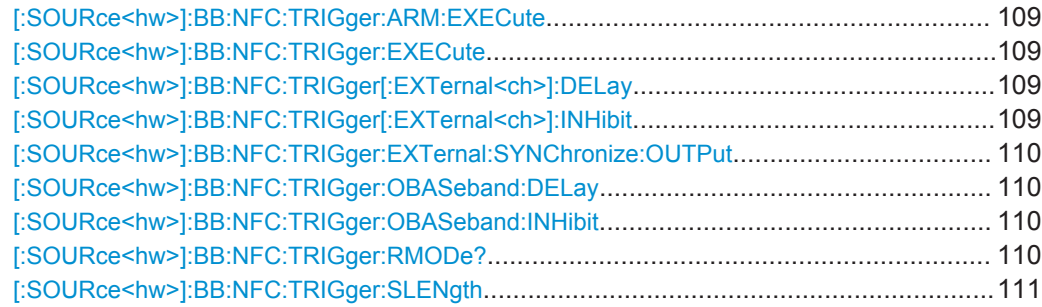
Trigger Settings

<span id="page-108-0"></span>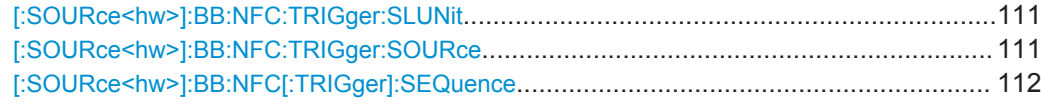

#### **[:SOURce<hw>]:BB:NFC:TRIGger:ARM:EXECute**

Stops signal generation; a subsequent internal or external trigger event restarts signal generation.

Usage: Event

**Manual operation:** See "Arm" [on page 27](#page-26-0)

#### **[:SOURce<hw>]:BB:NFC:TRIGger:EXECute**

Executes trigger manually.

**Usage:** Event

**Manual operation:** See ["Execute Trigger"](#page-26-0) on page 27

# **[:SOURce<hw>]:BB:NFC:TRIGger[:EXTernal<ch>]:DELay** <Delay>

Sets the trigger signal delay in samples on external triggering or on internal triggering via the second path (if applicable).

The numeric suffix to EXTernal distinguishes between the external trigger via the multipurpose connectors.

#### **Parameters:**

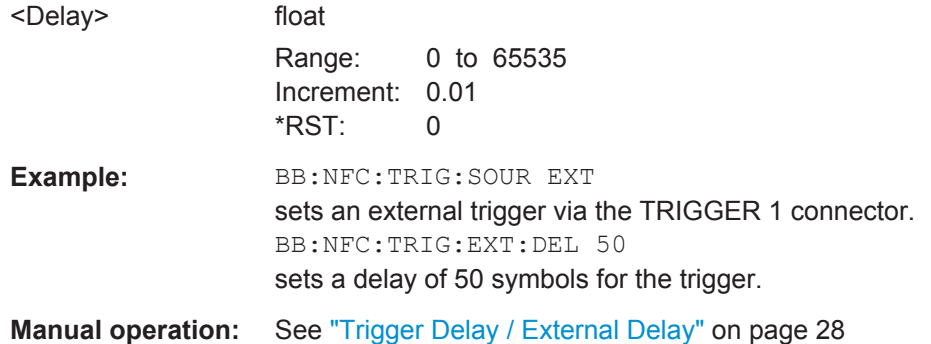

#### **[:SOURce<hw>]:BB:NFC:TRIGger[:EXTernal<ch>]:INHibit** <Inhibit>

Sets the duration for inhibiting a new trigger event subsequent to triggering. The input is to be expressed in samples.

#### **Parameters:** <Inhibit>

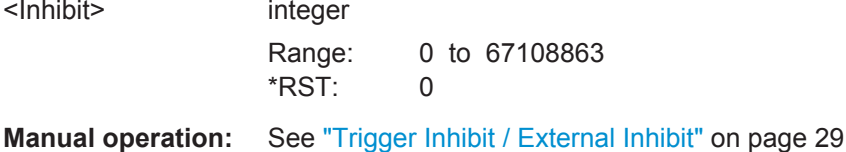

#### <span id="page-109-0"></span>**[:SOURce<hw>]:BB:NFC:TRIGger:EXTernal:SYNChronize:OUTPut** <Output>

For an external trigger signal, enables/disables the output of a signal synchronous to the external trigger event.

#### **Parameters:**

<Output> 0 | 1 | OFF | ON \*RST: 1

**Manual operation:** See ["Sync. Output to External Trigger"](#page-27-0) on page 28

#### **[:SOURce<hw>]:BB:NFC:TRIGger:OBASeband:DELay** <Delay>

Specifies the trigger delay (expressed as a number of samples) for triggering by the trigger signal from the second path.

#### **Parameters:**

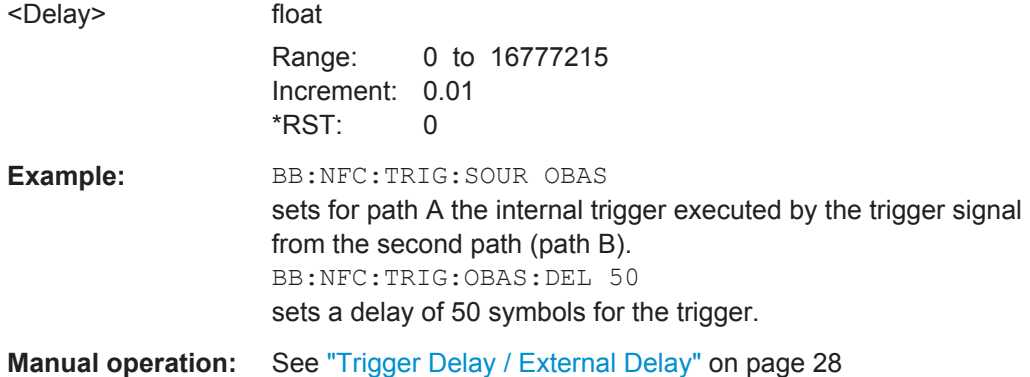

#### **[:SOURce<hw>]:BB:NFC:TRIGger:OBASeband:INHibit** <Inhibit>

Available for two-path instruments only. Internal other baseband trigger inhibit. Sets the trigger signal inhibit in samples on internal triggering via the second path.

#### **Parameters:**

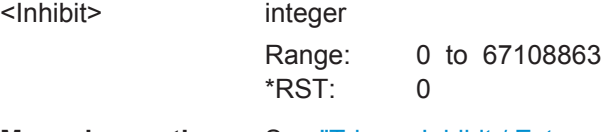

**Manual operation:** See ["Trigger Inhibit / External Inhibit"](#page-28-0) on page 29

#### **[:SOURce<hw>]:BB:NFC:TRIGger:RMODe?**

Queries the status of signal generation.

#### **Return values:**

<RMode> STOP | RUN Usage: Query only **Manual operation:** See ["Running/Stopped"](#page-26-0) on page 27

#### <span id="page-110-0"></span>**[:SOURce<hw>]:BB:NFC:TRIGger:SLENgth** <Slength>

Defines the length of the signal sequence to be output in the SINGle trigger mode.

**Parameters:**

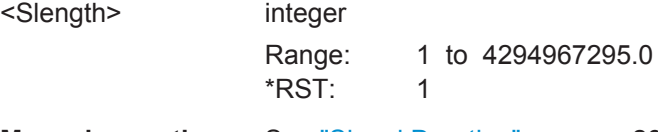

# **Manual operation:** See ["Signal Duration"](#page-25-0) on page 26

#### **[:SOURce<hw>]:BB:NFC:TRIGger:SLUNit** <Slunit>

Defines the unit for the entry of the signal sequence length.

**Parameters:** <Slunit> SEQuence | SAMPle \*RST: SEQuence **Manual operation:** See ["Signal Duration Unit"](#page-25-0) on page 26

#### **[:SOURce<hw>]:BB:NFC:TRIGger:SOURce** <Source>

Selects the trigger signal source and determines the way the triggering is executed. Provided are internal triggering by means of a command, external trigger singnal via one of the provided local or global connectors and and triggering by a signal from the other paths.

<span id="page-111-0"></span>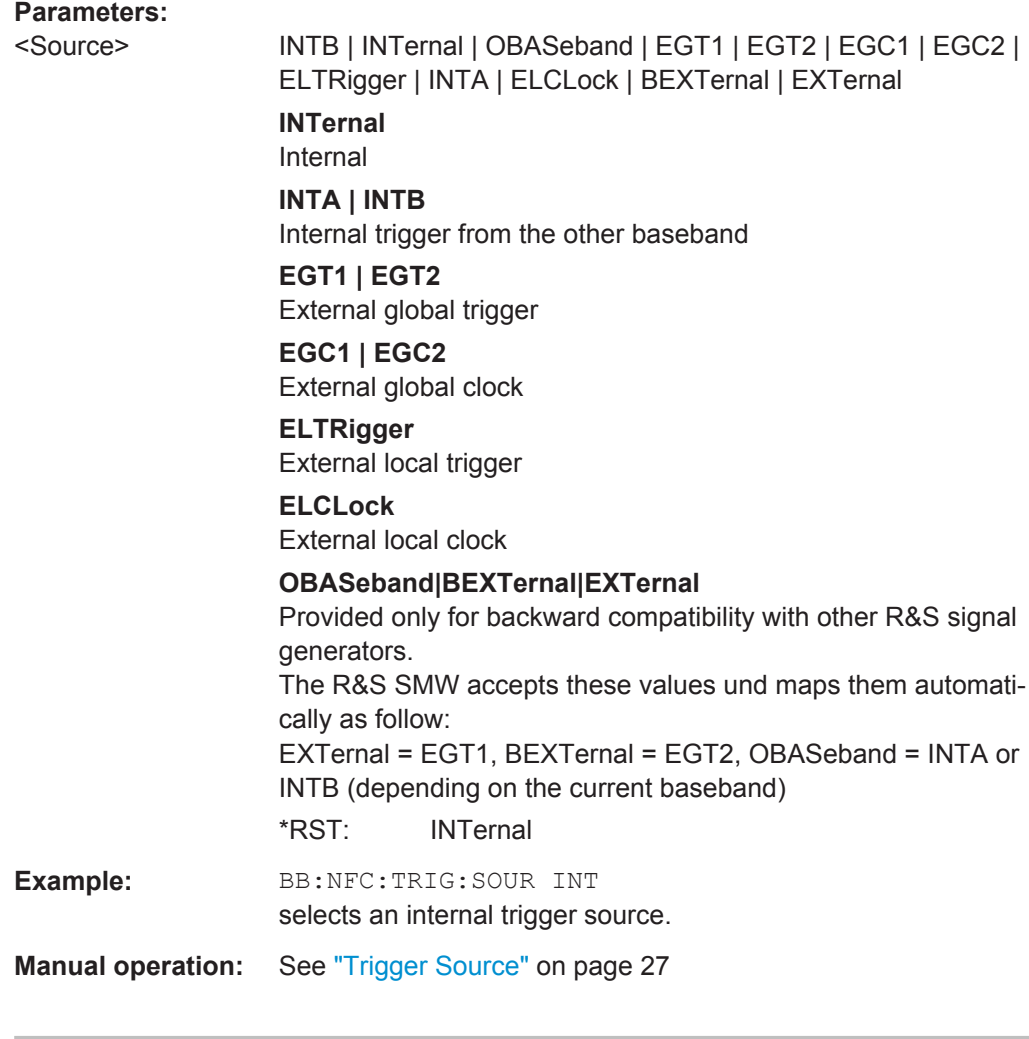

# **[:SOURce<hw>]:BB:NFC[:TRIGger]:SEQuence** <Sequence>

Selects a reqular trigger mode.

#### **Parameters:**

<Sequence> AUTO | RETRigger | AAUTo | ARETrigger | SINGle \*RST: AUTO

**Manual operation:** See ["Trigger Mode"](#page-25-0) on page 26

# **7.10 Marker Settings**

The following commands are described here:

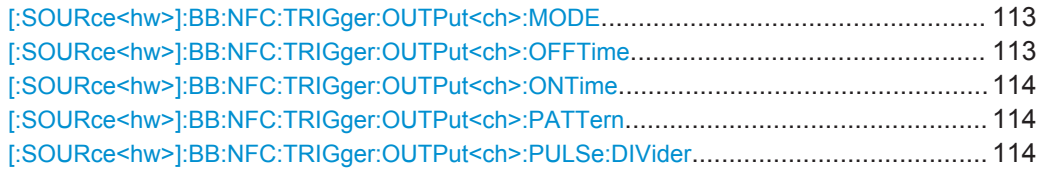

Marker Settings

<span id="page-112-0"></span>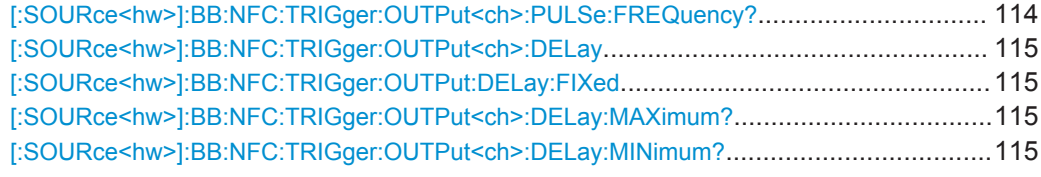

#### **[:SOURce<hw>]:BB:NFC:TRIGger:OUTPut<ch>:MODE** <Mode>

#### **Parameters:**

#### <Mode> PULSe | RESTart | PATTern | RATio

#### **PULSe**

A regular marker signal is generated. The frequency is derived by dividing the sample rate by the divider, which is input with the command [\[:SOURce<hw>\]:BB:NFC:TRIGger:](#page-113-0)

[OUTPut<ch>:PULSe:DIVider](#page-113-0) on page 114.

#### **RESTart**

A marker signal is generated on every repetition of the complete frame sequence.

#### **PATTern**

A marker signal that is defined by a bit pattern is generated. The pattern has a maximum length of 64 bits and is defined with the command[\[:SOURce<hw>\]:BB:NFC:TRIGger:OUTPut<ch>:](#page-113-0) PATTern [on page 114](#page-113-0)

#### **RATio**

A marker signal corresponding to the Time Off / Time On specifications in the commands  $[:\texttt{SOURce}\langle\texttt{hw}\rangle]:\texttt{BB:NFC}:$ [TRIGger:OUTPut<ch>:ONTime](#page-113-0) on page 114 and [: SOURce<hw>]:BB:NFC:TRIGger:OUTPut<ch>:OFFTime on page 113 \*RST: RESTart

**Manual operation:** See ["Marker Mode"](#page-29-0) on page 30

#### **[:SOURce<hw>]:BB:NFC:TRIGger:OUTPut<ch>:OFFTime** <OffTime>

Sets the number of sampels in a period (ON time + time, during which the marker signal on the marker output is OFF) for marker RATio.

#### **Parameters:**

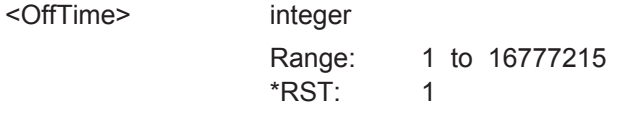

**Manual operation:** See ["Marker Mode"](#page-29-0) on page 30

#### <span id="page-113-0"></span>**[:SOURce<hw>]:BB:NFC:TRIGger:OUTPut<ch>:ONTime** <OnTime>

Sets the number of samples in a period (ON time + OFF time) during which the marker signal in setting SOURce:BB:NFC:TRIGger:OUTPut:MODE RATio on the marker outputs is ON.

#### **Parameters:**

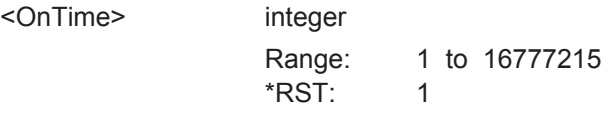

**Manual operation:** See ["Marker Mode"](#page-29-0) on page 30

#### **[:SOURce<hw>]:BB:NFC:TRIGger:OUTPut<ch>:PATTern** <Pattern>

A marker signal that is defined by a bit pattern is generated.

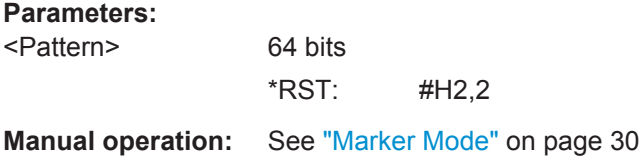

#### **[:SOURce<hw>]:BB:NFC:TRIGger:OUTPut<ch>:PULSe:DIVider** <Divider>

Sets the divider for the pulsed marker signal.

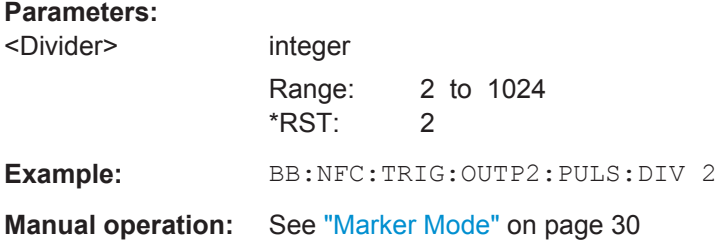

#### **[:SOURce<hw>]:BB:NFC:TRIGger:OUTPut<ch>:PULSe:FREQuency?**

Queries the pulse frequency of the pulsed marker signal.

#### **Return values:**

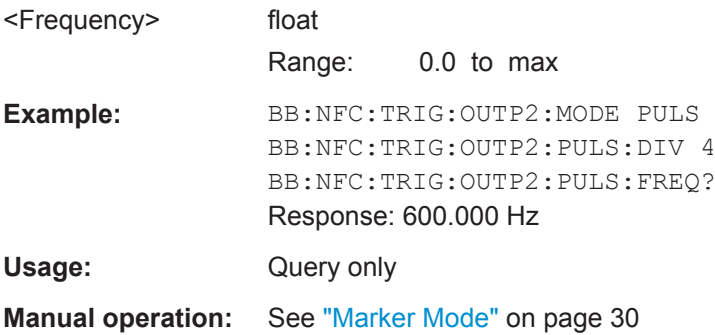

#### <span id="page-114-0"></span>**[:SOURce<hw>]:BB:NFC:TRIGger:OUTPut<ch>:DELay** <Delay>

Defines the delay between the signal on the marker outputs and the start of the signal, expressed in terms of the signal units.

#### **Parameters:**

<Delay> float Range: 0 to 2^32-1 chips Increment: 0.001 \*RST: 0

**Manual operation:** See ["Marker x Delay"](#page-30-0) on page 31

#### **[:SOURce<hw>]:BB:NFC:TRIGger:OUTPut:DELay:FIXed** <Fixed>

Restricts the marker delay setting range to the dynamic range.

#### **Parameters:**

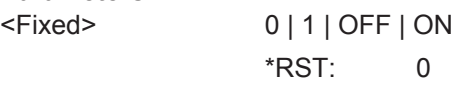

**Manual operation:** See ["Fix Marker to Current Range"](#page-30-0) on page 31

#### **[:SOURce<hw>]:BB:NFC:TRIGger:OUTPut<ch>:DELay:MAXimum?**

Queries the maximum marker delay for fixed marker delay setting.

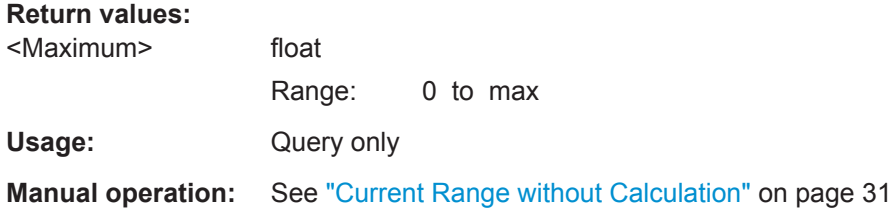

#### **[:SOURce<hw>]:BB:NFC:TRIGger:OUTPut<ch>:DELay:MINimum?**

The command queries the minimum marker delay for setting :BB:NFC:TRIGger:OUTPut:DELay:FIXed ON.

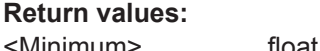

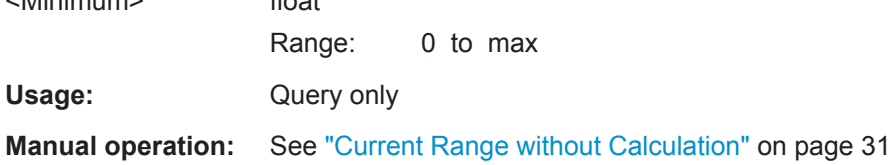

# <span id="page-115-0"></span>**7.11 Clock Settings**

The following commands are described here:

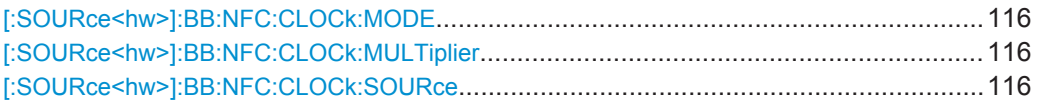

#### **[:SOURce<hw>]:BB:NFC:CLOCk:MODE** <Mode>

Sets the type of externally supplied clock.

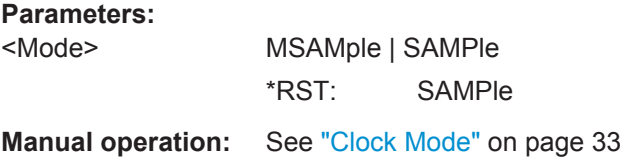

## **[:SOURce<hw>]:BB:NFC:CLOCk:MULTiplier** <Multiplier>

Specifies the clock multiplier.

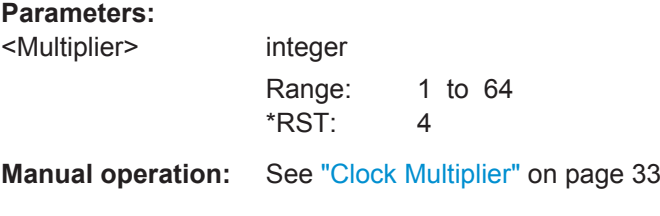

#### **[:SOURce<hw>]:BB:NFC:CLOCk:SOURce** <Source>

The command selects the clock source.

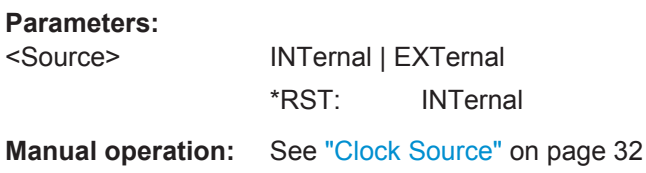

# Glossary: List of the Often Used Terms and **Abbreviations**

#### **A**

**Active Communication:** A communication mode in which each device generates its own RF field to send a message to another device.

**Activity:** A process within an NFC Forum Device with well defined pre-conditions and post-conditions, as defined in [ACTIVITY]. An Activity can only start when its pre-conditions are fulfilled. When an Activity ends, its post-conditions are fulfilled.

**AID:** Application ID

**ASK:** Amplitude Shift Keying

ATN: Attention.

#### **B**

**BCC:** UID CLn check byte for NFC-A

**bd:** Bit Duration

**BPSK:** Bi Phase Shift Keying

#### **C**

**Card Emulator:** A role of an NFC Forum Device, reached when an NFC Forum Device in Listen Mode has gone through a number of Activities and in which the NFC Forum Device behaves as one of the Technology Subsets.

**CID:** Cryptogram Information Data

**CLn:** Cascade Level n (1<=n<=3)

**Command:** An instruction from one device to another device in order to move the other device through a state machine.

**Connectionless Transport:** An unacknowledged data transmission service with minimal protocol complexity.

**Correct Frame:** A frame without Transmission Error.

**CRC:** Cyclic Redundancy Check, a checksum appended within the data segment before transmission, and verified afterwards by the recipient to detect transmission errors

**CRC\_A:** CRC error detection code for NFC-A.

**CRC\_B:** CRC error detection code for NFC-B.

**CRC\_F:** CRC error detection code for NFC-F.

**CT:** Command type.

# **D**

**DID:** Device Identification Number.

**DRI:** Codes the bit rate in communication direction from Target to Initiator.

**DSI:** Codes the bit rate in communication direction from Initiator to Target.

#### **E**

**EoD:** End of Data.

**EoF:** End of Frame.

**EoS:** End of sequence.

#### **F**

fc: Carrier frequency.

**FSC:** Maximum frame size (in bytes).

**FWI:** Frame waiting time integer.

**FWT:** Frame waiting time.

**I**

**IC:** Integrated Circuit

**Initiator:** A role of an NFC Forum Device reached when an NFC Forum Device in Poll Mode has gone through a number of Activities; in this mode the NFC Forum Device communicates using the NFC-DEP Protocol.

**ISO-DEP Protocol:** Half-duplex block transmission protocol defined in Section 13 and based on [ISO/IEC\_14443] and [EMV\_CLESS].

**L**

**Listen Frame:** A frame sent by an NFC Forum Device in Listen Mode.

**Listen Mode:** Initial mode of an NFC Forum Device when it does not generate a carrier; in this mode the NFC Forum Device listens for the RF field of another device.

**lsb:** least significant bit

**LSB:** Least Significant Byte

**M**

**MBL:** Maximum Buffer Length

**MBLI:** Maximum Buffer Length Index

**MRT:** Maximum response time

**MRTI:** Maximum response time information

**msb:** Most Significant Bit

**MSB:** Most Significant Byte

**N**

**NAD:** Node Addressing

**NDEF:** NFC data exchange format.

**NFC:** Near Field Communication

**NFC Forum Device:** A device that supports the following Modus Operandi: Initiator, Target, and Reader/Writer. It may also support Card Emulator.

**NFC Tag:** A contactless tag or (smart) card supporting NDEF over Passive Communication.

**NFC-A:** Near Field Communication - Type A Technology

**NFC-B:** Near Field Communication - Type B Technology

**NFC-DEP Protocol:** Half-duplex block transmission protocol defined in Section 14 and based on [ISO/IEC\_18092].

**NFC-F:** Near Field Communication - Type F Technology

**NFCID0:** NFC-B identifier of the NFC Forum Device.

**NFCID1:** NFC-A identifier of the NFC Forum Device in the passive communication mode.

**NFCID2:** NFC-F identifier of the NFC Forum Device in the passive communication mode.

**NFCID3:** NFCIP-1 identifier of the NFC Forum Device. NFCID3 is always 10 byte long.

**NFCIP-1:** Near field communication interface and protocol as specified in [ISO/ IEC\_18092].

**NRZ-L:** Non-Return to Zero (L for Level)

**O**

**OOK:** On-Off Keying

**Operating Field:** The magnetic field created by an NFC Forum Device in poll mode within the operating volume.

**Operating Volume:** The three-dimensional space, as defined by the NFC Forum, in which an NFC Forum Device in Poll Mode can communicate with an NFC Forum Device in Listen Mode.

**P**

**Passive Communication:** A communication mode in which one device generates an RF field and sends Commands to a second device. To respond, this second device uses load modulation (i.e., it does not generate an RF field but it draws more or less power from the RF field).

**PCB: Protocol Control Byte.** 

**PCD:** Proximity Coupling Device.

**PDU:** Protocol Data Unit.

**PICC:** Proximity Inductive Coupling Card

**Poll Command:** A Command to query an NFC Forum Device in Listen Mode or an NFC Forum Tag:

- ALL\_REQ or SENS\_REQ Command for NFC-A
- ALLB\_REQ or SENSB\_REQ Command for NFC-B
- SENSF\_REQ Command for NFC-F

**Poll Frame:** A frame sent by an NFC Forum Device in Poll Mode.

**Poll Mode:** Initial mode of an NFC Forum Device when it generates a carrier and probes ("polls") for other devices.

**Protocol Error:** A Semantic Error or Syntax Error.

**PUPI:** Pseudo-Unique PICC Identifier available for EMV Type B.

**R**

**Reader/Writer:** Role of an NFC Forum Device reached when an NFC Forum Device in Poll Mode has gone through a number of Activities. In this mode, the NFC Forum Device behaves like a legacy contactless reader and uses Commands from one of the Technology Subsets.

**Response:** Information sent from one device to another device upon receipt of a Command. The information received by the other device should allow this other device to continue the data exchange.

**RRDD:** Reader-Reader Data Delay

**RWT:** Response Waiting Time

**S**

**SDD:** Single Device Detectiond

**Semantic Error:** A Correct Frame with no Syntax Error is received when it is not expected.

**SFGI:** Start-up Frame Guard Time Integer.

**SFGT:** Start-up Frame Guard Time

**SoD:** Start of Data

**SoF:** Start of Frame

**SoS:** Start of Sequence

**Syntax Error:** A Correct Frame is received with an invalid content. In this case, the coding of the Command or the block within the frame is not consistent with this specification.

**T**

**Target:** Role of an NFC Forum Device, reached when the NFC Forum Device has gone through a number of Activities in which the NFC Forum Device communicates using the NFC-DEP Protocol.

**Technology:** A group of transmission parameters defined by the NFC standard that make a complete communication protocol. A non-exhaustive list of transmission parameters is: RF carrier, communication mode, bit rate, modulation scheme, bit level coding, frame format, protocol, and Command set. NFC defines three groups and therefore three Technologies: NFC-A, NFC-B, and NFC-F. The three Technologies use the same RF carrier (13.56 MHz). Each Technology uses its own modulation scheme, bit level coding and frame format, but may have the same protocol and Command set.

**Technology Subset:** A legacy platform supporting a subset of a Technology. A Technology Subset supports at least the Poll Command of the Technology. The four Technology Subsets described in the NFC Digital Protocol Technical Specification are: - Type 1 Tag platform, which uses a particular subset of NFC-A, excluding anti-collision.

- Type 2 Tag platform, which uses a particular subset of NFC-A, including anti-collision.

- Type 3 Tag platform, which uses a particular subset of NFC-F, including anti-collision. - Type 4 Tag platform, which uses a particular subset of NFC-A or NFC-B, including anti-collision.

**Timeout Error:** No Response has been received within the Response Waiting Time (RWT).

**Transmission Error:** An incorrect frame is received. In this case, the signal modulation, the bit coding, the frame format, the timing, or the checksum is not consistent with this specification.

#### **U**

**UID:** Unique IDentifier available for EMV Type A.

#### **V**

**Valid Block, Valid PDU:** A block or PDU without Protocol Error within a Correct Frame.

**Valid Command, Valid Response:** A Command or Response without Protocol Error within a Correct Frame.

#### **W**

**WT:** Waiting Time, parameter to code RWT

**WTX:** Waiting Time Extension, containing 1 byte long INF field.

# **List of Commands**

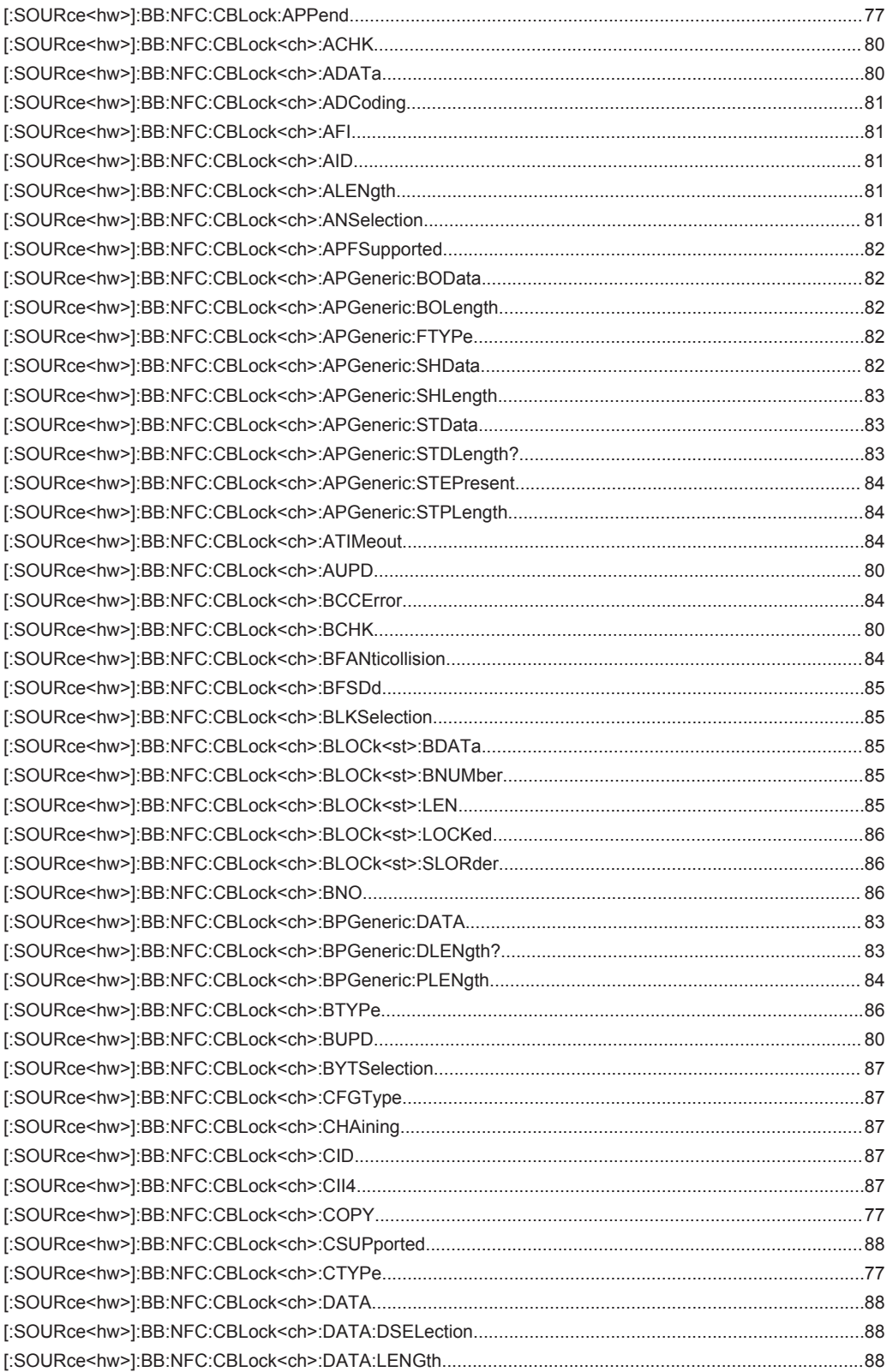

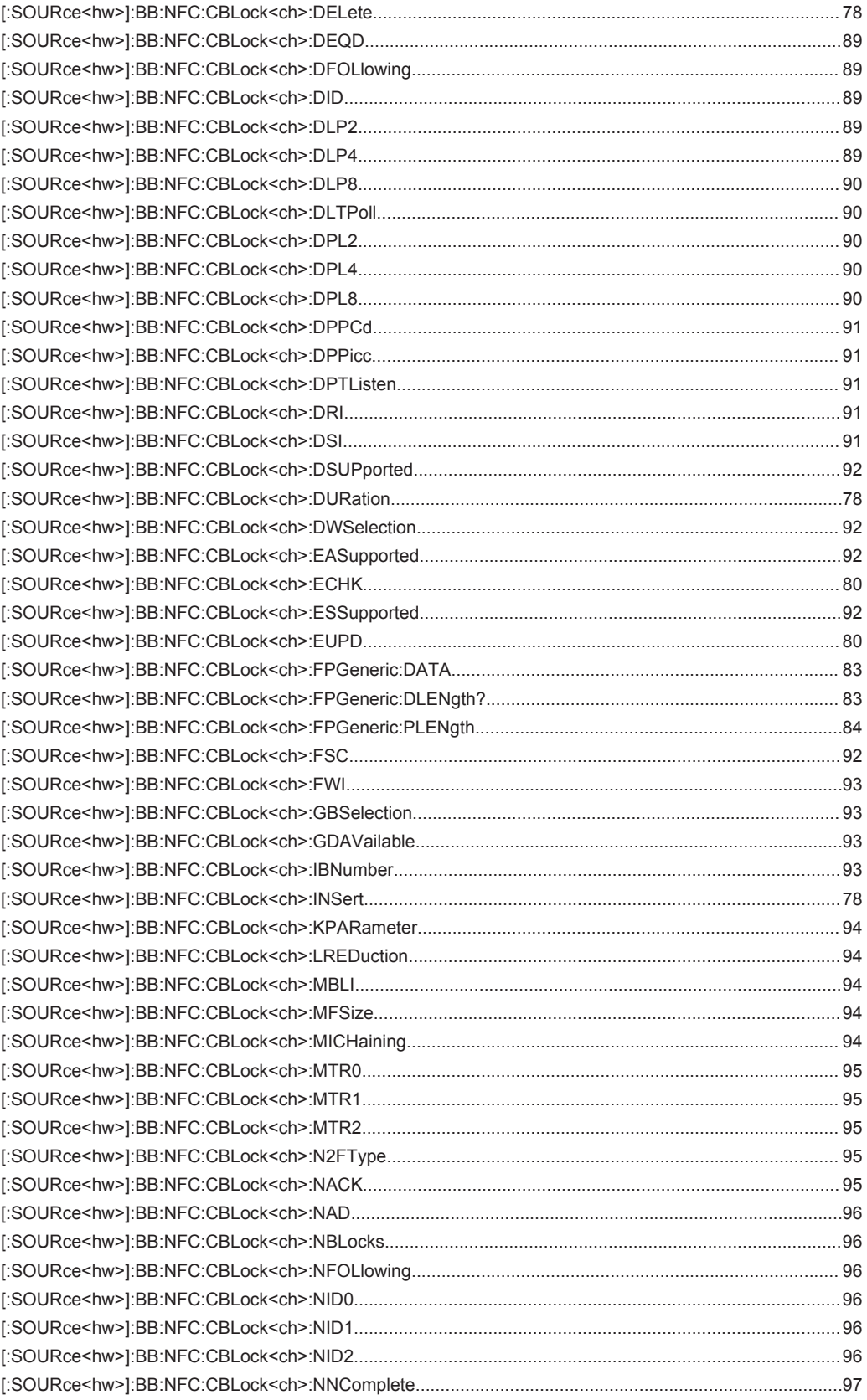

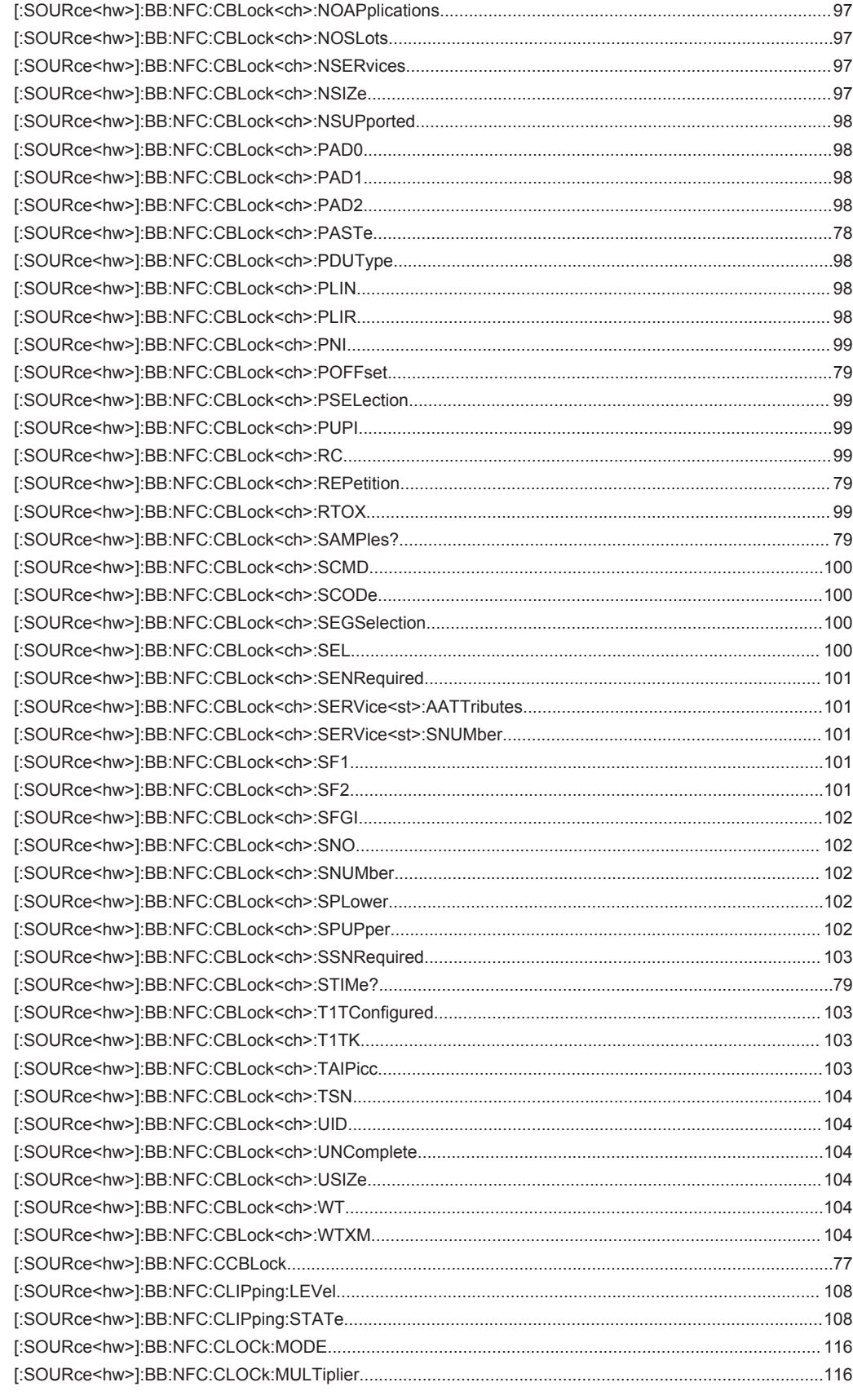

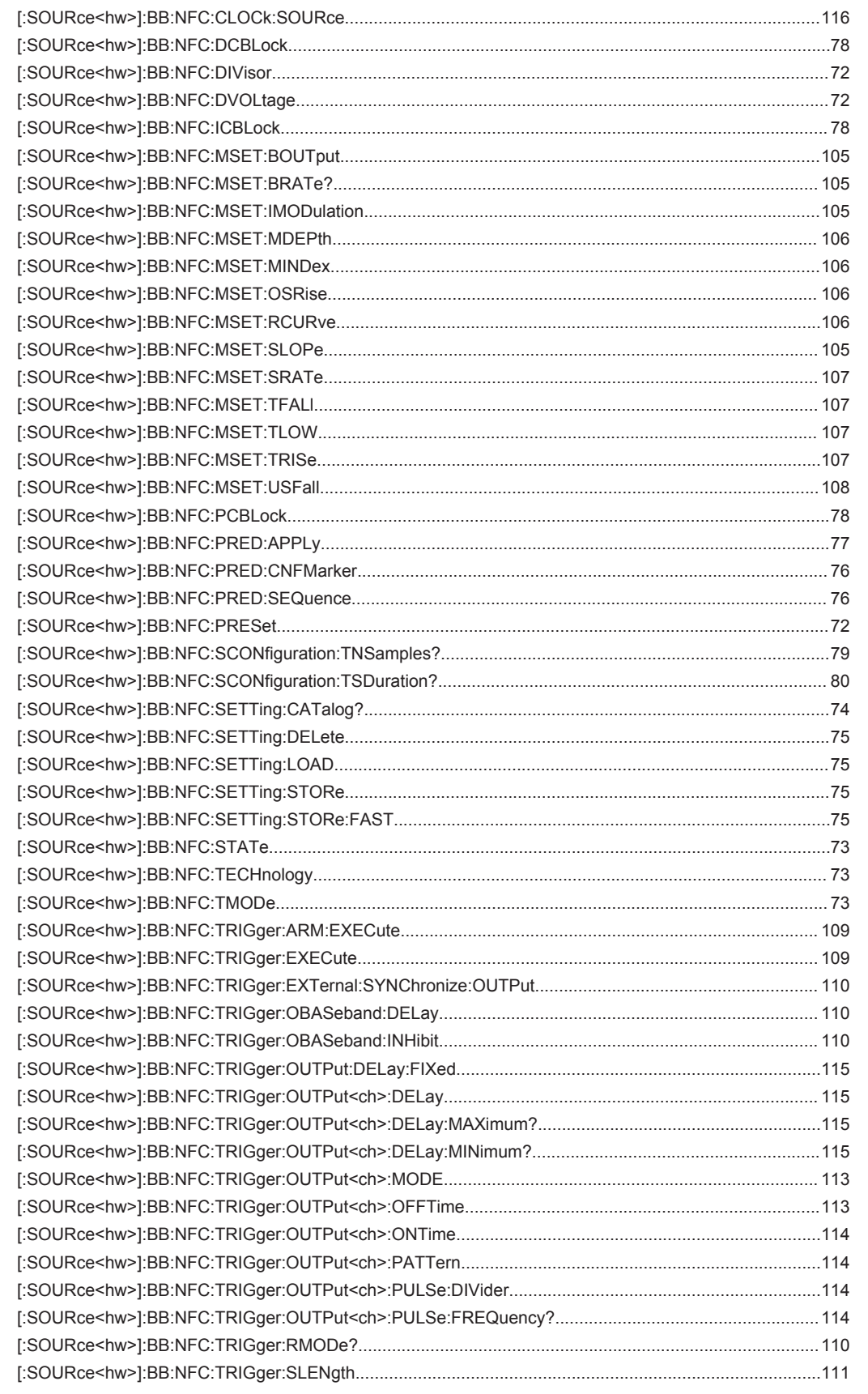

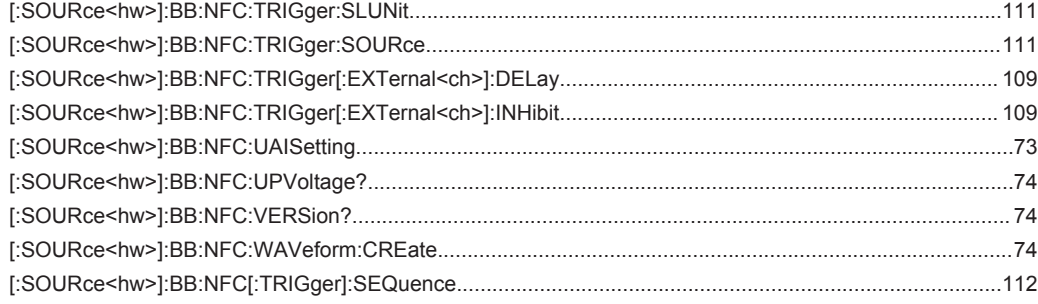

# Index

# $\mathsf{A}$

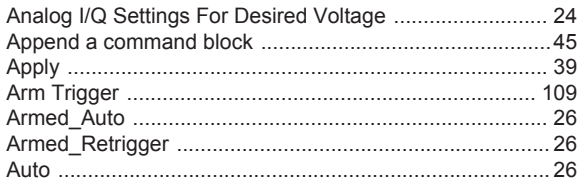

## $\overline{\mathsf{B}}$

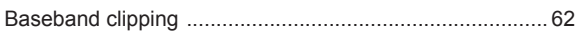

# $\mathbf c$

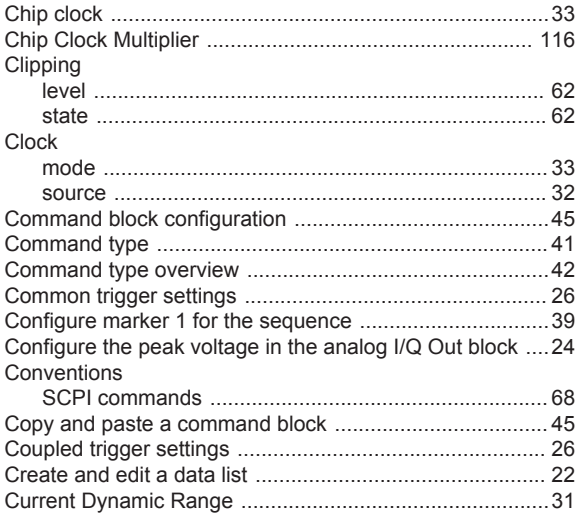

# D

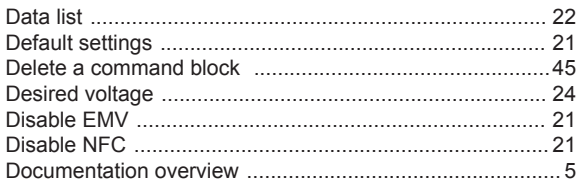

# E

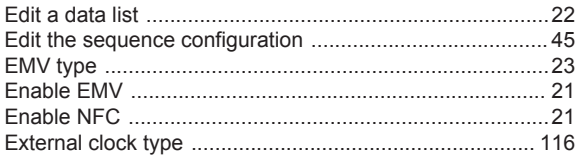

# $\mathsf F$

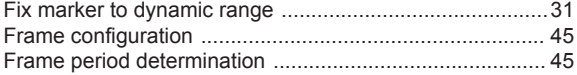

# G

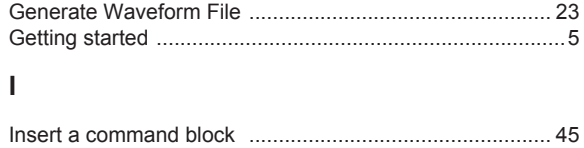

# $\mathsf{L}% _{0}\left( \mathsf{L}_{0}\right) ^{\ast }=\mathsf{L}_{0}\left( \mathsf{L}_{0}\right) ^{\ast }$

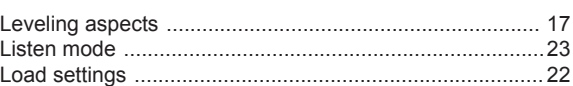

#### M

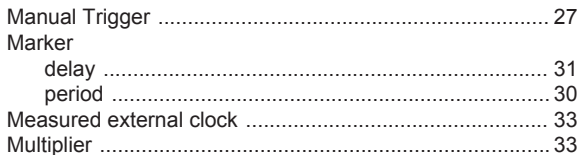

## $\overline{\mathsf{N}}$

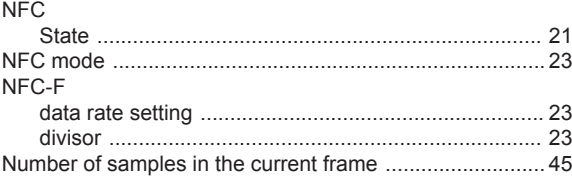

# $\mathbf{o}$

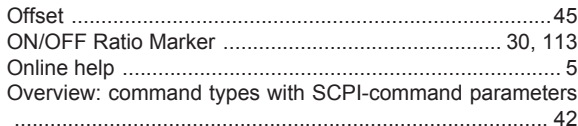

## $\mathsf{P}$

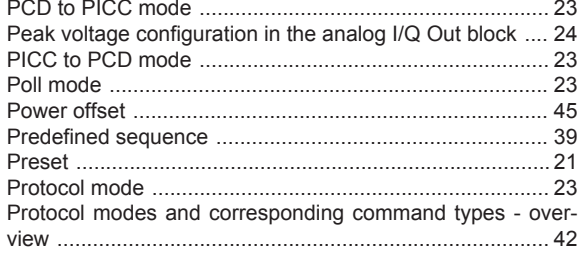

# $\mathsf{R}$

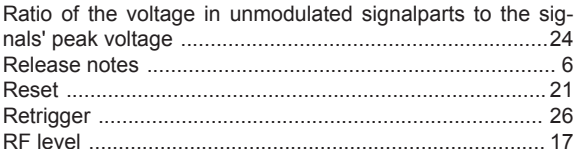

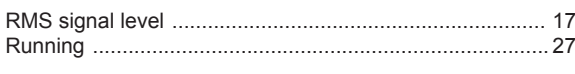

# S

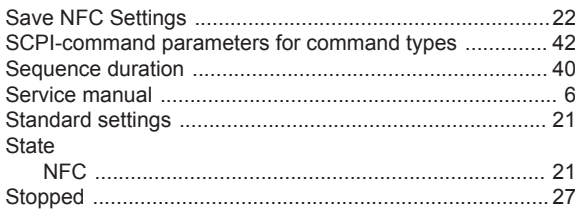

# $\bar{T}$

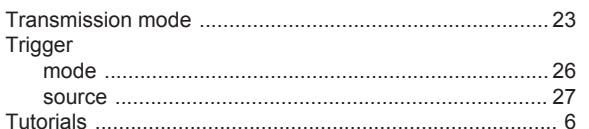

# $\cup$

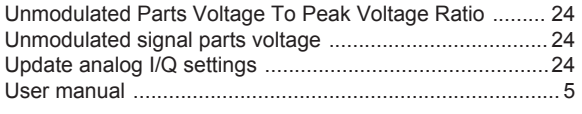

# W

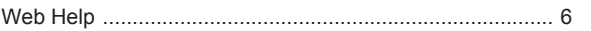